portmap – Converts Remote Procedure Call (RPC) program numbers into DARPA protocol port numbers

# **SYNOPSIS**

/etc/portmap [-i] [-r] [-f *filename*]

# **IMPLEMENTATION**

All Cray Research systems

# **DESCRIPTION**

The portmap command is a server that converts Remote Procedure Call (RPC) program numbers into Defense Advanced Research Projects Administration (DARPA) protocol port numbers. It must be running to make RPCs.

When an RPC server is started, it tells portmap to which port number it is listening, and the RPC program numbers it is prepared to serve. When a client wants to make an RPC to a given program number, it first contacts portmap on the server machine to determine the port number to which RPC packets should be sent.

By default, portmap does not forward any non– null requests to the MOUNTPROG program; this would bypass security checks performed by /etc/mountd. This limitation can present a problem with some programs, especially old versions of automount. To get around this problem, portmap accepts the following option:

-i Allows nonsecure forwarding of requests to MOUNTPROG.

Use of the -i option is not supported on systems that are configured to support nonzero security labels.

The  $-r$  and  $-f$  options allow RPC servers to reregister themselves with portmap. This capability is useful if, for some reason, it is necessary to restart portmap while the RPC servers continue. If portmap were to die and then be restarted without either of these options, any active RPC process would lose its RPC registration. The options are as follows:

-r Specifies restart for standard RPC servers. This option causes portmap to send a SIGHUP signal to the following processes:

```
cnfsd
inetd
keyserv
mountd
nfsd
pcnfsd
ypbind
yppasswdd
ypserv
```
Each of these processes catches the SIGHUP signal and reregisters with portmap upon receiving the signal. In addition, any root process invoked with one of these process names is sent a SIGHUP signal if you invoke portmap with the -r option.

-f *filename*

Directs portmap to send a SIGHUP signal to each of the process/uid pairs found in the *filename* file in addition to the standard RPC servers that receive the signal when the  $-r$  option is used. (Thus, the  $-f$  option implies the  $-r$  option.)

The format of the information in *filename* is as follows:

```
program_1 [uid1]
program_2 [uid2]
     .
    .
     .
program_n [uidn]
```
The *program* field is the name of the program (for example, rpc\_server). The *uid* field is optional and specifies that SIGHUP be sent only to processes of the specified name running under the specified *uid*. If the *uid* field is blank, SIGHUP is sent to all processes of the specified name, regardless of their user ID. For example, assume that portmap has been invoked with the -f *rpcfile* option, and assume that *rpcfile* contains the following lines:

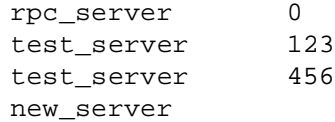

The following table indicates which processes will and will not be sent a SIGHUP signal:

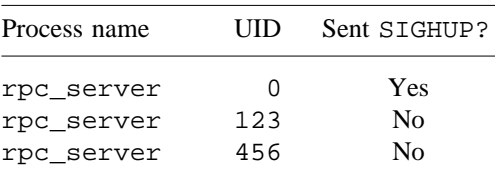

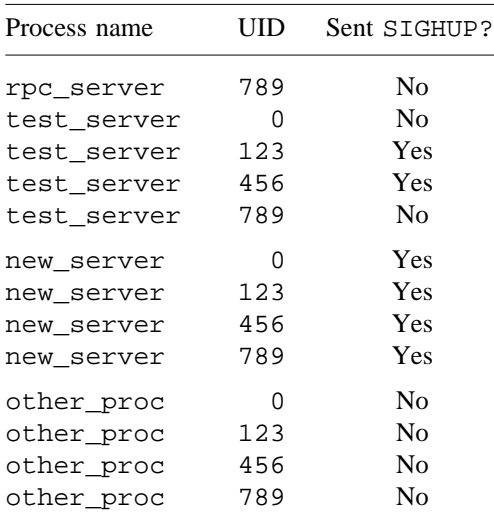

The -f option is useful when site-specific RPC servers are running. However, to make this option useful, you must code the servers to catch the SIGHUP signal and to reregister with portmap when they receive it.

# **NOTES**

If this command is installed with a privilege assignment list (PAL), a user with one of the following active categories is allowed to perform the actions shown:

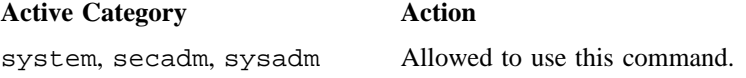

If the PRIV\_SU configuration option is enabled, the super user is allowed to use this command.

# **SEE ALSO**

rpcinfo(8)

privtext(1) in the *UNICOS User Commands Reference Manual*, Cray Research publication SR– 2011 *UNICOS Networking Facilities Administrator's Guide*, Cray Research publication SG– 2304

prctmp – Prints login session file

# **SYNOPSIS**

/usr/lib/acct/prctmp *files*

# **IMPLEMENTATION**

All Cray Research systems

# **DESCRIPTION**

The prctmp command prints the login session file, usually the /usr/adm/acct/nite/ctmp file created by the acctcon1 command (see acctcon(8)). The login session file is generated as part of the daily run of standard UNIX System V accounting by using the runacct(8) command. The output has the following format:

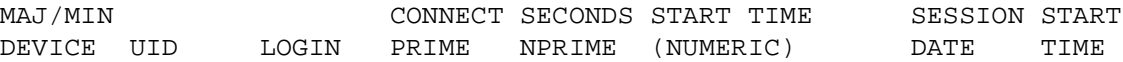

# **FILES**

/usr/adm/nite/ctmp Login session file

# **SEE ALSO**

acct(8), acctcon(8), acctsh(8), runacct(8)

*UNICOS Resource Administration*, Cray Research publication SG– 2302

prdaily – Prints daily accounting report

# **SYNOPSIS**

/usr/lib/acct/prdaily [-c] [-l] [*mmdd*]

# **IMPLEMENTATION**

All Cray Research systems

# **DESCRIPTION**

The prdaily command prints the standard UNIX System V accounting daily report to standard output. The runacct(8) command invokes prdaily to generate a report at the end of the daily accounting run. This report is found in /usr/adm/acct/sum/rprt*mmdd*, where *mmdd* is the month and day of invocation.

The prdaily command accepts the following options and operand:

- -c Specifies that a report of exceptional usage, sorted by command, be generated. This option is available only for the current day's accounting data.
- -l Specifies that a report of exceptional usage, identified by login ID, be generated.
- *mmdd* Specifies that a report be generated for each combination of month and day listed. By default, prdaily generated only the current day's report.

# **NOTES**

After you invoke the monacct(8) command, reports for dates prior to the invocation are inaccessible, because monacct creates a file that contains a summary of the previous daily reports and deletes the original reports.

# **EXAMPLES**

The following example generates the daily accounting report for August 1 and 2:

/usr/lib/acct/prdaily 0801 0802 >> rprt.0102

# **SEE ALSO**

 $\text{acct}(8)$ ,  $\text{acctsh}(8)$ ,  $\text{monact}(8)$ ,  $\text{runact}(8)$ 

*UNICOS Resource Administration*, Cray Research publication SG– 2302

privcmd – Sets file privileges, security label, permissions mode, owner, owning group, and security flags

# **SYNOPSIS**

```
/etc/privcmd [-l label] [-h label] [-i] [-I directory] [-b alt_db] [-S grammar_objects] [files]
/etc/privcmd -R [-I directory] [-b alt_db] [files]
/etc/privcmd [-a plst] [-f plst] [-s plst] [-m label] [-d dac] [-p pentry] files
/etc/privcmd -t grammar_objects files
```
# **IMPLEMENTATION**

All Cray Research systems

### **DESCRIPTION**

The privcmd command sets the security label, permissions mode, owner, owning group, and security flags of files and directories. This command also sets file privileges. privcmd reads the names of the files and directories, and the security attributes to be assigned, from the /etc/privdb/main.db database file.

If you choose to modify the default attribute values, you should specify your changes in the /etc/config/localpriv.db database file, which is included automatically in /etc/privdb/main.db. Do not modify any of the database files other than the /etc/config/localpriv.db file.

Your site may not want to install every file that is specified in /etc/privdb/main.db. privcmd checks the system configuration options in /etc/config/config.mh to determine which files are appropriate for your system's configuration.

You can specify file and directory names on the command line. privcmd assigns the attributes that are defined in /etc/privdb/main.db for the specified files and directories.

If no file or directory names are specified on the command line, attributes are assigned to all files and directories as defined in /etc/privdb/main.db.

You can also specify both names and attributes on the command line. In this case, the names and attributes defined in /etc/privdb/main.db are ignored.

The privcmd command accepts the following options:

- -l Assigns the specified security label to the files and directories that would otherwise be assigned the syslow security label. If this option is used with the -S option, MAC must be one of the members of the argument list passed to the -S option.
- -h Assigns the specified security label to the files and directories that would otherwise be assigned the syshigh security label. If this option is used with the -S option, MAC must be one of the members of the argument list passed to the -S option.

# **PRIVCMD(8) PRIVCMD(8)**

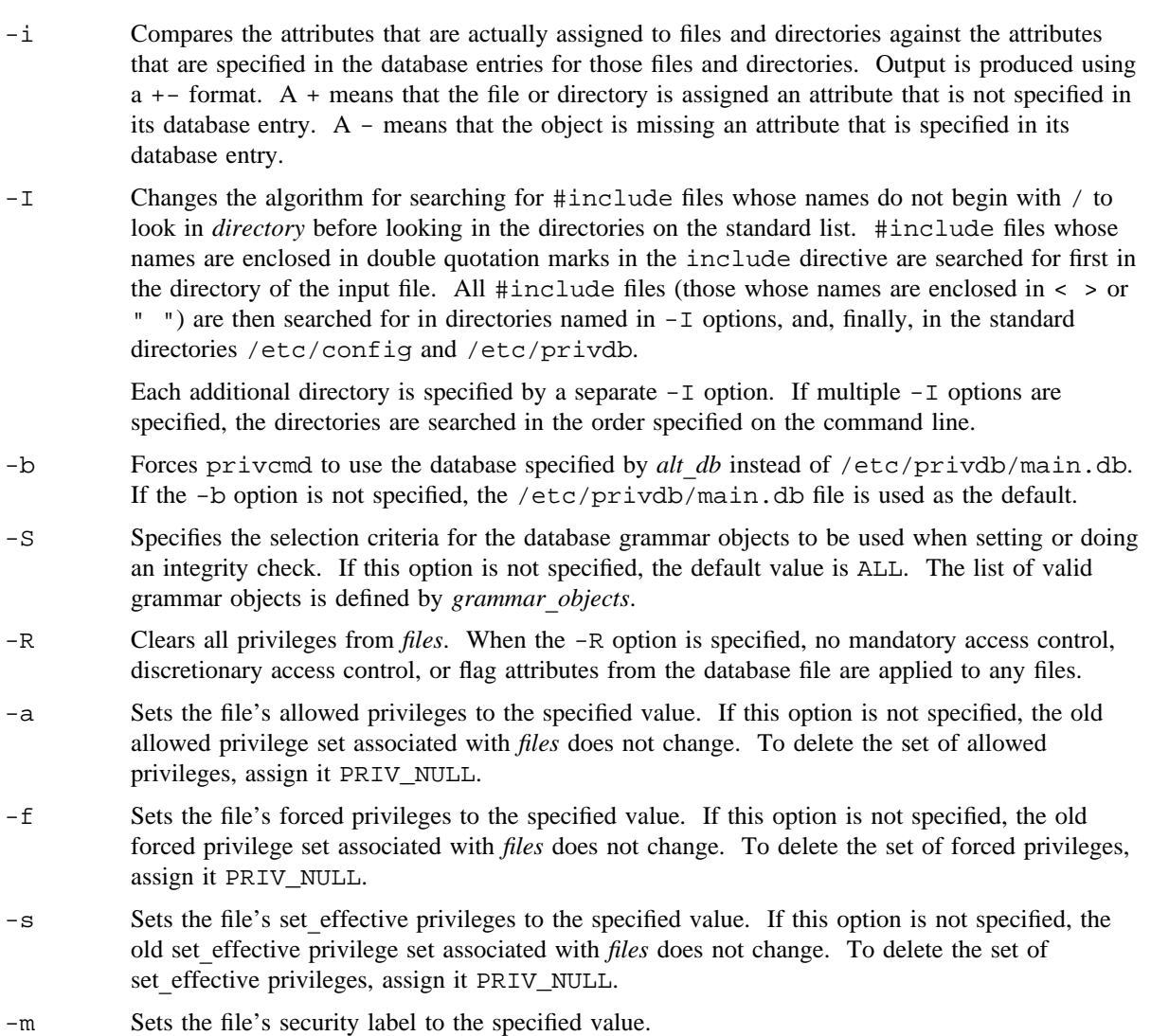

- -d Sets the file permissions mode, owner, and owning group to the specified value.
- -p Updates the file privilege assignment list (PAL) with the specified PAL category record. Multiple PAL category records can be set by specifying the -p option multiple times.
- -t Displays the output in the format of a privcmd database entry. You can use this output to generate privcmd database entries for specific files.

# **PRIVCMD(8) PRIVCMD(8)**

The privcmd command accepts the following operands:

- *files* The name(s) of the file(s) to which attributes are assigned. Multiple file names must be separated by white space.
- *alt*  $db$  The name of the database file to be used instead of  $/etc/privdb/main$ .db.
- *directory* The name of the directory in which to search for the database files prior to searching the /etc/config and /etc/privdb directories.
- *label* A character string that represents the security label to be assigned. It has the following format: *level*\_*name*[,*compartment*\_*name*[,*compartment*\_*name*[*. . .*]]]

*level name* is a character sequence that represents the name of a security level (for example level2). *compartment*\_*name* is a character sequence that represents the name of a compartment (for example, comp39). If no compartments are specified, or the text string none or 0 is used, then the compartment bit mask is set to 0. If one or more compartment names are specified, components of the specified security label must be separated by commas with no intervening white space.

*plst* A character string that represents the privileges to be assigned. It has the following format:

*privilege*\_*name*[,*privilege*\_*name*[,*privilege*\_*name*[*. . .*]]]

*privilege name* is a character sequence that represents the name of a privilege (for example PRIV\_MAC\_READ). If one or more privilege names are specified, they must be separated by commas with no intervening white space. The PRIV\_ALL character string represents the list of all privileges. Privileges can be cleared by specifying PRIV\_NULL.

*dac* A character string that represents the permissions mode, owner, and owning group to be assigned. It has the following format:

#### *permissions*\_*mode*,*owner*\_*name*,*group*\_*name*

*permissions*\_*mode* must be specified in an octal value. *owner*\_*name* is a character string that represents the name of the file owner. *group*\_*name* is a character sequence that represents the name of the file group.

*pentry* A character string that represents the PAL category record to be assigned. This entry has the following format:

*category*\_*name*[:[*plst*][:[*ptext*]]]

*category name* is a character string that represents the name of category (for example, secadm). *plst* is a character sequence that represents one or more privileges to be associated with this PAL category record. See the previous description of *plst* for more information. *ptext* is a character sequence that represents the privilege text that is to be associated with this PAL category record. A maximum of 8 alpha-numeric characters can be specified for this field.

To delete a PAL category record, specify the following:

```
category_name::
```
The following syntax clears the privileges and privilege text of a PAL category record, but it does not delete the record from the PAL:

*category*\_*name*:PRIV\_NULL:TEXT\_NULL

*grammar*\_*objects*

A character string that represents the desired grammar objects to be used when generating, setting, or verifying a database record. If one or more *grammar*\_*objects* are specified, they must be separated by commas, with no intervening white space. The following are acceptable values for *grammar*\_*objects*:

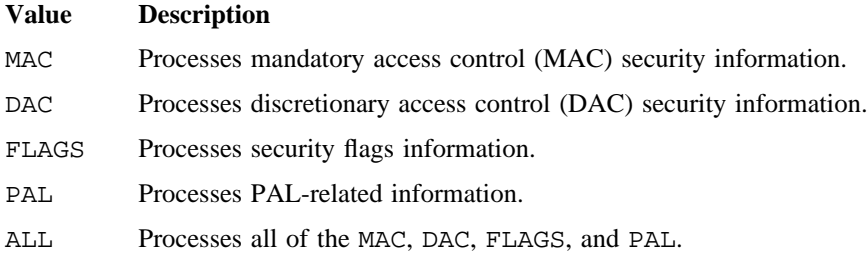

# **NOTES**

When using the privemd command, the syshigh and syslow security labels are not applied to the specified objects unless the SECURE\_MAC configuration option is enabled.

When privemd is executed, file attributes for any given file are set in the following specific order:

- 1. Flag attributes
- 2. DAC attributes
- 3. MAC attributes
- 4. Privileges and PALs

If a failure occurs when trying to set MAC attributes, DAC attributes, privileges, or PALs, privcmd returns an exit status of 1, and all file attributes that have already been set remain set. If a failure occurs when trying to set flag attributes, an error message is issued and privcmd continues.

If this command is installed with a privilege assignment list (PAL), a user with one of the following active categories is allowed to perform the actions shown:

### **Active Category Action**

system, secadm Allowed to use this command.

If the PRIV\_SU configuration option is enabled, the super user is allowed to use this command.

You can specify file record fields in any order. Also, you can specify multiple categories within a PAL field. For example, if you want to assign the secadm and system categories the exact same privileges and privilege text, use a comma-separated list of categories as follows:

```
PAL=[
     secadm,system:PRIV_DAC_OVERRIDE,..., PRIV_RESOURCE:exec;
    ];
```
The previous example is equivalent to specifying two separate entries with the same exact privileges and privilege text as shown in the following example:

```
PAL=[
```
secadm:PRIV\_DAC\_OVERRIDE,...,PRIV\_RESOURCE:exec; system:PRIV\_DAC\_OVERRIDE,...,PRIV\_RESOURCE:exec; ];

# **EXIT STATUS**

The privcmd command exits with one of the following values:

- 0 privcmd was successful.
- 1 Failed to set file security information.
- 2 Integrity checking found discrepancy.

# **EXAMPLES**

Example 1: The following example applies the syslow label on file1 and file2:

\$ **/etc/privcmd -m syslow file1 file2**

Example 2: The following example applies a security label that consists of level 0 and the comp24 and comp39 compartments on all files in the current directory:

\$ **/etc/privcmd -m level0,comp24,comp39 \***

Example 3: The following example removes the PALs associated with /bin/cat and /bin/chmod, and sets the security label for both to level 0:

\$ **/etc/privcmd -R -l level0 /bin/cat /bin/chmod**

Example 4: The following example removes all PALs found in /etc/privdb/main.db. Relabels every file entry in the database that currently has a syslow label with level0, and relabels every file entry that currently has a syshigh label with level3:

\$ **/etc/privcmd -R -l level0 -h level3**

Example 5: For the following example, assume that mydbfile contains the following record:

```
file= \{ name = /bin/xyz \}allowed = [PRIV NULL];
                 forced = [PRIV_DAC_OVERRIDE,
                                PRIV_MAC_READ, PRIV_MAC_WRITE];
                 set effective = [PRIV DAC OVERRIDE,
                                PRIV_MAC_READ,PRIV_MAC_WRITE];
                 MAC = [syslow,none];
                 DAC = [0755 bin bin];
                 FLAGS = [priv_root,exec];
                 PAL =other :PRIV_NULL:TEXT_NULL;
                        secadm:PRIV_DAC_OVERRIDE,PRIV_FOWNER,
                               PRIV_MAC_READ,PRIV_MAC_WRITE:
                               TEXT_NULL;
                        sysadm:PRIV_DAC_OVERRIDE:showall;
                        system : PRIV DAC OVERRIDE,
                                 PRIV_MAC_READ,
                                 PRIV_MAC_WRITE:TEXT_NULL;
                    ];
      };
```
Executing the following command labels the  $/\text{bin}/\text{xyz}$  file with the allowed, forced, and set effective privileges, and creates a PAL with a secadm, sysadm, system, and other entries. The MAC, DAC, and FLAGS values are also applied; the MAC values are applied only if the SECURE\_MAC parameter is enabled:

### \$ **/etc/privcmd -b mydbfile**

The two following methods can be used for changing record entries from within the database:

- Create a duplicate record entry and change the attributes.
- Use a special record called an update record to redefine categories, create new categories, and/or assign privilege text.

The second method is the recommended way for changing record entries. The default privilege definition and assignment involved extensive code analysis by Cray Research. For this reason, it is not recommended that you change individual privileged for a category. Rather, if you want to create and define new categories, they should be defined in terms of an already-defined category. This ensures that the new category is assigned the right privileges.

Example 6: The following example shows the recommended method outlined previously.

Assume that the following special update record has been appended to mydbfile:

```
file.update = \{ name = /bin/xyz\}PAL = [secadm:secadm:sysadm;
                            sysops:system:TEXT_NULL;
                            sysadm::;
                    ];
           };
```
Adding this record keeps the secadm privileges intact and changes the privilege text for secadm from TEXT\_NULL to showall. It also defines a new entry for the sysops category, which has the same privileges as the system entry, but with TEXT\_NULL for the privilege text. The last entry deletes the sysadm category. The sequence in which these operations are performed is important, because the definition of categories is modified and any further reference to that category name receives the updated or modified definition.

Example 7: The following example shows how to change individual privileges and categories "on the fly." Making changes in this way does not change the databases. In this example, the PRIV\_FOWNER privilege is deleted and the showall privilege text is assigned for the secadm category:

```
$ /etc/privcmd -b mydbfile
$ /etc/getpal /bin/xyz
other:PRIV_NULL:TEXT_NULL
secadm:PRIV_FOWNER,PRIV_DAC_OVERRIDE,PRIV_MAC_READ,PRIV_MAC_WRITE:TEXT_NULL
sysadm:PRIV_DAC_OVERRIDE:showall
system:PRIV_DAC_OVERRIDE,PRIV_MAC_READ,PRIV_MAC_WRITE:TEXT_NULL
$
$ /etc/privcmd -p secadm:PRIV_DAC_OVERRIDE,PRIV_MAC_READ,\
> PRIV_MAC_WRITE:showall /bin/xyz
```
Note that there are no intervening spaces between continuation marks and the new line.

The following example shows the resulting PAL entry from the previous example:

```
$ /etc/getpal /bin/xyz
other:PRIV_NULL:TEXT_NULL
secadm:PRIV_DAC_OVERRIDE,PRIV_MAC_READ,PRIV_MAC_WRITE:showall
sysadm:PRIV_DAC_OVERRIDE:showall
system:PRIV_DAC_OVERRIDE,PRIV_MAC_READ,PRIV_MAC_WRITE:TEXT_NULL
```
Another way to compare PAL differences is to use the privcmd -i option, as shown in the following example. Use of this option produces verification and validation results between the  $/bin/xyz$  database entry and the actual object's PAL entry:

```
$ /etc/privcmd -i -b mydbfile
/bin/xyz:secadm:- PRIV_FOWNER
/bin/xyz:secadm: showall/TEXT_NULL
```
The - sign means the secadm PAL entry has PRIV\_FOWNER while the /bin/xyz file does not have it. Also, /bin/xyz has a showall privilege text while the database entry shows TEXT\_NULL as privilege text for that category.

Example 8: The following example shows how to generate a database entry with the modified secadm category from the previous example. Use the -t option to generate a formatted database record:

```
$ /etc/privcmd -t PAL,MAC /bin/xyz >> /etc/config/localpriv.db
```
The generated record is appended to your localpriv.db database. This new entry supersedes any previously existing entries with the same file name.

Example 9: The following example shows a PAL entry with the same privileges specified for two categories and an additional PAL entry for a different category:

```
file = \{ name = /bin/dog\}forced = [PRIV_DAC_OVERRIDE,
                                 PRIV_MAC_READ, PRIV_MAC_WRITE];
                 set_effective = [PRIV_DAC_OVERRIDE,
                                 PRIV_MAC_READ, PRIV_MAC_WRITE];
                 allowed = [PRIV_NULL];
                 DAC = [ 755 bin bin ];
                 PAL = [other:PRIV_NULL:TEXT_NULL;
                         secadm, system: PRIV_DAC_OVERRIDE,
                                 PRIV_MAC_READ,PRIV_MAC_WRITE:TEXT_NULL;
                         ];
                 PAL = [
                         sysadm:PRIV_MAC_READ:mytext;
                         ];
                 MAC = [syslow,none];
```
The following shows the output from the executing the getprivs command after this PAL has been set:

```
$ getprivs /bin/dog
a:PRIV_NULL
f:PRIV_DAC_OVERRIDE,PRIV_MAC_READ,PRIV_MAC_WRITE
s:PRIV_DAC_OVERRIDE,PRIV_MAC_READ,PRIV_MAC_WRITE
```
The following shows the output the getpal command after this PAL has been set:

```
$ getpal bin/dog
other:PRIV_NULL:TEXT_NULL
secadm:PRIV_DAC_OVERRIDE,PRIV_MAC_READ,PRIV_MAC_WRITE:TEXT_NULL
system:PRIV_DAC_OVERRIDE,PRIV_MAC_READ,PRIV_MAC_WRITE:TEXT_NULL
sysadm:PRIV_MAC_READ:mytext
```
# **FILES**

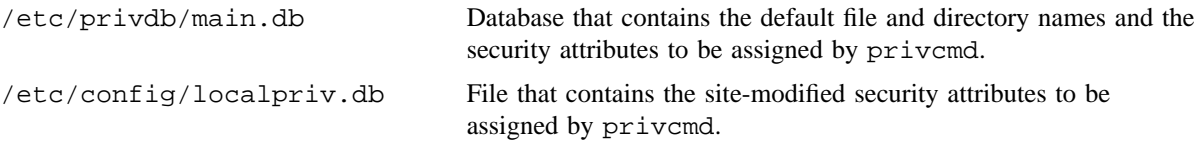

# **SEE ALSO**

getpal(8)

*General UNICOS System Administration*, Cray Research publication SG– 2301

prtacct – Prints total accounting file

# **SYNOPSIS**

/usr/lib/acct/prtacct *file* ["*heading*"]

# **IMPLEMENTATION**

All Cray Research systems

# **DESCRIPTION**

The prtacct shell script formats and prints any total accounting (tacct.h format) file generated by the standard UNIX System V accounting package by invoking the acctmerg(8) command. prtacct requires that you specify the name of the tacct file.

The prtacct script accepts the following operands:

*file* Name of the tacct file. This operand is required.

"*heading*" A string enclosed in double quotation marks that defines the page header.

# **EXAMPLES**

The following example prints the total accounting file daytacct with a defined header:

/usr/lib/acct/prtacct daytacct "DAILY USAGE REPORT FOR TODAY'S DATE"

# **SEE ALSO**

acct(8), acctmerg(8), acctsh(8)

*UNICOS Resource Administration*, Cray Research publication SG– 2302

pwck, grpck – Checks password and group files for consistency

# **SYNOPSIS**

/etc/pwck [*file*] /etc/grpck [*file*]

# **IMPLEMENTATION**

All Cray Research systems

# **DESCRIPTION**

The pwck command scans the password file and notes any inconsistencies. The checks include validation of the number of fields, login name, user ID, group ID, and whether the login directory and optional program name exist. The default password file is /etc/passwd.

The grpck command verifies all entries in the group file. This verification includes a check of the number of fields, group name, group ID, and whether all login names appear in the password file. The default group file is /etc/group.

# **NOTES**

If this command is installed with a privilege assignment list (PAL), a user with one of the following active categories is allowed to perform the actions shown:

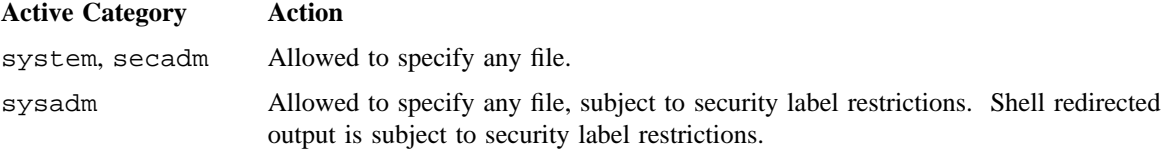

If the PRIV\_SU configuration option is enabled, the super user is allowed to specify any file.

Although these commands exist on a UNICOS system, /etc/udbgen (see udbgen(8)) assures the synchronization of these files.

# **MESSAGES**

Group entries in /etc/group without login names are flagged.

# **FILES**

/etc/group

/etc/passwd

# **SEE ALSO**

group(5), passwd(5) in the *UNICOS File Formats and Special Files Reference Manual*, Cray Research publication SR– 2014

quadmin – Administers file quotas

# **SYNOPSIS**

```
/etc/quadmin -c request [-D] [-p fstab_path] [-s file_systems]
/etc/quadmin -c request [-D] [-d directive] [-p fstab_path]
/etc/quadmin -c request [-D] [-p fstab_path] [srcfile]
/etc/quadmin -m [-D] [-d directive] [-F] [-p fstab_path] [-s file_systems] [-V version]
/etc/quadmin -m [-D] [-F] [-p fstab_path] [-s file_systems] [-V version] [srcfile]
/etc/quadmin -Q [-D]
/etc/quadmin -v [-a request] [-D] [-p fstab_path] [-s file_systems]
```
### **IMPLEMENTATION**

All Cray Research systems

# **DESCRIPTION**

The quadmin command provides an interface to the file quota system that allows you to control the quota system (using the  $-c$  option), to modify the information used by the quota system (using the  $-m$  option) and to view status information (using the -v option). Any use of the command, except when the -Q or -v options are selected, requires that the file system names be specified with the  $-d$  or  $-s$  option or from a source file (*srcfile*) or stdin.

Either the  $-c$ ,  $-m$ ,  $-Q$ , or  $-v$  option is required. The quadmin command accepts the following options and operands:

- -a *request* Displays quota association information. This option may appear only with the -v or -D options. It is used to see how the current quota file systems are configured. -c *request* Performs *request* on the specified file systems. This option cannot be used with the -m,
- -Q, or -v option. Valid *requests* are count, default, inform, and enforce. The requests match the  $quotact1(2)$  requests to manage the enforcement level of the quota system. If a *srcfile* has been specified, only filesystem and set directives are meaningful, and other directives are silently ignored. This is done to allow the same source file to be used with all quadmin modes of operation needing a source file. If the -s option is selected, only those file systems named will have a control action; otherwise, all file systems named in the source are affected.
- -d *directive* Supplies directive input on the command line. Valid directives are described later in the entry. This option presents the command with a *directive* as though it had been read from a file. The normal source rules are followed, allowing multiple directives separated by semicolons and escaped new lines. The only way to change a quota is through an explicit directive; omitting an explicit directive will **not** cause a quota to be reset to the default. This option must not be specified with the  $-Q$  or  $-v$  options or *srcfile*.

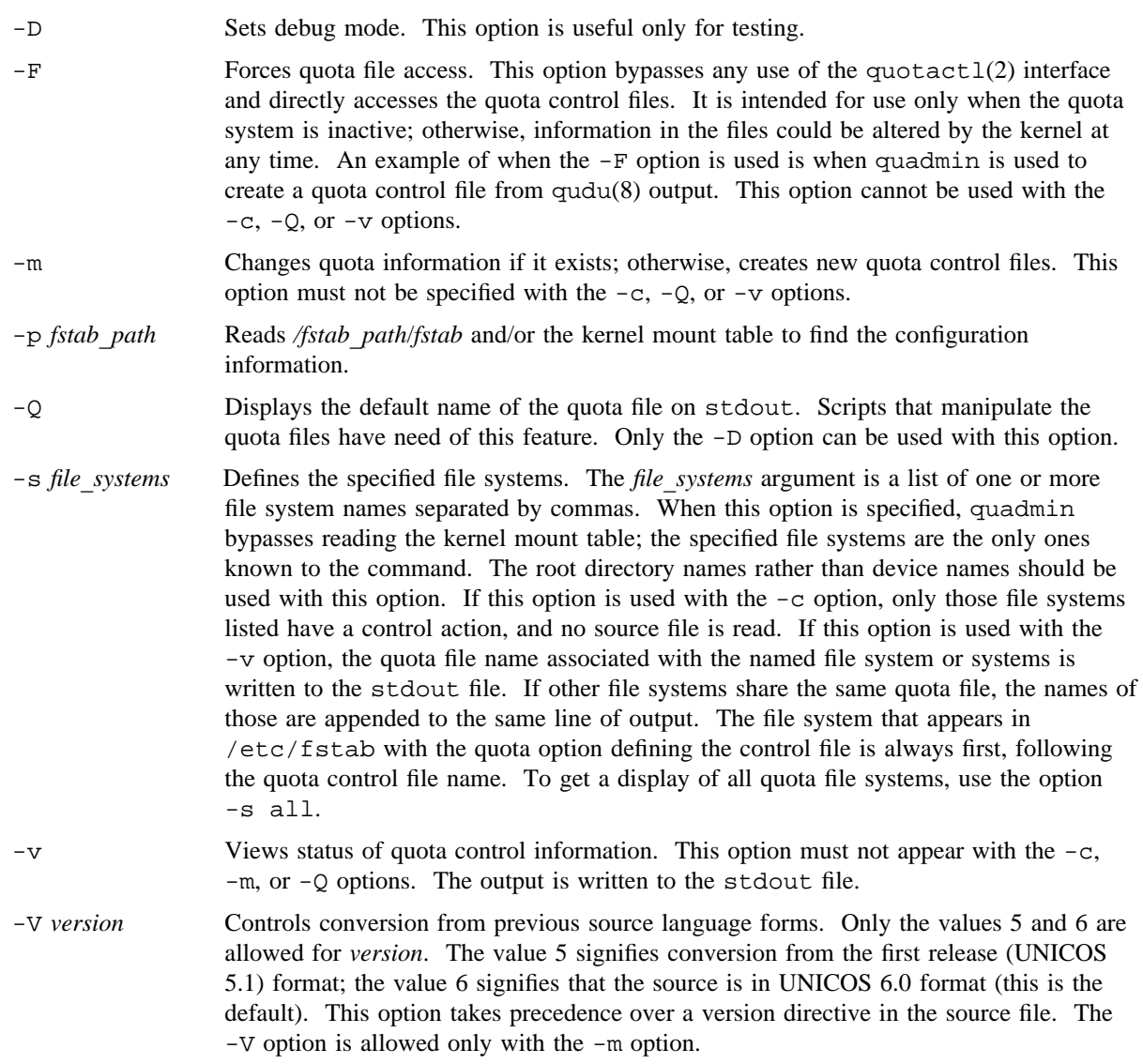

# **Directives**

Directives that can be specified in the input file for quadmin or with the -d option have the following functions:

- They establish the relationship between file systems and quota control files.
- They contain information to place in the quota files.

The following conventions are used in the descriptions of directives:

- Optional fields are indicated by square brackets ([ ]).
- *Italics* indicates data that you supply.
- The vertical bar () character indicates that you should enter one of the items separated by the symbol or symbols and enclosed in curly braces  $({\{\})$ .
- An unescaped end of line, semicolon, or null ends a directive.

The directives are processed sequentially in the order in which they appear within the file. Words in typewriter font can be shortened to their minimum unique length as shown in the Abbreviations subsection.

The following directives are valid:

# Indicates a comment. All text from this character to the end of the current line is ignored.

version *ver*

Specifies which version of the software was used to generate directive files. The quota(1) and qudu(8) commands insert this directive when generating quadmin-style output. This directive must appear before anything version-specific is encountered in the file; it is effective for all subsequent lines of directive input. (Quota commands prior to UNICOS 6.0 did not generate or recognize this directive, so if files generated on release 5.1 are to be used, this directive should be placed at the beginning of each file with *ver* set to 5.) *ver* may take the value 5 or 6. If *ver* is 5, conversion of warning windows to warning values will be done in order to compensate for the warning mechanism change between UNICOS 5.1 and 6.0. The value 6 means that the directives are in 6.0 form, so no conversion needs to be done (this is the default).

set *vname string*

Associates the variable name *vname* with the string *string*. Only alphanumeric characters are allowed in *vname*. As with shell variables, the string may be substituted into other directives by using the notation \$*vname* or \${*vname*}. The string begins at the first nonwhite-space character following *vname* and ends at the end of the line with trailing white space removed. (A comment (#) or semicolon is treated as an end of line for the purposes of editing trailing white space.) A set directive naming an already specified *vname* replaces the old definition with the new. The variable name QFILE is predefined to be the default name of the quota file. Shell variable names are also allowed but they will be accessed only if the name is not predefined and has not been defined through set.

### filesystem *fsname* [*qfname*]

Specifies a file system, *fsname*, and associates it with a quota control file, *qfname*. *qfname* should be omitted if the quota configuration is defined in  $/etc/fstab$  as recommended. If this is not the case, *qfname* may be . or omitted if the quota file is to have the default name and is to reside in the root directory of *fsname*; otherwise, the full name is required. Once established, this relationship is permanent within a directive file. This directive declares the file system and its association with a quota control file, but open directives must be used to make each file system eligible for use within the directive file. Root directory names rather than device names are recommended for *fsname*. A new *fsname* automatically becomes a member of the current list of open file systems.

open *fsname* [*fsname* . . .]

Makes the listed file system or systems, *fsname*, eligible for subsequent account, acid, default, gid, group, uid, and user directives. The special *fsname* \* may be used to refer to all file systems known through previous filesystem directives. Each open redefines the list of eligible file systems.

The default directives below are used to set *generic* file system parameters (those not involved with specific ID classes).

default algorithm {exponential | linear | none | site1 | site2}

Three soft-quota control algorithms are provided with the released software and two additional algorithms can be supplied by the installation. Algorithm selection is specified in each quota control file and is none by default. The algorithm named none is compatible with UNICOS 5.1.

- default {ef1 | ef2} [+ -]*number* These are algorithm-specific fields declared as long in the header structure. Signed values are acceptable. The algorithm-specific fields depend on the algorithm selected by the default algorithm directive.
- default level {count | enforce | inform } Specifies the quota enforcement level that will be imposed by  $m$ ount $(8)$  or quadmin with the -c default option. The default enforcement level is count.

default time *number*[s | m | h | d] This feature is not currently implemented, although the field is present. The time field is used to specify a minimum migration preference threshold. The default unit is seconds, but a suffix selected from the list  $s$  (seconds), m (minutes), h (hours) or d (days) may be used. The suffix must immediately follow the final digit of the number. A value of 0, the default, disables this feature.

default style [online | aggregate]

Specifies whether quota counts are maintained only for files that are physically on disk (online), or whether files migrated offline by the Data Migration Facility (DMF) are included in the count (aggregate).

The default is online quotas. In this case, when a file is migrated offline by DMF, the disk blocks released are subtracted from the user, group, and account totals. This allows a user, group, or account to have more "virtual" disk blocks then allowed for by the quota limit. The quota limit only applies to files actually on the disk.

If aggregate quotas are selected, the space for both online and migrated (offline) files are counted as part of the user, group, or account usage. In this case, the quota limits apply to the sum of the online disk blocks and the offline disk blocks. Aggregate quotas would be selected in order to limit the amount of space used in the offline storage facility, e.g., a tape silo.

The remaining default directives are ID-class specific.

default {account | group | user} flags *flags* 

Binds the enable *flags* in the quota file header associated with the specified account, group, or user to all currently eligible *fsname*s. If a flag is off, quotas are not controlled for that class and type. The following values can be used for *flags*:

- f File quotas only.
- i Inode quotas only.
- fi Both file and inode quotas. This value is the default.

off Quota checking disabled by default for the named ID class.

The binding is permanent within a directive file.

default {account | group | user} file quota *integer* 

Binds the default account, group, or user file quota to the number of Cray file blocks (4096 bytes) specified by *integer* to all currently eligible *fsname*s. The value specified as the default file quota for the respective account, group, or user in the sys/quota.h file is used if this directive is not present. The binding is permanent within a directive file.

# default {account | group | user} inode quota *integer*

Binds the default account, group, or user inode quota to the number of inodes specified by *integer* to all currently eligible *fsname*s. The value specified as the default inode quota for the respective account, group, or user in the sys/quota.h file is used if this directive is not present. The binding is permanent within a directive file.

default {account | group | user} file warning *float* 

Binds the default account, group, or user file quota warning to the value specified by *float* to all currently eligible *fsname*s. If the value is in the range 0.0 < *float* < 1.0, it is the fraction of the file quota at which a warning occurs. If the value is  $> 1$ , it is an absolute warning value. If the value is 0 or 1, the warning is disabled, and no warning is issued. The value specified as the default file warning for the respective account, group, or user in the sys/quota.h file is used if this directive is not present. The binding is permanent within a directive file.

default {account | group | user} inode warning *float* 

Binds the default account, group, or user inode quota warning to the value specified by *float* to all currently eligible *fsname*s. If the value is in the range 0.0 < *float* < 1.0, it is the fraction of the inode quota at which a warning occurs. If the value is  $> 1$ , it is an absolute warning value. If the value is 0 or 1, the warning is disabled, and no warning is issued. The value specified as the default inode warning for the respective account, group, or user in the sys/quota.h file is used if this directive is not present. The binding is permanent within a directive file.

The directives listed previously set the defaults for the specified file system or quota file. You may specify the defaults individually for each file system or apply the same defaults to as many file systems as were eligible when the default directives were encountered.

remove {acid | account | gid | group | uid | user | all} usage

This directive will set file and inode usage values for all quota entries in the named category on all open file systems to 0. This directive is acted upon when it is encountered in the input file. You should use this whenever an entirely new set of usage values are to be set and no memory of previous usage is wanted.  $qudu(8)$  uses this directive when it writes a file of current usage information.

The remaining directives establish quota values for individual or groups of IDs. All file systems already opened with an open directive are affected. The special name \* means all users, account IDs, user IDs, or group IDs.

# enable {uid  $|$  acid  $|$  gid} [*range*]

Evaluates the specified ID with respect to the inclusive *range* and, if true, enables the directive (this is used only with  $\star$ ). Valid expressions are as follows: n-nn, n-, -nn, and n. If two values are separated by a dash  $(-)$ , the left side must be less than or equal to the right side. All values are unsigned integers or named variables that resolve into unsigned integers or recognized range constructs. To select values 50 and above, you would use the expression 50-; for values 1023 or less, you would use -1023; values from 100 through 2049 would be selected with the expression 100-2049; a single value of 35 would be selected with 35 or 35-35. You can specify multiple ranges by separating one range from another with a comma. To enable ranges 10 through 50 and 1000 through 1099, you would enter 10-50, 1000-1099. When multiple ranges are specified, the first satisfied range reading from left to right makes the condition true. White space is ignored in the range description. Each enable directive redefines the range for the specified ID class and removes the previous range description. The default range is 0-. To restore the default range, leave the range field empty.

The directives used to set values in individual or groups of quota file entries are made up of the components in the following list. The EXAMPLES section shows how the parts may be combined.

When creating directives, you may shorten them by using *implicit value typing*, which is built into the input process. As the line is scanned from left to right, previous classifications are remembered and used if needed. Therefore, instead of typing default account file quota 123 file warning .8 inode quota 12 inode warning .95, you could type default account file quota 123 warning .8 inode quota 12 warning .95. This applies to each line individually and is equally valid with the following directives.

The classification part of the directive must be first in the statement and consist of one of the following:

account *aname*

Sets the specified values in account *aname*. If *aname* is \*, all accounts in the user database (UDB) whose acids satisfy the conditions established through the enable acid directive are set.

acid *id* Sets the specified values in account *id*. If *id* is  $*$ , all accounts in the UDB whose acids satisfy the conditions established through the enable acid directive are set.

group *gname*

Sets the specified values in group *gname*. If *gname* is \*, all accounts in the UDB whose gids satisfy the conditions established through the enable gid directive are set.

gid *id* Sets the specified values in group *id*. If *id* is \*, all accounts in the UDB whose gids satisfy the conditions established through the enable gid directive are set.

user *uname*

Sets the specified values for user *uname*. If *uname* is \*, all accounts in the UDB whose uids satisfy the conditions established through the enable uid directive are set.

uid *id* Sets the specified values for user *id*. If *id* is \*, all accounts in the UDB whose uids satisfy the conditions established through the enable uid directive are set.

The next part of the statement must consist of one or more of the following value specification parts (these may be combined as necessary to establish all of the information; implicit value typing is allowed).

file quota  $\{integer \}$  default  $|$  unlimited  $|$  infinite $\}$ 

Sets the file quota to a specific *integer* value, default, or unlimited. infinite is a synonym for unlimited. The *integer* value specifies the number of 4096-byte blocks, by default. The value 0 means that file allocation is prevented on the file system.

file usage *integer*

Sets the file usage to a specific value, *integer*. Typically, this would be used with only one file system open.

file warning {*float* default}

Sets the file warning to the value specified by *float* or default. If the value is in the range  $0.0 <$  *float*  $<$  1.0, it is the fraction of the file quota at which a warning occurs. If the value is  $> 1$ , it is an absolute warning value. If the value is 0 or 1, the warning is disabled, and no warning is issued. If the value of *float* is between 0 and 1, the warning value is computed by multiplying the inode quota by *float*.

inode quota {*integer* | default | unlimited | infinite}

Sets the inode quota to a specific *integer* value, default, or unlimited. infinite is a synonym for unlimited. The value 0 means that new inode allocation is prevented on the file system.

inode usage *integer*

Sets the inode usage to a specific *integer* value. Typically, this would be used with only one file system open.

inode warning {*float* default}

Sets the inode warning to the value specified by the floating value, *float*, or default. If the value is in the range  $0.0 <$  *float*  $<$  1.0, it is the fraction of the inode quota at which a warning occurs. If the value is  $> 1$ , it is an absolute warning value. If the value is 0 or 1, the warning is disabled, and no warning is issued. If the value of *float* is between 0 and 1, the warning value is computed by multiplying the inode quota by *float*.

The fields described below apply to the ID class and are not related to file or inode quotas. These fields can be placed between any of the previous specifications but will be more easily read if they are placed before file and inode specifications are written.

time  $[+ | -]$ *number*[s | m | h | d]

This sets the time when the warning threshold was exceeded. Typically, this field need not be specified, but it is included for testing or other special needs. Time may be specified in either absolute or relative (to the time the directive is processed) form. Absolute form expects time in internal notation (seconds since January 1, 1970), so it is not very easy to use. The relative form is a signed value, while the absolute form is unsigned. The default unit for both forms is seconds, but a suffix selected from the list  $s$  (seconds),  $m$  (minutes), h (hours), or d (days) may be used. If the relative form is used, minus (-) means the past and plus (+) means the future. If present, the sign must immediately precede and the suffix must immediately follow the number. Set the current time using the relative notation  $+0$ . The value of this field is important with respect to the algorithm in use. See the algorithm descriptions for more information.

{ef1 | ef2 | ef3 | ef4} *number* These four fields are 32-bit unsigned integers whose meaning is algorithm-dependent; the meaning depends on the algorithm selected by the default algorithm directive.

ef5 [+ | -]*number* This is a signed long field whose meaning is algorithm-dependent; the meaning depends on the algorithm selected by the default algorithm directive.

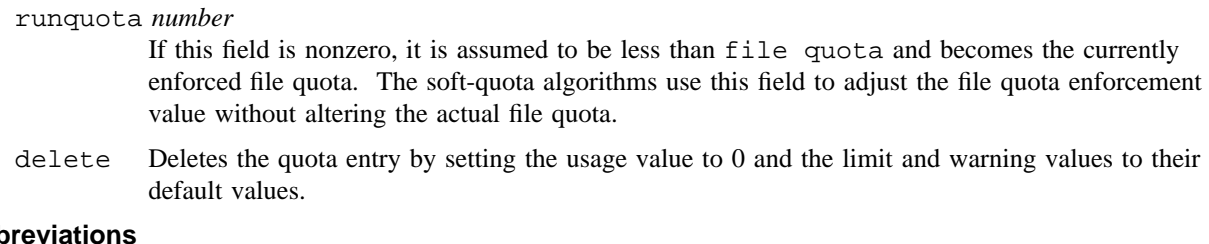

**Abk** 

The following minimum abbreviations are allowed in directives. Square brackets surround the optional part of each word. If an abbreviation is too short to be unique, an ambiguous word fatal error occurs.

Statement introductory words:

acc[ount], aci[d], d[efault], e[nable], f[ilesystem], gi[d], gr[oup], o[pen], r[emove], s[et], ui[d], us[er] v[ersion].

Value typing and other modifier words:

acc[ount], aci[d], ag[gregate], alg[orithm], all, c[ount], def[ault], del[ete], ef1, ef2, ef3, ef4, ef5, en[force], ex[ponential], fi[le], fl[ags], gi[d], gr[oup], infi[nite], info[rm], ino[de], le[vel], li[near], n[one], on[line], q[uota], r[unquota], site1, site2, st[yle], t[ime], ui[d], un[limited], usa[ge], use[r], w[arning].

### **NOTES**

If this command is installed with a privilege assignment list (PAL), a user with one of the following active categories is allowed to perform the actions shown:

# **Active Category Action**

system, secadm, sysadm Allowed to specify any file or device name.

If the PRIV SU configuration option is enabled, the super user is allowed to specify any file or device name.

### **MESSAGES**

Possible messages from quadmin fall into the following categories:

- Usage error messages caused by improper option selection, and warning or fatal messages from the source.
- Messages caused by errors in the source; these include the line number on which the error was detected.
- Source lines that consist of multiple input lines with escaped new-line terminators; these inherit the line number of the first line of the group.

# **EXAMPLES**

Example 1: Assume that you have file systems  $/u$ ,  $/v$ , and  $/w$  defined as user home file systems, and their quota control files reside on the respective file system. In your environment, account IDs greater than 10, group IDs between 10 and 300, and user IDs greater than 49 are to have quotas. Also, file system /tmp is to have only user file quotas of 10,000 blocks. To define quotas for these file systems and give all users, accounts, and groups default quotas, you need the following source file:

```
version 6
   filesystem /u ; filesystem /v ; filesystem /w ; filesystem /tmp
   open /tmp
     default account flags off
     default group flags off
     default user flags fi
     default user file quota 10000 warning .9 inode quota 200 warning .9
     user * file quota unlimited inode quota unlimited
open /u /v /w
 default account flags fi
 default account group fi
 default account user fi
 default account file quota 35000 file warning 0.85
 default account inode quota 400 warning 0.85
 default group file quota 35000 warning 0.85
 default group inode quota 400 inode warning 0.85
 default user file quota 15000 warning 0.85 inode quota 200 warning 0.85
# Set special ranges of IDs to unlimited quota
 enable acid -10 # all acids 0 through 10
  enable gid -10, 300- # all gids 0 through 10 and 300 and up
 enable uid -49 # all uids 0 through 49
 account * file quota unlimited inode quota unlimited
 group * file quota unlimited inode quota unlimited
 user * file quota unlimited inode quota unlimited
  # Give user 'def' a small file quota on file system /v
open /v
 user def file quota 5000 warning default
```
Example 2: To set the disk quota for multiple groups and users, on file system /core, and quota control file q, first create a source file (*srcfile*) such as the following:

version 6 filesystem /core q open /core group 16 file quota 6000 inode quota 2000 group 21 file quota 6000 inode quota 2000 user 100 file quota 6000 inode quota 2000 user 101 file quota 6000 inode quota 2000 user 102 file quota 6000 inode quota 2000

The first three lines of this file are required. You can add any number of groups or users. Then execute quadmin using the following command-line option:

/etc/quadmin -m *srcfile*

The file warning and inode warning values remain unchanged.

Example 3: For a single user (uid 100), on file system /core, and quota control file q, to change the file usage to 800:

/etc/quadmin -Fmd 'filesys /core q; uid 100 file usage 800'

This changes only the file usage field; other fields in the quota control file remain unchanged.

### **FILES**

\*/.Quota60 Quota control file

# **SEE ALSO**

qudu(8)

quota(1) in the *UNICOS User Commands Reference Manual*, Cray Research publication SR– 2011 *UNICOS Resource Administration*, Cray Research publication SG– 2302

qudu – Reports file system quota usage information

# **SYNOPSIS**

/etc/qudu [-a] [-A] [-D] [-f] [-G] [-p *fstab*\_*path*] [-q *quota*\_*file*] [-U] *device*\_*names*

# **IMPLEMENTATION**

All Cray Research systems

# **DESCRIPTION**

The qudu command traverses all of the inodes on the specified *device*\_*names* and formats usage information for input to the quadmin(8) command. Output is sent to the stdout file.

The manner in which information is recorded by this command matches the manner in which the kernel records file system space usage when quota enforcement is active; it may not exactly match the usage information derived from other usage analysis tools.

The qudu command accepts the following options and operand:

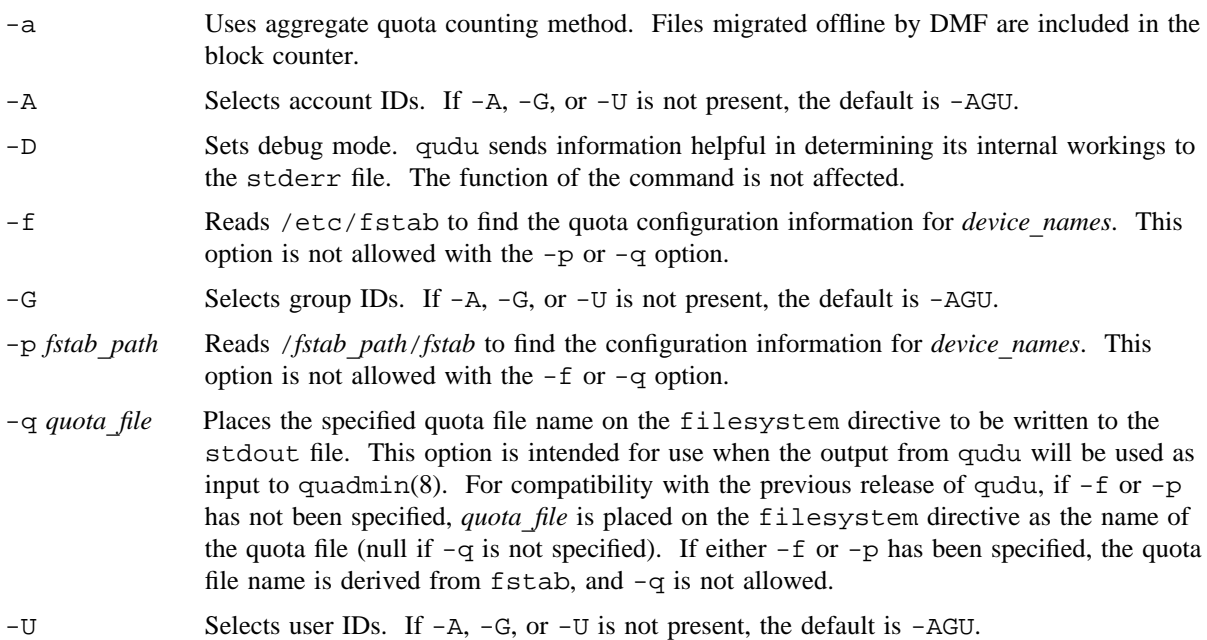

*device*\_*names* The names of the device nodes from which usage should be extracted. Multiple device names may be included only if the  $-f$  or  $-p$  option is not present. In this case, usage over all specified devices is summed in the output. If  $-f$  or  $-p$  is present, one of the devices in a quota group (the only device if the group is singular) must be named; qudu sums usage over all devices in the group, as configured in fstab.

# **NOTES**

If this command is installed with a privilege assignment list (PAL), a user with one of the following active categories is allowed to perform the actions shown:

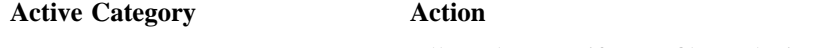

system, secadm, sysadm Allowed to specify any file or device name.

If the PRIV SU configuration option is enabled, the super user is allowed to specify any file or device name.

### **EXAMPLES**

The following example collects disk usage for the  $/dev/dsk/s$  lash a file system mounted on the /a directory. Assume that /etc/fstab is set up to configure the file systems /dev/dsk/slash\_a mounted on /a, /dev/dsk/slash b mounted on /b, and /dev/dsk/slash c mounted on /c as a quota group, with the quota file defined to be  $/a$ / $\zeta$ QFILE. Sample output follows the command line.

### **/etc/qudu -f /dev/dsk/slash\_a**

```
# Usage report by qudu: (SN-1203) on Mon Feb 12 14:11:01 CST 1990
version 6
filesystem dsk/slash_a /a/$QFILE
filesystem dsk/slash_b /a/$QFILE
filesystem dsk/slash_c /a/$QFILE
open dsk/slash_a dsk/slash_b dsk/slash_c
remove all usage
uid 0 inode usage 2 file usage 610
uid 559 inode usage 13 file usage 91
gid 0 inode usage 2 file usage 610
gid 117 inode usage 13 file usage 91
acid 0 inode usage 19 file usage 713
acid 559 inode usage 13 file usage 91
```
# **FILES**

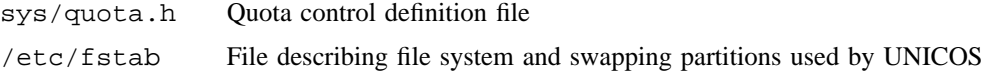

# **SEE ALSO**

quadmin(8)

*UNICOS Resource Administration*, Cray Research publication SG– 2302

rdump – Performs a file system dump across a TCP/IP network

# **SYNOPSIS**

/etc/rdump -f *machine*:*device* [-a] [-b *nbs*,*pbs*] [-d *density*] [-D *device*] [-e] [-m *capacity*] [-n] [-t *dump*\_*level*] [-T *t*\_*fmt*] [-u] [-v *vsn*\_*list*] *filesystem*

### **IMPLEMENTATION**

All Cray Research systems

# **DESCRIPTION**

The rdump command is a shell script that establishes a data path from *filesystem* to *machine*:*device* for backup purposes. The path goes from *filesystem* through an /etc/dump process across a pipe into an /etc/lrmt process across a socket connection into a process running /etc/rmt on a remote machine and from there into *machine*:*device*.

You can use any pre-existing *device* on the remote *machine* to contain the output; *device* does not have to be a tape.

The parameters that are accepted are a combination of the parameters for /etc/dump and for /etc/lrmt.

The rdump command accepts the following options:

-f *machine*:*device*

A required parameter. This is passed to lrmt as the network destination.

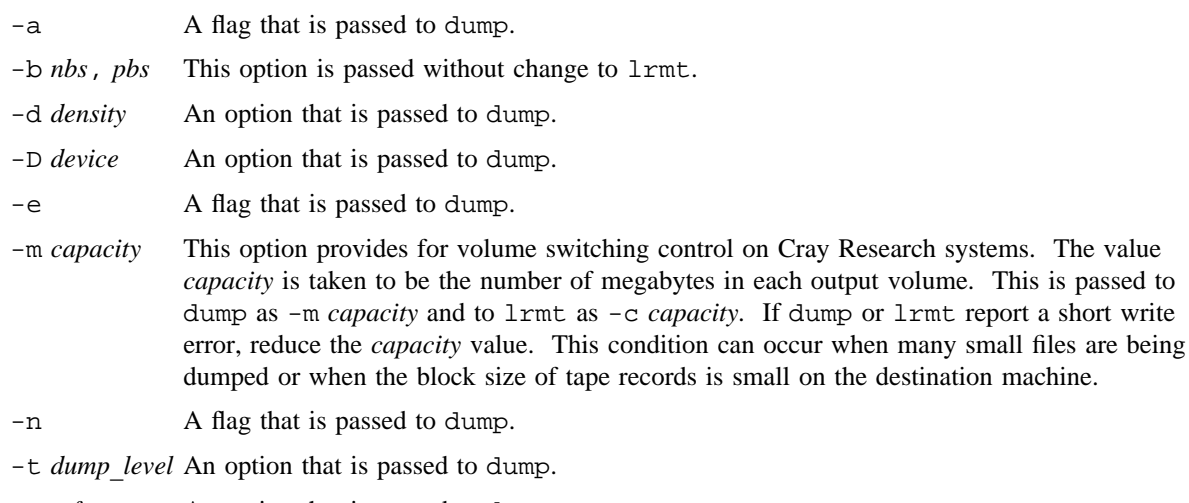

- -T *t*\_*fmt* An option that is passed to dump.
- -u A flag that is passed to dump.

# **RDUMP(8) RDUMP(8)**

-v *vsn*\_*list* An option that is passed to dump.

*filesystem* The /dev/dsk name of a mountable file system to be passed to the dump command.

The following dump options are not supported through the rdump interface:

- -f rdump sets -f when executing dump.
- -g Parameter for local rsv and tpmnt.
- -l Parameter for local tpmnt.
- -c Equivalent to -g CART.
- -s Input to capacity computation for round tapes.
- -M A format for tpmnt.
- -R A format for local rsv.
- -P A format for prompting operator before tpmnt.
- -w Use dump for this listing.
- -W Use dump for this listing.

The following lrmt options are not supported through the rdump interface

- -p Use a named pipe rather than stdin and stdout.
- -d This is set to -d n.

# **FILES**

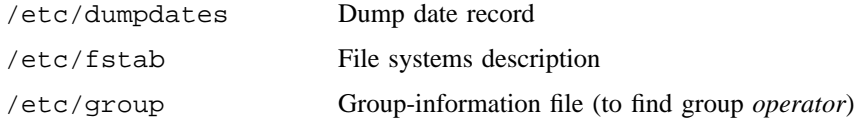

# **SEE ALSO**

dump(8), lrmt(8), restore(8), rmt(8), rrestore(8)

reduce – Extracts, formats, and outputs UNICOS security event files

# **SYNOPSIS**

```
/etc/reduce [[-i]  [-I optfile]] [-s date] [-e date] [-t typelist] [-l uidlist] [-u uidlist]
[-c functionlist] [-g gidlist] [[-r]  [-R rawfile]] [-f logfile] [-m num] [-v] [-j jidlist]
[-b pidlist] [-n filename] [-p] [-x] [-o object_level_list] [-O [level[,compartment[,compartment[. . .]]]]]
[-S]
```
/etc/reduce [[-i] [-I *optfile*]] [-s *date*] [-e *date*] [-t *typelist*] [-l *uidlist*] [-u *uidlist*]  $[-c \ function list]$   $[-q \ gildist]$   $[[-r]$   $[-R \ raw file]$   $[-f \ log file]$   $[-m \ num]$   $[-v]$   $[-j \ tildist]$ [-b *pidlist*] [-n *filename*] [-p] [-x] [-o *object*\_*level*\_*list*] [-O [*level*[,*compartment*[,*compartment*[. . .]]]]]  $[-L]$ 

# **IMPLEMENTATION**

All Cray Research systems

# **DESCRIPTION**

The reduce command extracts and formats entries collected by the security log daemon, slogdemon(8), and generates a report of that data. The default is to report all entries currently in the active security log file. The default path for the log file is /usr/adm/sl/slogfile; however, this path can be site-defined.

If the SECURE\_MAC configuration option is enabled, the security log file is labeled at syshigh.

Alternatively, you can process one of the retired security log files that has been date-named in the security log directory ( $/\text{usr}/\text{adm}/\text{sl}$ ) or any file that is in the correct security log file format. You can use one or more of the options to limit the report to specific entries that are of immediate interest. Using the  $-r$  or  $-R$ option to create a pre-reduced security log file can be followed by issuing reduce with the -f option to access that file.

The -i and -I options should not be used on the same command line; only one is needed for correct results. They have identical functions, except that -i uses a default file, and you must specify an input file for  $-I$ .

The  $-r$  and  $-R$  options also should not be used on the same command line. They have identical functions, except that  $-r$  uses a default file, and you must specify an output file for  $-R$ .

The reduce command accepts the following options:

- -i Reads program options from the opt.reduce file in the current directory. Any options occurring in the command line override those found in the option file.
- -I *optfile* Reads program options from the file *optfile*, which may be a relative or full path name. Any options specified in the command line override those found in the option file.

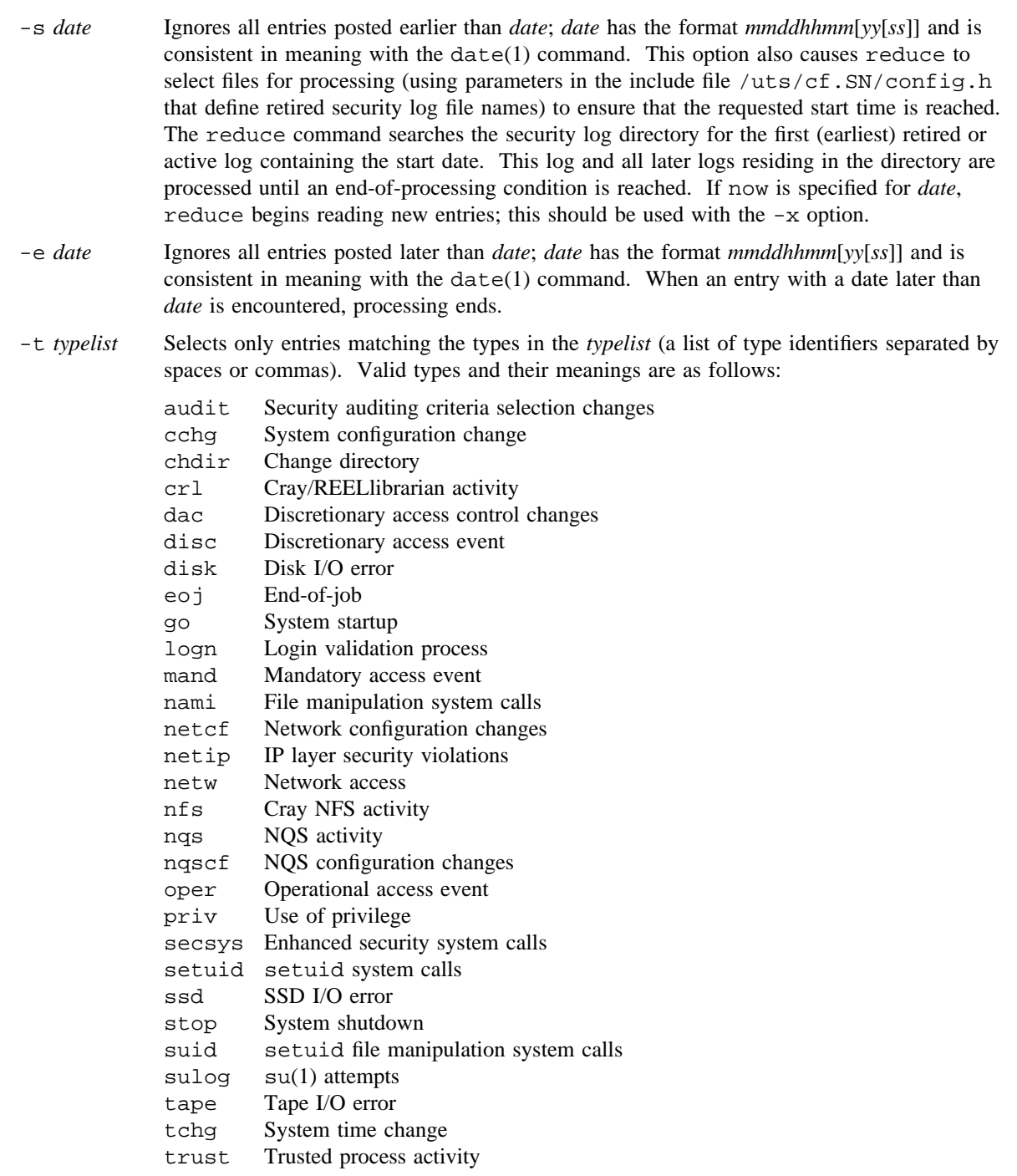

- -l *uidlist* Selects only entries whose login user ID (which cannot change) matches one in *uidlist* (a list of numeric user IDs or ASCII user name specifiers separated by spaces or commas). This option is the surest way of getting true accountability. All actions performed after a user logs in contain the login user ID in the security log entry for that action.
- -u *uidlist* Selects only entries whose subject user ID (real or effective) matches one in *uidlist* (a list of numeric user IDs or ASCII user name specifiers separated by spaces or commas).
- -c *functionlist* Selects only the function-related security log entries (for example, mandatory/discretionary access, enhanced security system calls, and so on) whose function fields match one of those in *functionlist* (a list of valid functions separated by spaces or commas).

Valid functions are as follows:

acctid alloc alloct chdir chmod chown cpselect creat exec exit fork fsecstat getacl getfacl getsysv ialloc kill limit link mkdir mknod mount nicem open read reada resume rmacl rmfacl rmdir scrub secstat
select setacls setdevs setfcmp setfflg setflvl setregid setsid setsockopt setsysl setsysv setucat setucmp setulvl setusrv shutdown suspend tabinfo tabread trunc umount unlink write writea

- -g *gidlist* Selects only entries whose subject group ID (real or effective) matches one in *gidlist* (a list of numeric group IDs or ASCII group name specifiers separated by spaces).
- -r Writes a raw dump of the selected entries to the file raw.reduce in the current directory. An existing raw.reduce file is overwritten.
- -R *rawfile* Writes a raw dump of the selected entries to the file *rawfile*; *rawfile* can be a full or relative path name. Any existing *rawfile* is overwritten.
- -f *logfile* Uses the file *logfile* instead of the default file defined in the kernal via config.h. This option results in only one file being processed.
- -m *num* Halts processing after a specified number of entries, *num*, have been selected for output.
- -v Turns on verbose mode. Default is off. When on, reduce echoes the options.
- -j *jidlist* Selects only entries whose job ID (session) matches those in *jidlist*, a numeric list of job IDs separated by spaces or commas.
- -b *pidlist* Selects only entries whose process ID matches those in *pidlist*, a numeric list of process IDs separated by spaces or commas.

- -n *filename* Selects only the entries for which the object file name component of the relative path name is the same as *filename*. This is applicable only to entry types that contain a relative path name.
- -p Reconstructs a path name. For each entry that contains a relative path name, reduce attempts to reconstruct the full path name being referenced from the previous path history. The SLG\_PATH\_TRACK parameter (in /uts/cf.SN/config.h) must be enabled to use this option.
- -x Continues to read the log file past EOF in the manner of the tail(1) command, reporting entries according to the selection criteria as they are received. This option functions correctly only if the file being processed is the same as the file currently being written to by the security logging daemon, slogdemon. The -x option can be used in conjunction with the -s now option to select only events occurring after reduce is initiated.

```
-o object_level_list
```
Selects only the entries whose object level matches one of the levels in *object*\_*level*\_*list*, a list of decimal level values separated by commas or spaces. Cannot be used with the -O option.

- -O Selects only entries whose object label matches the specified value. The object label is specified in the form *level*[,*compartment*[,*compartment*[. . .]]]. *level* or *compartment* is the name or numeric value that represents the appropriate *level* or *compartment*, respectively. If no *compartments* are specified, or the text string none or 0 is used, then the compartment bitmask is set to 0. Cannot be used with the -o option.
- -S Prints the complete security label of both the subject and the object as part of the record header. The form of the subject's security label is S\_Label: *level*,*comp1*,*comp2*,. . .,*compn*. The form of the object's security label is O\_Label: *level*,*comp1*,*comp2*,. . .,*compn*. When the subject's and object's security labels are printed in the header, no subject or object label information is printed in the record body. This option will become the default header format in a future UNICOS release. See the -L option.
- -L Prints the subject's and object's security level only as part of the record header. This record header format is the default format for the UNICOS 8.0 and later systems; it is needed to maintain compatibility with previous UNICOS releases. It will not be supported in future releases of the UNICOS operating system. See the -S option.

See *General UNICOS System Administration*, Cray Research publication SG– 2301, for information on the reduce header fields.

#### **NOTES**

If this command is installed with a privilege assignment list (PAL), a user who is assigned the following privilege text upon execution of this command is allowed to perform the action shown:

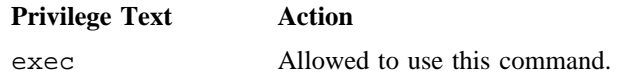

If this command is installed with a PAL, a user with one of the following active categories is allowed to perform the action shown:

#### **Active Category Action**

system, secadm Allowed to use this command.

If the PRIV\_SU configuration option is enabled, the super user is allowed to use this command.

Using the -p option may cause reduce to operate more slowly and consume more memory than usual. Because of this effect, if the -s option is specified, path name reconstruction does not begin until the start time is reached. This may cause incomplete path name reconstruction if the process started before the start time selected.

# **FILES**

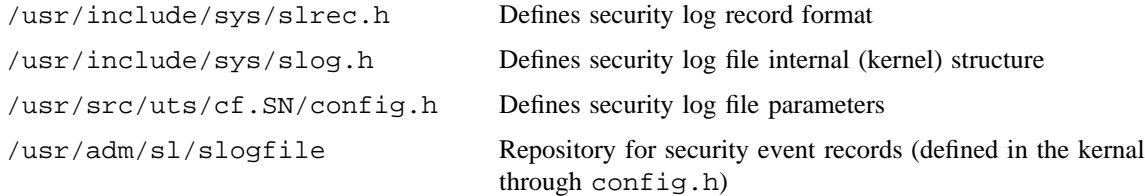

# **SEE ALSO**

slogdemon(8)

privtext(1) in the *UNICOS User Commands Reference Manual*, Cray Research publication SR– 2011 slrec(5) in the *UNICOS File Formats and Special Files Reference Manual*, Cray Research publication SR– 2014

*General UNICOS System Administration*, Cray Research publication SG– 2301

regpar – Generates register parity errors

# **SYNOPSIS**

/etc/regpar -r *register* -p *parity*

## **IMPLEMENTATION**

Cray PVP systems

# **DESCRIPTION**

The regpar command allows you to generate register parity errors in Revision 4 and subsequent Cray PVP systems CPUs by using the /dev/secded ioct1(2) interface to set bad parity into particular registers. The CPU must be in maintenance mode (you must have the maintenance mode switches on the maintenance panel on for all CPUs in which register parity errors are to be artificially generated).

The regpar command must be specified with the following options:

- -r *register* Specifies the register in which the bad parity bit is to be stored. The *register* argument can be v, indicating the V register.
- -p *parity* Sets the parity to even (0) or odd (1).

## **NOTES**

If this command is installed with a privilege assignment list (PAL), a user with one of the following active categories is allowed to perform the actions shown:

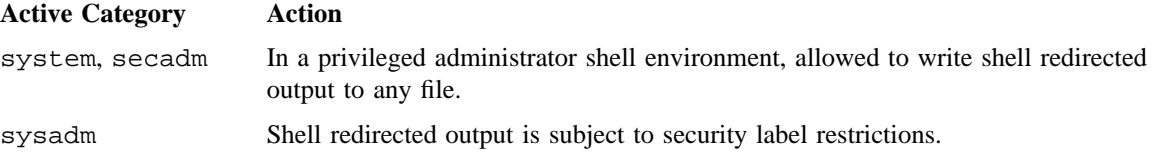

# If the PRIV\_SU configuration option is enabled, the super user can write shell redirected output to any file.

## **SEE ALSO**

ioctl(2) in the *UNICOS System Calls Reference Manual*, Cray Research publication SR– 2012

secded(4) in the *UNICOS File Formats and Special Files Reference Manual*, Cray Research publication SR– 2014

remove – Removes temporary accounting files

## **SYNOPSIS**

/usr/lib/acct/remove

# **IMPLEMENTATION**

All Cray Research systems

# **DESCRIPTION**

The remove command removes the temporary files /usr/adm/acct/sum/wtmp\*, /usr/adm/acct/sum/pacct\*, and /usr/adm/acct/nite/lock\*. It is invoked by startup(8), which is the accounting start-up script, to clean up any files that may have been left over from a previous run.

## **FILES**

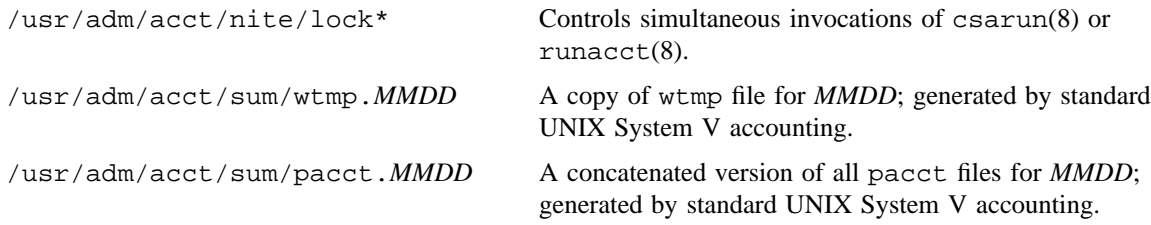

# **SEE ALSO**

acct(8), acctsh(8), csa(8), startup(8)

*UNICOS Resource Administration*, Cray Research publication SG– 2302

rep – Allows the operator to respond to action messages

#### **SYNOPSIS**

/usr/lib/msg/rep *msg*\_*number* [*reply*\_*string*]

#### **IMPLEMENTATION**

All Cray Research systems

#### **DESCRIPTION**

The rep command allows the operator to respond to action messages, such as tape mount messages. The *msg*\_*number* operand indicates the number of the action message to which you want to reply. The *reply string* operand indicates an optional string to be returned to the sender of the action message. If no string is specified, a null string is returned to the sender.

#### **NOTES**

If this command is installed with a privilege assignment list (PAL), a user with one of the following active categories is allowed to perform the actions shown:

#### **Active Category Action**

repall Replies are not subject to security label restrictions.

If this command is installed with a PAL, a user with one of the following active categories is allowed to perform the action shown:

#### **Active Category Action**

system, secadm, sysadm, sysops Allowed to use this command to reply to any messages.

If the PRIV\_SU configuration option is enabled, the super user is allowed to use this command to reply to any message.

Enclose any special characters or strings containing special characters in quotation marks, so they are not misinterpreted.

## **SEE ALSO**

 $infd(8)$ , msgd $(8)$ , msgdaemon $(8)$ , msgdstop $(8)$ 

msgi(1), msgr(1), privtext(1) in the *UNICOS User Commands Reference Manual*, Cray Research publication SR– 2011

restore – Performs an incremental file system restore

## **SYNOPSIS**

/etc/restore -i [-c] [-d] [-D *device*\_*name*] [-f *file*] [-F *file*\_*id*] [-g *device*\_*group*] [-h] [-l *lt*] [-m] [-q] [-S *symfile*] [-T] [-v] [-V *vsn*] [-y] /etc/restore -r [-c] [-d] [-D *device*\_*name*] [-f *file*] [-F *file*\_*id*] [-g *device*\_*group*] [-h] [-l *lt*] [-m] [-q] [-S *symfile*] [-T] [-v] [-V *vsn*] [-y] /etc/restore -M [-c] [-d] [-D *device*\_*name*] [-f *file*] [-F *file*\_*id*] [-g *device*\_*group*] [-h]  $[-1 \lt l\tau]$   $[-\text{m}]$   $[-\text{q}]$   $[-S \text{ symfile}]$   $[-\text{T}]$   $[-\text{v}]$   $[-\text{v} \text{ van}]$   $[-\text{v}]$ /etc/restore -t [-c] [-d] [-D *device*\_*name*] [-f *file*] [-F *file*\_*id*] [-g *device*\_*group*] [-h] [-l *lt*] [-m] [-q] [-S *symfile*] [-T] [-v] [-V *vsn*] [-y] *files* /etc/restore -x [-c] [-d] [-D *device*\_*name*] [-f *file*] [-F *file*\_*id*] [-g *device*\_*group*] [-h] [-l *lt*] [-m] [-q] [-S *symfile*] [-T] [-v] [-V *vsn*] [-y] *files*

#### **IMPLEMENTATION**

All Cray Research systems

# **DESCRIPTION**

The restore command reads data written by the dump(8) command. Its actions are controlled by the options selected. Other arguments to the command are file or directory names that specify the files to be restored.

The restore command restores the original file attributes when invoked by an authorized user (see NOTES for a description of an authorized user). Otherwise, the command restores the files using the attributes of the invoking user.

You must choose exactly one of the following options:  $-i$ ,  $-M$ ,  $-r$ ,  $-t$ , or  $-x$ . Unless you specify the  $-h$ option, the appearance of a directory name refers to the files and (recursively) subdirectories of that directory.

The restore command accepts the following options:

This mode allows interactive restoration of files from a dump tape. After reading in the directory information from the tape, restore provides a shell-like interface that lets you move around the directory tree, selecting files to be extracted. The available commands follow; for those commands that require an argument, the default is the current directory:

Only the first character of a command is significant. An incorrect command of  $exit$ , for example, would yield the same results as extract.

#### **l**s [*directory*]

Lists the current or specified directory. Entries that are directories are appended with a slash (/). Entries that are marked for extraction are prefixed with an \* (as in *\*file*). If you set the verbose option, the inode number of each entry also is listed.

#### **c**d [*directory*]

Changes the current working directory to the specified *directory*. Use commands of the form cd *name* rather than the form cd ./*name*.

**p**wd Prints the full path name of the current working directory.

**a**dd [*directory*] [*filename*]

Adds the current directory or the specified *directory* or *filename* to the list of files to be extracted. If a directory is specified, it and all its descendents are added to the extraction list (unless you specify the -h option on the command line). Use add with the current directory as default, rather than commands of the form "add .". Files that are on the extraction list are prepended with a \* symbol when they are listed by ls.

The restore command ensures that all files and directories that are added to the list of files to be extracted have the requisite directory structure in place on the file system being restored. If any directories are missing, they are immediately re-created.

**d**elete [*directory*] [*filename*]

Deletes the current directory or specified *directory* or *filename* from the list of files to be extracted. If a directory is specified, it and all its descendents are deleted from the extraction list (unless the -h option is specified on the command line). To extract most of the files from a directory expediently, add the directory to the extraction list and then delete those files that are not needed. Use delete with the current directory as default, rather than commands of the form "delete .".

The restore command does not remove anything from the actual file system being restored, but only from the list of files to be extracted. Any directories created by a previous add command are not removed from disk. Thus, the following commands ensure that directories w, x, and y exist after the commands are executed:

restore > **add w/x/y/z** restore > **delete w/x/y/z**

- **e**xtract Extracts all files that are on the extraction list from the dump tape.
- **v**erbose Enables verbose mode. When set, the verbose command causes the ls command to list the inode numbers of all entries. It also causes restore to print out information about each file as it is extracted.
- **h**elp Summarizes the available commands.
- **q**uit The restore command immediately exits, even if the extraction list is not empty.

- -r Rebuilds an entire file system by using a level 0 backup and a collection of one or more incrementals. The first restore  $-r$  invocation processes the level 0 backup. Each subsequent restore  $-r$ invocation processes the next incremental backup, as ordered by increasing incremental levels  $(-t)$ option to dump). Data is passed between invocations of restore  $-r$  in a file named restoresymtabl. You should remove this file after the last invocation.
- -M Sets ownership, times, modes (permissions), and security labels on directories. The restore command does not usually require this option because these labels are usually set at the end of a restore procedure. If a restore procedure was interrupted before completion, however, you can run restore again with the -M option to set them.
- -t Lists the names of the specified files if they occur on the tape. If you omit the *file* argument, the root directory is listed, which results in the entire contents of the tape being listed, unless the -h option has been specified.
- -x Extracts the specified *files* from the tape. If the specified file matches a directory whose contents had been written onto the tape, and the -h option is omitted, the directory is recursively extracted. The owner, modification time, and mode are restored (if possible). If the *file* argument is omitted, the root directory is extracted, which results in the entire contents of the tape being extracted, unless the -h option was specified.
- -c Causes restore to use cartridge tapes rather than round tapes.
- -d Causes restore to enter another type of verbose mode (debug).
- -D *device*\_*name*

Specifies *device* name as a specific tape device to be used for the restore. This lets you know on which tape drive the tapes have been requested to mount. If the specified device is unavailable, another drive of the same device type is substituted. You cannot use the  $-D$  option with the  $-E$ option. Specific device names are installation-specified parameters.

-f *file*

Performs the restore from *file*, rather than tape. If the name of the file is -, restore reads from standard input. For example, you can use dump(8) and restore in a pipeline to move a file system by executing the following command:

cd /mnt dump  $-t$  0  $-f$  - /dev/dsk/usr | restore  $-x$  -f -

-F *file*\_*id*

Specifies the tape file ID for a labeled tape. By default, restore uses the volume serial number (VSN) of the first tape of the dump file.

-g *device*\_*group*

Specifies the name of the group to which the requested device belongs. The default is -g TAPE. The  $-c$  flag is equivalent to  $-g$  CART. Other types of devices may be accessed (for example, -g SILO).

- -h Causes restore to extract the actual directory, rather than the files that it references, which prevents hierarchical restoration of complete subtrees from the tape.
- -l *lt* Specifies *lt* as the type of label to be read on the tape. Values for *label*\_*type* can be one of the following:
	- nl Nonlabeled tapes
	- sl IBM standard labels
	- al ANSI labels (default)
- -m Causes restore to extract a file in your current directory. This is useful only if a few files are being extracted and you want to avoid regenerating the complete path name to the file.

You also must use the  $-x$  or  $-i$  option in addition to  $-m$ , and you must specify a file name. The restore command extracts the file and places it in your current working directory. The restored file has the name of its corresponding inode.

For example, the following command restores only *directory/filename*, rather than any subtree below *directory/filename*:

restore -x -m *directory/filename*

- -q Suppresses all error messages for inode modification failures when restore executes with user authority. This "quiet" flag does not suppress messages for data failures.
- -S *symfile*

Creates the restore symbol table file in *symfile*. If you omit *file*, restore leaves the symbol table in restoresymtabl.

- -T Generates a list of all files that were modified while dump(8) was executing.
- -v Causes restore to type the name of each file it treats, preceded by its file type. Usually, restore does its work silently.

-V *vsn*

Causes restore to use the specified *vsn* list as a list of volume serial numbers to be used for the restore. Each VSN is a set of 1 to 6 alphanumeric characters, separated by colons (:). You cannot use this option with the  $-$ f option (restore from a file). If you do not use the  $-$ V option, restore solicits you to type in a VSN list.

The following sample command line illustrates the usage:

restore -i -V root1:root2:root3

-y Prevents restore from asking whether it should abort the restore if it gets a tape error. It tries to skip over the bad tape block(s) and to continue as best it can.

To use other specific tape mount options that restore does not cover, you may reserve a tape drive by using  $rsv(1)$  and mount the tape by using  $tpmnt(1)$ , as follows:

```
rsv
tpmnt -l al -v a1:a2 -M -p /tmp/tapedev
restore -x -f /tmp/tapedev filename
rls -a
```
# **NOTES**

The restore command is slowed by synchronous writes which are used on the kernel for file system robustness. To make restore run faster, assign ldcache to the file system.

You must do a level 0 dump after a full restore. Because restore runs in user code, it cannot control inode allocation; thus, you must do a full dump to get the new inode numbering.

The security of the files on the dump tape depends on the ability to read the tape.

The interface between restore and the data in the inode contains several fields. The owner, group, mode, and timestamps fields also include account ID. The inode data includes compartments, flags, levels, privilege assignment lists (PALs), access control lists (ACLs), and categories.

Unauthorized users are not allowed to restore file attributes from the dump file. The first 100 such failures generate warning messages; however, the files are restored with the attributes of the invoking user. To suppress the warning messages, use the -q option.

If this command is installed with a PAL, a user who has one of the following active categories is allowed to perform the action shown:

#### **Active Category Action**

system, secadm Restores all attributes associated with the files in the dump.

If the PRIV SU configuration option is enabled, the super user can restore all attributes associated with the files in the dump.

# **CAUTIONS**

Usually, the set owner/mode for '.' question that appears in the  $-i$  or  $-x$  option should be answered NO. The answer to this question determines whether the restore command should try to set the owner/mode for the root directory of the file system being restored. Unless you are restoring the root directory of the file system, you do not have to do this. If you are restoring a few files to somewhere other than the file system that was dumped (for example, into /tmp) answering YES to this question could cause difficulties because it will set the owner and mode of the root directory of the file system you are restoring (for example, /tmp), to the owner and mode of the root directory of the file system that was dumped.

The dump(8) and restore commands share an internal inode number that is used to pass information between levels of an incremental restore. If an inode region is added to your file system, the internal number of a given inode may change, making an incremental restore impossible. If the super-block time stamps indicate that this may have happened, the dump command prints a warning. If the maximum inode number has changed, an incremental restore fails. You can use restore -x or restore -i.

When you do a full restore of a file system, disk quotas should not be running. This prevents overwriting an active quota control file.

#### **MESSAGES**

The restore command complains about bad option characters. The restore command complains if it gets a read error. If y was specified, or a user responds with a y, restore tries to continue the restore.

The restore command can list numerous consistency checks. Most checks are self-explanatory or can never happen. Common errors are as follows:

"*filename*: not found on tape"

The specified file name was listed in the tape directory, but it was not found on the tape. This is caused by tape read errors while looking for the file, and from using a dump tape created on an active file system.

"expected next file *inumber*, got *inumber*"

A file that was not listed in the directory showed up. This can occur when using a dump tape created on an active file system, or can be caused by trying to restore sockets and unlinked temporary files.

"Tape read error while restoring *filename*" "Tape read error while skipping over inode *inumber*" "Tape read error while trying to resynchronize" A tape read error has occurred. If a file name is specified, its contents are probably partially wrong. If an inode is being skipped, or the tape is trying to resynchronize, no extracted files were corrupted, although files may not be found on the tape.

"resync restore, skipped *num* blocks"

After a tape read error, restore may have to resynchronize itself. This message lists the number of blocks that were skipped over.

#### **EXAMPLES**

Example 1: The following example does an interactive restore from IBM standard labeled cartridge tapes, using a specified volume serial number list:

restore  $-i$   $-1$   $sl$   $-*V*$  al:a2  $-c$ 

Example 2: The following example does a complete restore from ANSI labeled tapes, requesting specific device tape00:

restore -r -l al -D tape00

# **FILES**

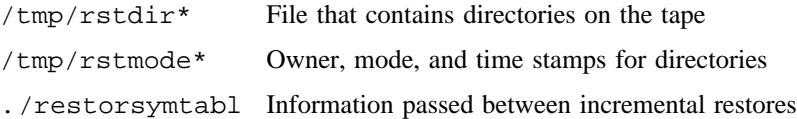

# **SEE ALSO**

dump(8), mkfs(8), mount(8), rdump(8), rrestore(8)

rls(1), rsv(1), tpmnt(1) in the *UNICOS User Commands Reference Manual*, Cray Research publication SR– 2011

rexecd – Invokes the remote execution server

#### **SYNOPSIS**

/etc/rexecd [-S *tos*] [-U *umask*]

#### **IMPLEMENTATION**

All Cray Research systems

#### **DESCRIPTION**

The rexecd command is the server for the  $r = \text{exec}(3C)$  routine. The server provides remote execution facilities with authentication that is based on user names and encrypted passwords.

The rexecd command invokes the centralized identification and authorization library routines to validate the user ID and password.

The rexecd command accepts the following options:

- -S *tos* Directs rexecd to set the IP Type-of-Service (TOS) option on the connection to the value *tos*. This value can be a numeric TOS value or a symbolic TOS name found in the /etc/iptos file.
- -U *umask* Directs rexecd to set the umask value of the process to the octal value *umask*.

Usually, rexecd is called by  $inet(d(8)$  to wait for service requests at the port that is indicated in the exec service specification (see  $s$ ervices $(5)$ ). When rexecd receives a service request, it initiates the following actions:

- 1. The server reads characters from the socket or transport endpoint up to a null byte  $(\langle 0 \rangle)$ . The resultant string is interpreted as a base 10 ASCII number.
- 2. If the number received in step 1 is nonzero, rexecd interprets it as the port number of a secondary stream to be used for standard error. A second connection to the specified port on the client's machine is then created.
- 3. A null-terminated user name of 16 characters maximum is retrieved from the initial socket.
- 4. A null-terminated, encrypted password of 16 characters maximum is retrieved on the initial socket.
- 5. A null-terminated string that is to be passed to a shell as a command is retrieved on the initial socket. The length of the command is limited by the upper bound on the size of the system's argument list.
- 6. The user is validated at login time; if the authentication is successful, rexecd changes to the user's home directory and establishes the user and the user's group protections. If any of these steps fail, the connection is aborted and a diagnostic message is returned.

- 7. A null byte is returned on the connection associated with standard error, and the command line is passed to the normal user's login shell. The shell inherits the network connections that are established by rexecd.
- 8. The rexecd command performs a setusrv(2) system call with the user's default security parameters that are found in /etc/udb. Users cannot change any security attribute during the rexecd session.

## **NOTES**

If this command is installed with a privilege assignment list (PAL), a user with one of the following active categories is allowed to perform the actions shown:

# **Active Category Action**

system, secadm, sysadm Allowed to use this command.

If the PRIV\_SU configuration option is enabled, the super user is allowed to use this command.

# **MESSAGES**

All diagnostic messages are returned on the connection that is associated with standard error. Then any network connections are closed. An error is indicated by a leading byte with a value of 1 (0 is returned in step 7 after all steps prior to the command execution complete successfully).

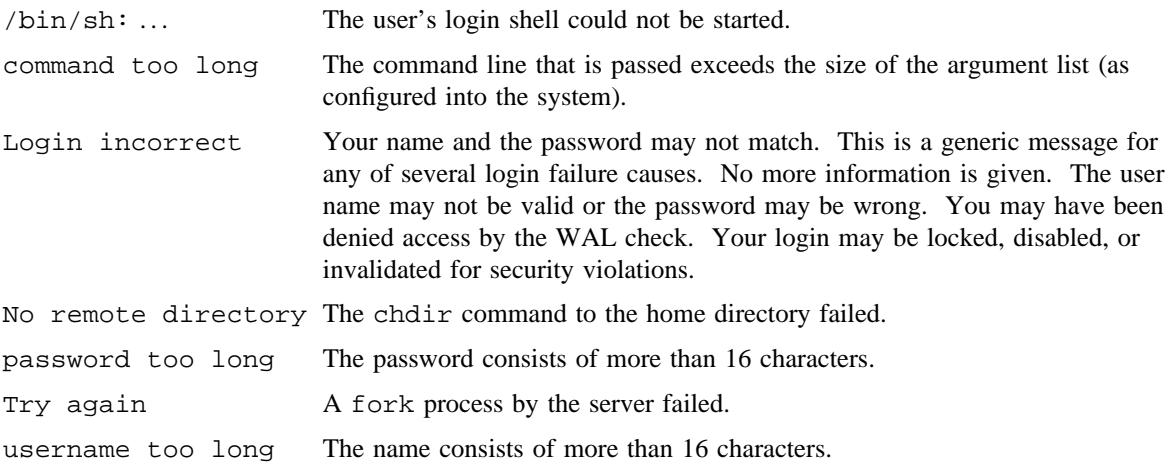

#### **BUGS**

No facility is available that allows all data exchanges to be encrypted.

# **SEE ALSO**

ia\_failure(3C), ia\_mlsuser(3C), ia\_success(3C), ia\_user(3C), rexec(3C) in the *UNICOS System Libraries Reference Manual*, Cray Research publication SR– 2080

services(5) in the *UNICOS File Formats and Special Files Reference Manual*, Cray Research publication SR– 2014

*UNICOS Networking Facilities Administrator's Guide*, Cray Research publication SG– 2304

ripquery – Queries routing information protocol (RIP) gateways

# **SYNOPSIS**

/etc/ripquery [-1] [-2] [-a *authkey*] [-n] [-p] [-r] [-v] [-w *time*] *gateways*

#### **IMPLEMENTATION**

All Cray Research systems

#### **DESCRIPTION**

The ripquery command requests all routes known by another routing information protocol (RIP) gateway by sending a RIP request or POLL command. The routing information in any routing packets returned is displayed numerically and symbolically. The ripquery command is intended to be used as a tool for debugging gateways, not for network management. Simple network management protocol (SNMP) is the preferred protocol for network management.

The ripquery command, by default, uses the RIP POLL command, which is an undocumented extension to the RIP specification supported by gated(8). The RIP POLL command is preferred over the RIP REQUEST command because it is not subject to split horizon and/or poisoned reverse effects. See RFC 1058 for more information.

The ripquery command accepts the following options:

- -1 Sends the query as a version 1 packet. This is the default for UNICOS systems.
- -2 Sends the query as a version 2 packet.
- -a *authkey* Specifies the authentication password to use for queries. If specified, an authentication type of SIMPLE is used, otherwise the default is an authentication type of NONE. Authentication fields in incoming packets are displayed, but not validated. This option is valid only with version 2 packets.
- -n Prevents the address of the responding host from being looked up to determine the symbolic name.
- -p Uses the RIP POLL command to request information from the routing table. This is the default. If no response occurs to the RIP POLL command, the RIP REQUEST command is tried. The gated(8) daemon responds to a POLL command with all the routes learned through RIP.

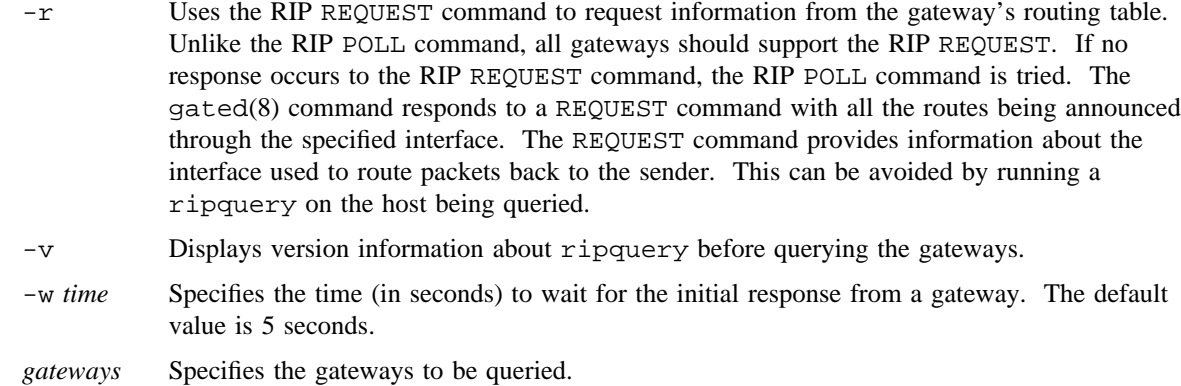

#### **SEE ALSO**

gated(8), gdc(8)

gated-config(5) in the *UNICOS File Formats and Special Files Reference Manual*, Cray Research publication SR– 2014

RFC 1058 - *Routing Information Protocol*

# **COPYRIGHT INFORMATION**

This package and associated documentation is Copyright (c) 1990, 1991, 1992, 1993, 1994 Cornell University, all rights reserved. This software contains code that is Copyright (c) 1988 Regents of the University of California, all rights reserved.

GateD is maintained and developed by Cornell University and its collaborators.

rlogind – Invokes the remote login server

## **SYNOPSIS**

/etc/rlogind [-d] [-I *initid*] [-r *highpty-lowpty*] [-S *tos*]

#### **IMPLEMENTATION**

All Cray Research systems

#### **DESCRIPTION**

The rlogind command is the server for the rlogin(1B) command. The server provides a remote login facility with authentication that is based on privileged port numbers.

The rlogind command accepts the following options:

- -d Specifies that each socket that is created by rlogind has debugging turned on (SO\_DEBUG). With debugging enabled, the system traces all TCP packets sent and received on a socket. You can then use the trpt(8) command to interpret the packet traces.
- -I *initid* Specifies the ID used by /etc/init. For more information, see the inittab(5) file format.
- -r *highpty-lowpty*

Invokes the login program with *highpty-lowpty* default range of 0 through 100.

-S *tos* Directs rlogind to set the IP Type-of-Service (TOS) option for the connection to the value *tos*. This value can be a numeric TOS value or a symbolic TOS name found in the /etc/iptos file.

The inetd(8) daemon starts rlogind to receive service requests at the port indicated by the login service specification; see services(5). When a service request is received, the following protocol is initiated:

- 1. The server checks the client's source port. When the port is not in the range of 0 through 1023, the server aborts the connection.
- 2. The server checks the client's source address. When the address is associated with a host for which no corresponding entry exists in the host name database (see hosts(5)), the server aborts the connection.

After the source port and address are checked,  $r$ logind allocates a pseudo terminal (see pty(4)) and manipulates file descriptors so that the slave half of the pseudo terminal becomes standard input, standard output, and standard error for a login process. The login process is an instance of the  $\log i(n)$  program invoked with the  $-r$  option. The login process then proceeds with the authentication process as described in rshd(8), but if automatic authentication fails, it reprompts the user to log in as indicated on a standard terminal line. The default range (*highpty-lowpty*) of pseudo terminals to use with rlogind is 0 through 100.

The parent of the login process manipulates the master side of the pseudo terminal, operating as an intermediary between the login process and the client instance of the  $r \log n(1B)$  command. In normal operation, the packet protocol that is described in  $pty(4)$  is invoked to provide CONTROL-s and CONTROL-q facilities and propagate interrupt signals to the remote programs. The login process propagates the client's terminal types, as found in the \$TERM shell variable and terminal band.

## **NOTES**

If this command is installed with a privilege assignment list (PAL), a user with one of the following active categories is allowed to perform the actions shown:

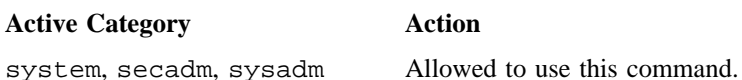

If the PRIV SU configuration option is enabled, the super user is allowed to use this command.

#### **MESSAGES**

All diagnostic messages are returned on the connection that is associated with stderr; then any network connections are closed. An error is indicated by a leading byte that has a value of 1.

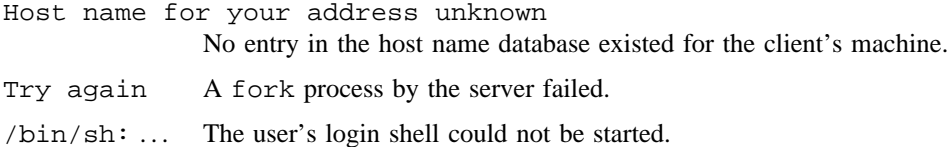

#### **BUGS**

The authentication procedure assumes the integrity of each client machine and the connecting medium. The scheme relies on the concept of privileged ports (those numbered less than 1024, which is a nonstandard notion that applies only to 4.2 BSD, 4.3 BSD, and their descendants). This is not a good security practice, but it is useful in an open environment.

No facility is available that allows all data exchanges to be encrypted.

#### **SEE ALSO**

 $ftpd(8), rshd(8), trpt(8)$ 

privtext(1) in the *UNICOS User Commands Reference Manual*, Cray Research publication SR– 2011

pty(4), hosts(5), services(5) in the *UNICOS File Formats and Special Files Reference Manual*, Cray Research publication SR– 2014

*UNICOS Networking Facilities Administrator's Guide*, Cray Research publication SG– 2304

rmt – Invokes the remote magnetic tape protocol module

#### **SYNOPSIS**

/etc/rmt

#### **IMPLEMENTATION**

All Cray Research systems

#### **DESCRIPTION**

The rmt command is a program that the remote dump and restore programs use in manipulating a magnetic tape drive through an interprocess communication connection (see rdump(8) and rrestore(8)). Usually, rmt is started with an rcmd(3C) or rexec(3C) call.

The rmt program accepts requests to manipulate the magnetic tapes, performs the commands, and then responds with a status indication. All responses are in ASCII, and they are in one of the following two forms (you must press <RETURN> after each response):

A*number* Response to a successful command. The *number* argument is an ASCII representation of a decimal number.

E*error-number* error-message

Response to unsuccessful commands. The *error-number* argument is one of the possible error numbers described in intro(2); *error-message* is the corresponding error string as printed from a call to perror(3C).

#### **Commands**

The rmt command accepts the following commands (a space is present between each token):

O *device flags* Opens the specified *device* by using the indicated *flags*. The *device* argument is a full path name, and *flags* is an ASCII representation of a decimal number suitable for passing to open(2). Because the rmt protocol was originally defined on Berkeley UNIX systems, you must specify the flag bits by using the Berkeley definitions; rmt converts them to the appropriate UNICOS equivalents. The flag bits and their equivalents are as follows:

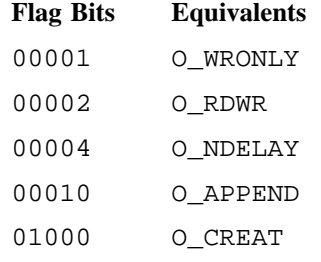

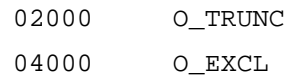

If a device was already opened, it is closed before a new open is performed.

C *device* Closes the currently open device and ignores the *device* specified.

- L *whence offset* Performs an lseek(2) operation by using the specified parameters. The response value is that returned from the lseek(2) operation.
- W *count* Writes data onto the open device. rmt reads *count* bytes from the connection, aborting if a premature end-of-file is encountered. The response value is that returned from the write(2) system call.
- R *count* Reads *count* bytes of data from the open device. If *count* exceeds the size of the data buffer (10 Kbytes), it is truncated to the data buffer size. If the read was successful, rmt then performs the requested read(2) and responds with A*count*\_*read*; otherwise, an error in the standard format is returned. If the read is successful, the data read is sent.
- I *operation count* Tries to perform a MTIOCOP ioctl(2) call on the device by using the specified parameters. Because UNICOS tape drivers do not support this ioctl request, the only operation allowed is MTFSF (skip file forward), which is simulated in rmt by a series of read calls (see read(2)).
- S Returns the status of the open device, obtained with a MTIOCGET ioctl call. Because UNICOS tape drivers do not support this operation, an ack is sent, followed by a status buffer filled with binary 0's.

Any other command causes rmt to exit.

#### **BUGS**

Do not use the rmt command for remote file access.

#### **SEE ALSO**

rdump(8), rrestore(8)

read(2) in the *UNICOS System Calls Reference Manual*, Cray Research publication SR– 2012

rcmd(3C), rexec(3C) in the *UNICOS System Libraries Reference Manual*, Cray Research publication SR– 2080

route – Manipulates network routing tables manually

## **SYNOPSIS**

```
/etc/route [-d] [-n] [-q] [-t] [-v] commands [-net | -host] destination gateway
[modifiers [arg]]
```
#### **IMPLEMENTATION**

All Cray Research systems

#### **DESCRIPTION**

The route command manually manipulates the network routing tables.

A given route is uniquely identified by its destination address, netmask, and Type of Service (TOS) attributes. When deleting or changing a route, you must specify these values so the kernel can locate the route.

The route command accepts the following options:

- -d Debug mode. Operates similarly to the -t option, but it also displays the route message that would have been sent to the kernel. Useful for debugging the route command.
- -n Prevents attempts to print host and network names symbolically when reporting actions. This is useful, for example, when all name servers are down on your local network and you need a route before you can contact the name server.
- -q Suppresses the output of the flush directive.
- -t Test directives. The route command processes the directives, but it makes no changes to the kernel routing table. Useful for testing configuration changes.
- -v Prints additional routing details.

*commands*

The route command accepts several directives. You can use one of the following:

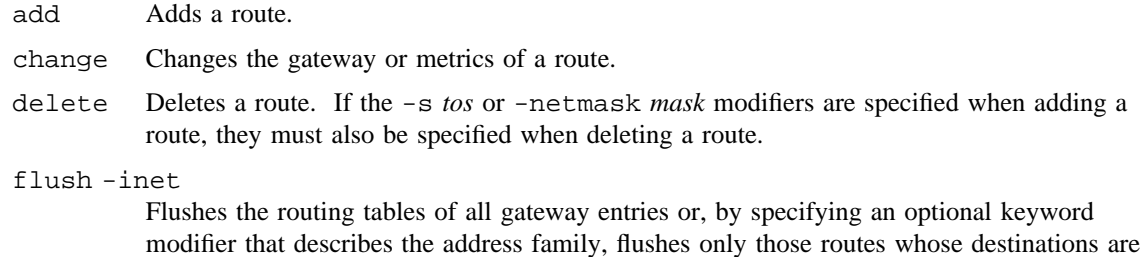

of the specified address family. Specify -inet for the Internet address family. get Looks up and displays the route for a destination.

monitor Reports changes to the routing information base, routing lookup misses, or suspected network partitioning.

-net | -host

Forces *destination* to be interpreted as a network or a host address, respectively. If you omit these optional keywords and *destination* has a local address portion of INADDR\_ANY, or *destination* is the symbolic name of a network, the route is assumed to be to a network; otherwise, it is assumed to be to a host. For example, 128.32 is interpreted as -host 128.0.0.32; 128.32.130 is interpreted as -host 128.32.0.130; -net 128.32 is interpreted as 128.32.0.0; and -net 128.32.130 is interpreted as 128.32.130.0. To eliminate ambiguity, use the -net or -host option.

*destination gateway*

*destination* is the destination host or network. *gateway* is the next-hop gateway to which packets should be addressed. Routes to a particular host are distinguished from those to a network by the interpretation of *destination*.

If you are adding an Internet route, *destination* is interpreted as a dot-notation host address. If this fails, the algorithm tries to interpret *destination* as a dot-notation network address. A dot-notation representation of a subnetted network address appears to be a host address and is interpreted as such. This interpretation affects the implicit network mask generation in that no network mask is generated for a host route (see the -netmask modifier). To ensure that a subnetted network address in dot-notation format is interpreted correctly, include the -net option on the command line.

If *destination* cannot be interpreted as a dot-notation address, the algorithm tries to resolve it by using getnetbyname(3C). If this fails, it uses gethostbyname(3C).

#### *modifiers* [*arg*]

The route command accepts several modifiers, some with arguments (*arg*). You can use any of the following:

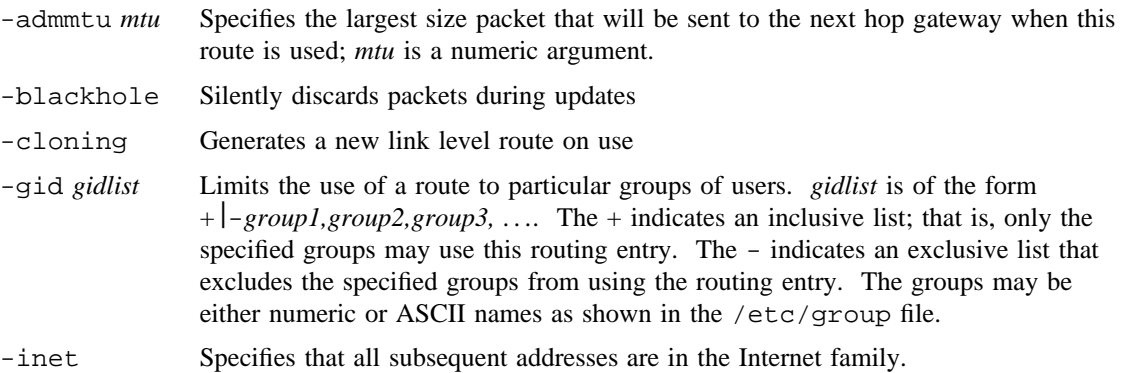

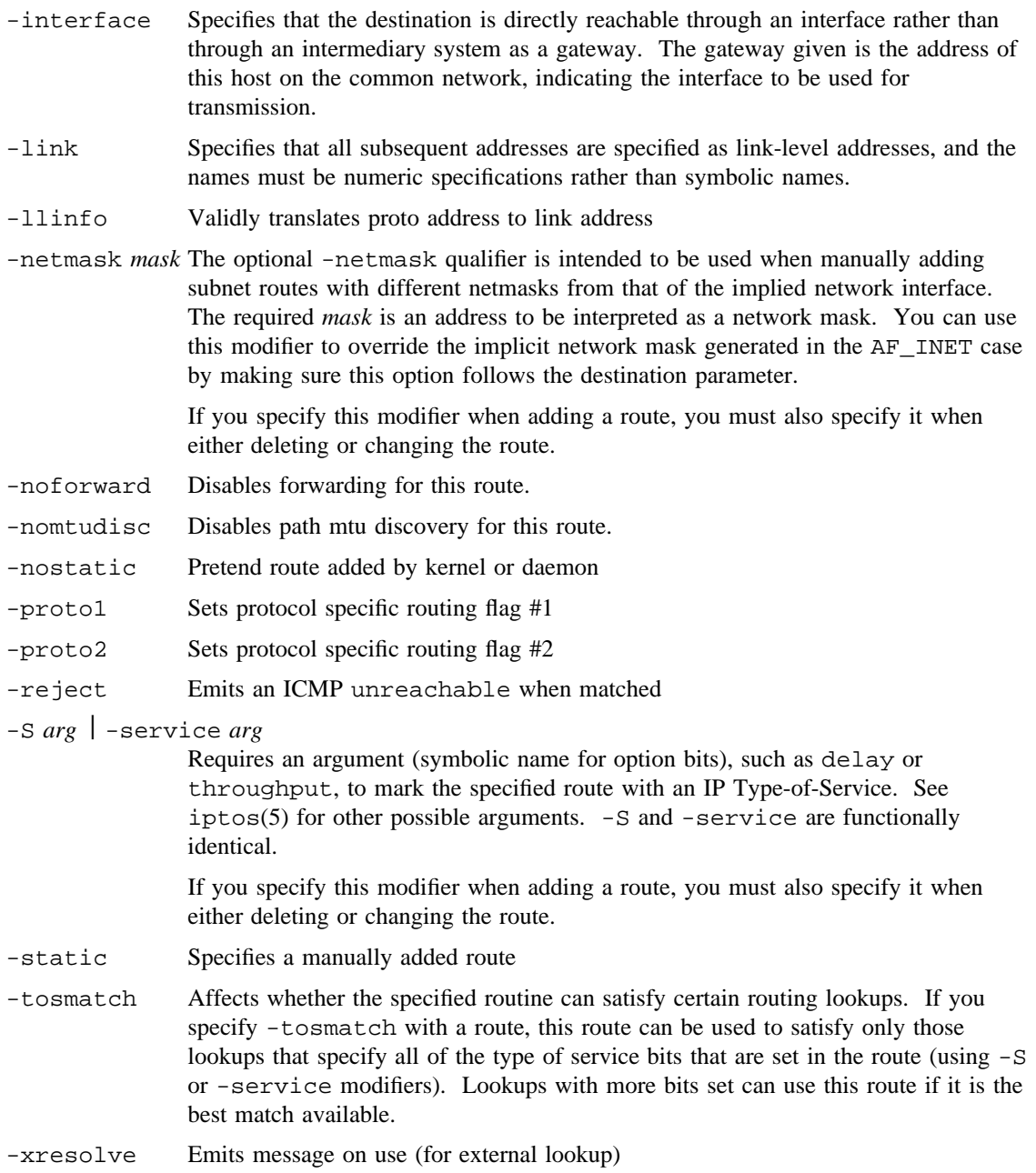

#### **NOTES**

If this command is installed with a privilege assignment list (PAL), a user with one of the following active categories is allowed to perform the actions shown:

#### **Active Category Action**

system, secadm, sysadm May manipulate routing tables

If the PRIV SU configuration option is enabled, the super user may manipulate routing tables.

Only an appropriately authorized user can use the route command to modify the routing tables.

The kernel installs point-to-point interface routes with a network mask of 255.255.255.255. To delete a point-to-point interface route, specify this network mask.

The change directive cannot be used on destinations with more than one route.

#### **MESSAGES**

add [ host | network ] %s: gateway %s flags %x

The specified route that is being added to the tables. The values printed are from the routing table entry entered into the kernel routing table. If the gateway address used was not the primary address of the gateway (the first one returned by gethostbyname), the gateway address is printed numerically and symbolically.

delete [ host | network ] %s: gateway %s flags %x

The specified route that is being deleted from the tables. The values printed are from the routing table entry entered into the kernel routing table. If the gateway address used was not the primary address of the gateway (the first one returned by gethostbyname), the gateway address is printed numerically and symbolically.

%s %s done

When the flush directive is used, a message of this form indicates the destination and gateway address of each routing table entry that is deleted. The  $-\alpha$  option disables this function.

network is unreachable

An attempt to add a route failed because the gateway listed was not on a directly connected network. You must specify the next-hop gateway.

not in table

A delete operation was tried for an entry that was not present in the tables.

routing table overflow

An add operation was tried, but the system was low on resources and could not allocate memory to create the new entry.

too many routes for destination

The change operation cannot be used for destinations that have multiple routes.

# **SEE ALSO**

gated(8)

privtext(1) in the *UNICOS User Commands Reference Manual*, Cray Research publication SR– 2011

hosts(5), intro(4), networks(5), route(4P) in the *UNICOS File Formats and Special Files Reference Manual*, Cray Research publication SR– 2014

*UNICOS Networking Facilities Administrator's Guide*, Cray Research publication SG– 2304

rpcbind – Maps universal addresses to an RPC program number

#### **SYNOPSIS**

rpcbind [-d] [-f *filename*] [-i] [-r] [-w]

#### **IMPLEMENTATION**

Cray Research systems licensed for  $ONC+^{TM}$  and UNICOS 8.3 or later

#### **DESCRIPTION**

The rpcbind server converts Remote Prcedure Call (RPC) program numbers into universal addresses. It must be running on the host to be able to make RPC calls on a server on that machine.

When an RPC service is started, it tells rpcbind the address at which it is listening, and the RPC program numbers it is prepared to serve. When a client wants to make an RPC call to a program number, it first contacts rpcbind on the server machine to determine the address where the RPC requests should be sent.

The rpcbind server should be started before any other RPC service. Normally, port monitors start standard RPC servers, so rpcbind must be started before port monitors are invoked.

When rpcbind is started, it checks that certain name-to-address translation calls function correctly. If they fail, the network configuration databases may be corrupt. Since RPC services cannot function correctly in this situation, rpcbind reports the condition and terminates.

The  $-r$  and  $-r$  options allow RPC servers to reregister themselves with rpcbind. This capability is useful if, for some reason, it is necessary to restart rpcbind while the RPC servers continue. If rpcbind stopped executing and then was restarted without either of these options, any active RPC process would lose its RPC registration.

The rpcbind command accepts the following options:

-d Runs in debug mode. In this mode, rpcbind does not fork when it starts, prints additional information during operation, and aborts on certain errors. With this option, the name-to-address translation consistency checks are shown in detail.

-f *filename*

Directs rpcbind to send a SIGHUP signal to each of the process/user ID pairs found in the specified *filename* file, in addition to the standard RPC servers that receive the signal when the  $-r$  option is used. (Thus, the -f option implies the -r option.) The format of the information in *filename* is as follows:

```
program_1 [uid1]
program_2 [uid2]
    .
    .
    .
program_n [uidn]
```
The program field is the name of the program (for example, rpc\_server). The uid field is optional and specifies that SIGHUP be sent only to processes of the specified name running under the specified uid. If the uid field is blank, SIGHUP is sent to all processes of the specified name, regardless of their user ID. For example, assume that rpcbind has been invoked using the -f rpcfile option, and assume that rpcfile contains the following lines:

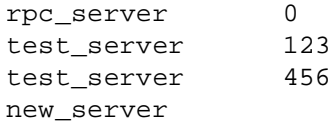

The following table indicates which processes will and will not be sent a SIGHUP signal:

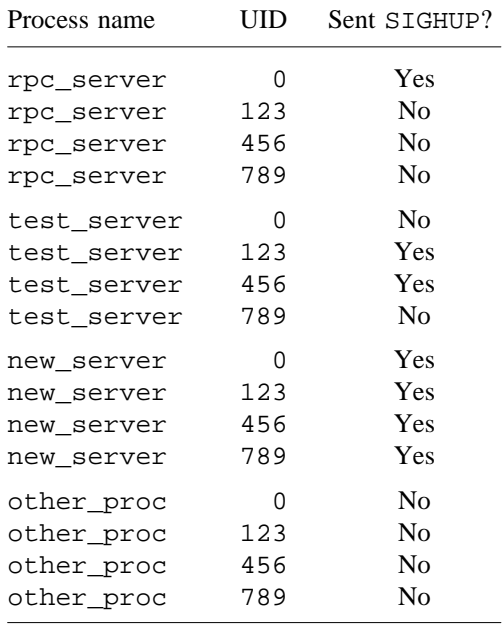

The -f option is useful when site-specific RPC servers are running. However, to make this option useful, you must code the servers to catch the SIGHUP signal and to reregister with rpcbind when they receive it.

- -i Allows nonsecure forwarding of requests to the MOUNTPROG program.
- -r Specifies the command restart for standard RPC servers. This option causes rpcbind to send a SIGHUP signal to the following processes:
	- cnfsd inetd keyserv lockd mountd nfsd pcnfsd statd ypbind yppasswdd ypserv

Each of these processes catches the SIGHUP signal and reregisters with rpcbind upon receiving the signal. Any root process invoked with one of these process names is sent a SIGHUP signal if you invoke rpcbind using the -r option.

-w Performs a warm start. If rpcbind aborts or terminates on receipt of a SIGINT or SIGTERM signal, it writes the current list of registered services to the /tmp/portmap.file and /tmp/rpcbind.file files. When the -w option is specified, rpcbind searches for these files and starts operation with the registrations found in them. This allows rpcbind to resume operation without requiring all RPC services to be restarted.

# **NOTES**

Terminating rpcbind using SIGKILL prevents the warm-start files from being written.

All RPC servers must be restarted if the following occurs: rpcbind crashes (or is killed using SIGKILL) and is unable to to write the warm-start files; rpcbind is started without the -w option after a graceful termination; or, rpcbind does not find the warm-start files.

If this command is installed with a privilege assignment list (PAL), a user with one of the following active categories is allowed to perform the action shown:

#### **Active Category Action**

system, secadm, sysadm Allowed to use this command.

If the PRIV\_SU configuration option is enabled, the super user is allowed to use this command.

# **SEE ALSO**

portmap(8), rpcinfo(8)

privtext(1) in the *UNICOS User Commands Reference Manual*, Cray Research publication SR– 2011 *UNICOS Networking Facilities Administrator's Guide*, Cray Research publication SG– 2304

rpcbstart – Starts rpcbind $(8)$  or portmap $(8)$ 

## **SYNOPSIS**

/etc/rpcbstart

# **IMPLEMENTATION**

All Cray Research systems

# **DESCRIPTION**

The rpcbstart command starts either an rpcbind(8) or portmap(8) server. The command uses the following criteria for determining which server to start:

- 1. If rpcbind(8) is on your system and your site has an Open Network Computing plus  $(ONC +^{TM})$ license, rpcbind(8) is started.
- 2. Otherwise, portmap(8) is started.

## **SEE ALSO**

portmap(8), rpcbind(8)

rpcinfo – Reports RPC information

## **SYNOPSIS**

/etc/rpcinfo -p [*host*] /etc/rpcinfo -u *host program-number* [*version-number*] /etc/rpcinfo -t *host program-number* [*version-number*]

# **IMPLEMENTATION**

All Cray Research systems

# **DESCRIPTION**

The rpcinfo command makes a Remote Procedure Call (RPC) to an RPC server and reports information according to the option you select.

The following options are available:

-p *host* Probes the portmapper on the specified *host* computer and prints a list of all registered RPC programs. If you do not specify the *host*, it defaults to the value returned by hostname(1).

-u *host program-number version-number*

Makes an RPC to procedure 0 of *program*\_*number* by using the user datagram protocol (UDP) and reports whether a response was received.

-t *host program-number version-number*

Makes an RPC to procedure 0 of *program*\_*number* by using Transmission Control Protocol (TCP) and reports whether a response was received.

# **SEE ALSO**

portmap(8)

rpc(3C) in the *Remote Procedure Call (RPC) Reference Manual*, Cray Research publication SR– 2089

rrestore – Restores a file system dump across a TCP/IP network

# **SYNOPSIS**

```
/etc/rrestore -f machine:device [-i] [-d] [-h] [-m] [-q] [-v] [-y] [-S symfile] [-b nbs,pbs]
/etc/rrestore -f machine:device [-M] [-d] [-h] [-m] [-q] [-v] [-y] [-S symfile] [-b nbs,pbs]
/etc/rrestore -f machine:device [-r] [-d] [-h] [-m] [-q] [-v] [-y] [-S symfile] [-b nbs,pbs]
/etc/rrestore -f machine:device [-t] [-d] [-h] [-m] [-q] [-v] [-y] [-S symfile] [-b nbs,pbs]
[ file1 file2 . . .]
/etc/rrestore -f machine:device [-x] [-d] [-h] [-m] [-q] [-v] [-y] [-S symfile] [-b nbs,pbs]
[ file1 file2 . . .]
```
#### **IMPLEMENTATION**

All Cray Research systems

#### **DESCRIPTION**

The rrestore command is a shell script that establishes a data path from file *device* at *machine* to a process running /etc/restore. The path comes from *machine*:*device* through a remote process running /etc/rmt across a socket connection into a local process running /etc/lrmt across a pipe and finally into a process running /etc/restore. *device* may be any file on the remote *machine*; it does not need to be a tape.

The options that are accepted are a combination of the parameters for /etc/restore and /etc/lrmt.

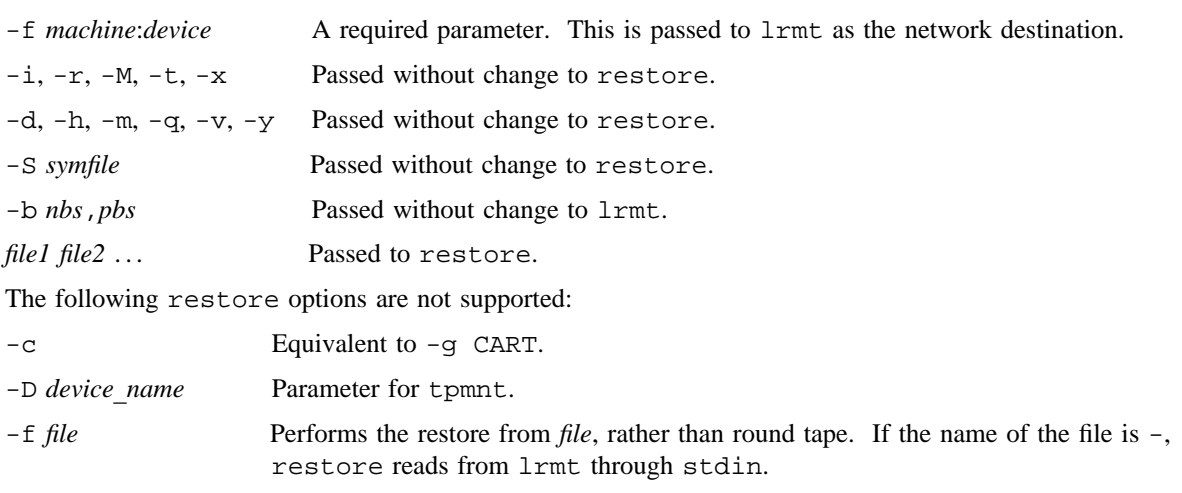

-F *file id* Parameter for tpmnt.

# **RRESTORE(8) RRESTORE(8)**

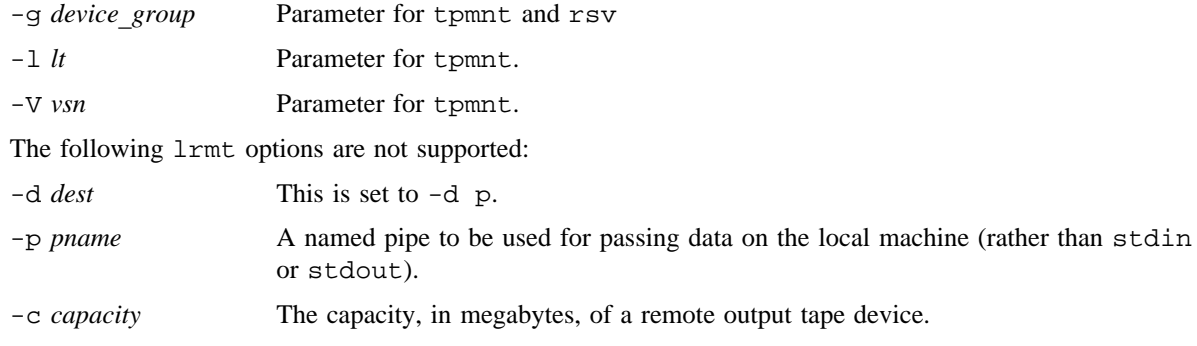

# **SEE ALSO**

dump(8), lrmt(8), orestore(8), rdump(8), restore(8), rmt(8)

rshd – Invokes the remote shell server

#### **SYNOPSIS**

/etc/rshd [-S *tos*]

#### **IMPLEMENTATION**

All Cray Research systems

#### **DESCRIPTION**

The rshd command is the server for the rcmd(3C) routine and the remsh(1B) and rsh(1) commands. The server provides remote execution facilities with authentication based on privileged port numbers. inetd(8) invokes rshd.

The rshd command invokes the centralized identification and authorization library routines to validate the user ID and password.

The rshd command accepts the following option:

-S *tos* Directs rshd to set the IP Type-of-Service (TOS) option on the connection to the value *tos*. This value can be a numeric TOS value or a symbolic TOS name found in the /etc/iptos file.

When a service request is received, the following protocol is initiated:

- 1. The server checks the client's source port. If the port is not in the range of 0 through 1023, the server aborts the connection.
- 2. The server reads characters from the socket up to a null ( ) byte. The resultant string is interpreted as a base 10 ASCII number.
- 3. If the number received in step 1 is nonzero, it is interpreted as the port number of a secondary stream to be used for stderr. A second connection to the specified port on the client's machine is then created. The source port of the second connection also must be in the range of 0 through 1023.
- 4. The server checks the client's source address. If the address is associated with a host for which no corresponding entry exists in the host name database /etc/host (see hosts(5)), the server aborts the connection.
- 5. A null-terminated user name that consists of 16 characters maximum is retrieved on the initial socket. This user name is interpreted as a user identity to use on the server's machine.
- 6. A null-terminated user name that consists of 16 characters maximum is retrieved on the initial socket. This user name is interpreted as the user identity on the client's machine.
- 7. A null-terminated command to be passed to a shell is retrieved on the initial socket. The upper limit of the size of the system's argument list determines the length of the command.
- 8. The rshd command then validates the user according to the following steps. The remote user name is searched for in the password file and a chdir(2) call is made to move to the user's home directory.
	- If either the lookup or chdir(2) call fails, the connection is terminated.
	- If the user is not the super user (user ID 0), the /etc/hosts.equiv file is consulted for a list of hosts that are considered equivalent; see hosts.equiv(5).
	- If the client's host name is in this file, the authentication is considered successful. Some systems may be configured to require extra authentication. See the NOTES section.
	- If the lookup fails, or the user is the super user, the . rhosts file (see rhosts(5)) in the home directory of the remote user is checked for the machine name and identity of the user on the client's machine.
	- If this lookup fails, the connection is terminated. Also, the . rhosts file must have read/write permissions only for the user.
- 9. A null byte is returned on the connection that is associated with stderr and the command line is passed to the normal login shell of the user. The shell inherits the network connections established by rshd.

# **NOTES**

If this command is installed with a privilege assignment list (PAL), a user with one of the following active categories is allowed to perform the actions shown:

#### **Active Category Action**

system, secadm, sysadm Allowed to use this command.

If the PRIV\_SU configuration option is enabled, the super user is allowed to use this command.

The system configuration may require the /etc/hosts.equiv and .rhosts files each to contain a match for the remote host, and also require the remote user and local user names to match.

#### **MESSAGES**

All of the following diagnostic messages are returned on the connection associated with stderr; then any network connections are closed. An error is indicated by a leading byte with a value of 1 (0 is returned in step 9 after successful completion of all steps preceding the command execution).

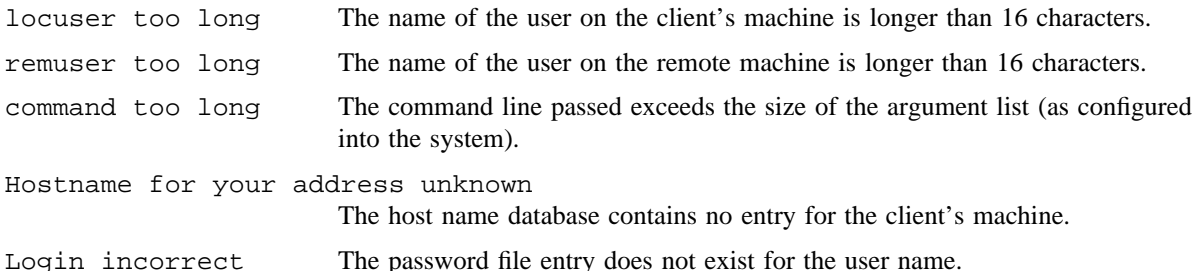

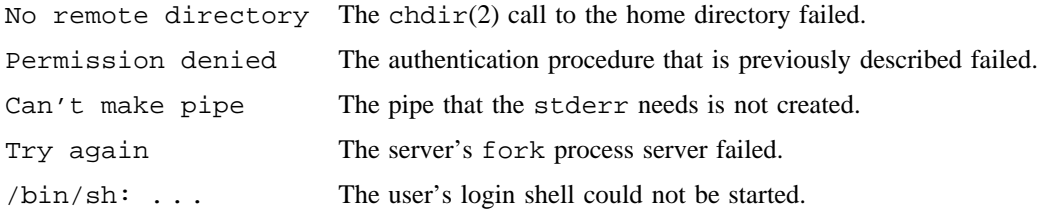

# **BUGS**

The authentication procedure used in rshd assumes the integrity of each client machine and the connecting medium. Also, the scheme relies on the concept of privileged ports (those numbered less than 1024, which is a nonstandard notion that applies only to 4.2 BSD, 4.3 BSD, and their descendants). This is not a good security practice, but it is useful in an open environment.

No facility that allows all data exchanges to be encrypted is available.

#### **SEE ALSO**

inetd(8)

remsh(1B) in the *UNICOS User Commands Reference Manual*, Cray Research publication SR– 2011

chdir(2) in the *UNICOS System Calls Reference Manual*, Cray Research publication SR– 2012

ia\_failure(3C), ia\_mlsuser(3C), ia\_success(3C), ia\_user(3C), rcmd(3C) in the *UNICOS System Libraries Reference Manual*, Cray Research publication SR– 2080

hosts(5), hosts.equiv(5), rhosts(5), services(5) in the *UNICOS File Formats and Special Files Reference Manual*, Cray Research publication SR– 2014

*TCP/IP Network User's Guide*, Cray Research publication SG– 2009

*UNICOS Networking Facilities Administrator's Guide*, Cray Research publication SG– 2304

rstatd – Performs kernel statistics server function

### **SYNOPSIS**

/etc/rstatd

## **IMPLEMENTATION**

All Cray Research systems

# **DESCRIPTION**

The rstatd command is a Remote Procedure Call (RPC) server that returns performance statistics obtained from the kernel to the client process that issued the RPC request. It is always registered as RPC program number 100,001. inetd(8) usually invokes the rstatd daemon.

# **FILES**

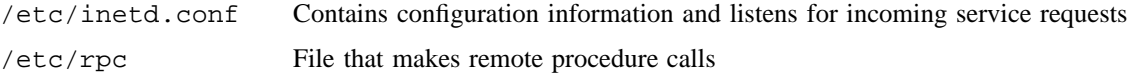

# **SEE ALSO**

inetd(8)

havedisk(3R), rstat(3R) in the *Remote Procedure Call (RPC) Reference Manual*, Cray Research publication SR– 2089

rsvportbm – Creates a bit map of well-known reserved ports

### **SYNOPSIS**

/etc/rsvportbm [-c]

#### **IMPLEMENTATION**

All Cray Research systems

#### **DESCRIPTION**

The rsvportbm command updates the port bit map in the kernel memory, based on the well-known reserved port numbers defined in the /etc/services file. Each time the command runs, it creates a new bit map, based on the port numbers in the /etc/services file, compares it with the one in the kernel memory, and replaces the one in the kernel memory if the two bit maps are different.

The rsvportbm command accepts the following option:

-c Specifies that a check will be made only if the bit map of well-known reserved ports from the /etc/services file differs from the one set in the kernel memory. If the bit maps are different, the following message is displayed:

The kernel memory port bitmap is not up-to-date.

Only an appropriately authorized user can use this command.

# **NOTES**

This command should be run only at multiuser startup and each time the /etc/services file is modified.

If this command is installed with a privilege assignment list (PAL), a user with one of the following active categories is allowed to perform the actions shown:

#### **Active Category Action**

system, secadm, sysadm Allowed to use this command.

If the PRIV SU configuration option is enabled, the super user is allowed to use this command.

#### **FILES**

/etc/services File that contains a list of port numbers

## **SEE ALSO**

services(5) in the *UNICOS File Formats and Special Files Reference Manual*, Cray Research publication SR– 2014

*UNICOS Networking Facilities Administrator's Guide*, Cray Research publication SG– 2304

runacct – Runs daily accounting

### **SYNOPSIS**

/usr/lib/acct/runacct [*mmdd* [*state*]]

#### **IMPLEMENTATION**

All Cray Research systems

### **DESCRIPTION**

The runacct command is the main daily accounting shell procedure used by the standard UNIX accounting system. It is usually initiated by using cron(8). The runacct command processes connect, fee, disk, and process accounting files. It also prepares summary files for prdaily(8) or billing purposes.

The runacct command ensures that active accounting files or summary files are not damaged if errors occur. It records its progress by writing descriptive diagnostic messages into the active file. When an error is detected, a message is written to /dev/console, mail (see mail(1)) is sent to root and adm, and runacct terminates. To protect against reinvocation, runacct uses a series of lock files. The lock and lock1 files prevent simultaneous invocation, and lastdate prevents more than one invocation per day.

The runacct command accepts the following options:

- *mmdd* specifies the month and day for which runacct will rerun the accounting.
- *state* Designates where processing should begin. Overrides the contents of statefile.

runacct breaks its processing into separate, restartable *states* by using statefile to remember the last *state* completed. It accomplishes this by writing the *state* name into statefile; it then looks in statefile to see what it has done and to determine what to process next. The *states* are executed in the following order:

- SETUP Moves active accounting files into working files
- WTMPFIX Verifies integrity of /etc/wtmp file (see utmp(5)), correcting date changes if necessary
- CONNECT1 Produces connect session records in ctmp.h format
- CONNECT2 Converts ctmp.h format records into tacct.h format
- PROCESS Converts process accounting records into tacct.h format
- MERGE Merges the connect and process accounting records
- FEES Converts output of chargefee into tacct.h format and merges with connect and process accounting records
- DISK Merges disk accounting records with connect, process, and fee accounting records

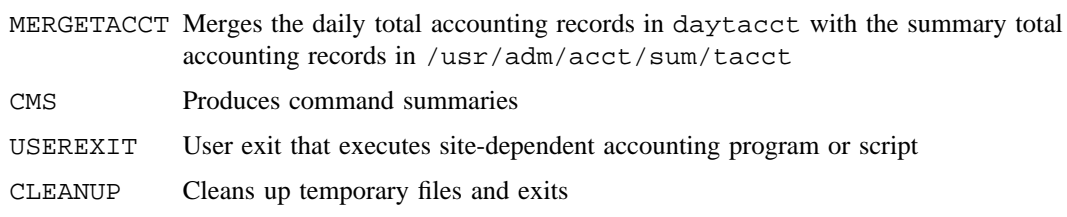

To restart runacct after a failure, first check the active file for diagnostics; then fix up any corrupted data files such as pacct or wtmp. You must remove the lock files and lastdate file before runacct can be restarted. If runacct is being restarted, you must specify the *mmdd* argument. The entry point for processing is based on the contents of statefile; to override this, include the desired *state* on the command line.

#### **NOTES**

The mail recipients (root and adm) can be changed by modifying the MAIL\_LIST parameter in /etc/config/acct\_config.

### **BUGS**

You should not restart runacct in the SETUP *state*, because doing so could overwrite valid data. Run SETUP manually and restart by using the following command line:

runacct *mmdd* WTMPFIX

If runacct failed in the PROCESS *state*, remove the last ptacct file because it is not complete.

If runacct terminates abnormally and leaves the lock files in place, the next execution of runacct will remove these locks, but it will also terminate abnormally.

#### **EXAMPLES**

Example 1: To start runacct, use the following command line:

nohup runacct 2> /usr/adm/acct/nite/fd2log &

Example 2: To restart runacct, use the following command line:

nohup runacct 0601 2>> /usr/adm/acct/nite/fd2log &

Example 3: To restart runacct at a specific *state*, use the following command line:

nohup runacct 0601 MERGE 2>> /usr/adm/acct/nite/fd2log &

### **FILES**

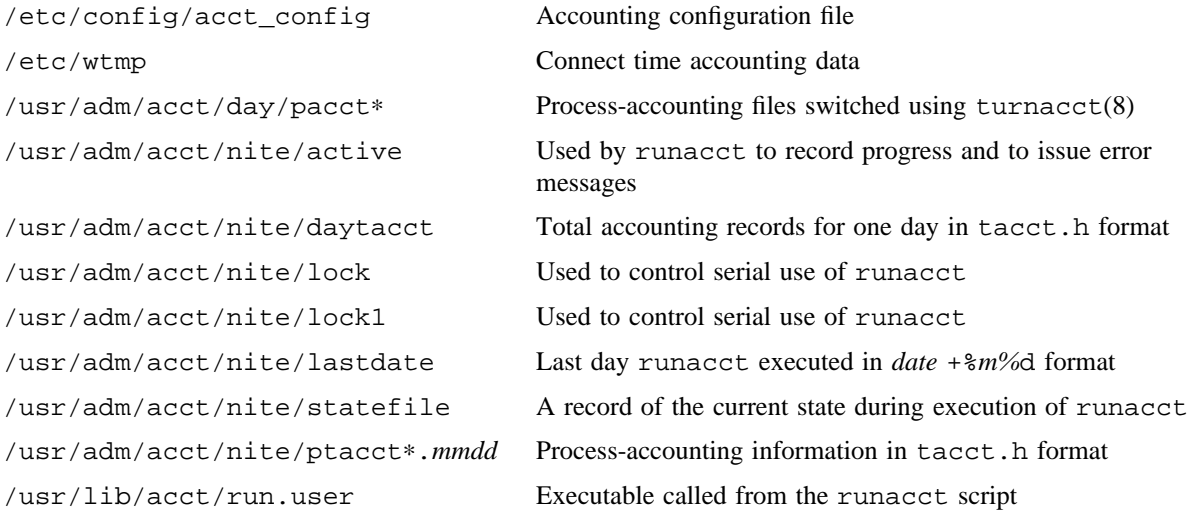

### **SEE ALSO**

 $\texttt{acct}(8)$ ,  $\texttt{acctcm}(8)$ ,  $\texttt{acctcon}(8)$ ,  $\texttt{acctmer}(8)$ ,  $\texttt{acctpr}(8)$ ,  $\texttt{acctsh}(8)$ ,  $\texttt{cron}(8)$ ,  $\texttt{fwtm}(8)$ acctcom(1), mail(1) in the *UNICOS User Commands Reference Manual*, Cray Research publication SR– 2011

acct(2) in the *UNICOS System Calls Reference Manual*, Cray Research publication SR– 2012 acct(5), utmp(5) in the *UNICOS File Formats and Special Files Reference Manual*, Cray Research publication SR– 2014

*UNICOS Resource Administration*, Cray Research publication SG– 2302

runsequence – Performs automatic test sequencing

#### **SYNOPSIS**

/etc/diag/scripts/runsequence *seqfile* [*cpu*]

#### **IMPLEMENTATION**

Cray PVP systems

#### **DESCRIPTION**

The runsequence program is used with the crontab(1) command to perform automatic test sequencing (scheduling and testing without operator intervention). Error messages are returned to specified users through email and can also be sent to the system operator. The CPU in which the error occurred is downed if the error is repeatable and the down-CPU feature is enabled.

When an error occurs and a CPU is downed, error messages alert service personnel, who then examine the error log to determine where the error occurred. The goal is to detect and isolate failures before a system or application failure occurs.

To initiate automatic test sequencing, do the following:

- 1. Set the shell variables in the runsequence shell script.
- 2. Customize (or create) the sequence files.
- 3. Create the input file for the crontab command.
- 4. Execute the crontab command.

Cray Research recommends that a site check with its customer service representative before running diagnostics on CRAY J90 and CRAY EL systems on a regular basis (for example, using runsequence).

#### crontab **input file**

The crontab input file is read by the /etc/cron utility to determine the tasks to be done and the times. /etc/cron is the mechanism for scheduling runsequence execution. The crontab input file contains the following information:

- Times at which the sequences are to be run.
- Calls to runsequence (Each call to runsequence must contain an appropriate sequence file name and, optionally, a CPU designator.)

The runsequence command accepts the following options:

*seqfile* Name of the file containing the sequence of diagnostic tests to be run, the test command options, and comments. Comments are the same as shell script comments; they start with a pound sign (#) and continue to the end of the line.

*cpu* CPU in which the tests are to be run. *cpu* can be a, b, c, and so on, up to the maximum number of CPUs, or a digit can be used to designate a CPU. If this option is specified, the diagnostic tests in the sequence file must be CPU tests. All of the log and core files are placed in subdirectories of the DIAGLOG directory. The name of the subdirectory corresponds to the CPU designator. The subdirectory is created if it does not already exist. For example, the log and core files from a CPU diagnostic test executing in CPU b will be placed in subdirectory b. If the *cpu* option is not specified, the log and core files will be placed in the other subdirectory in the DIAGLOG directory.

If the *cpu* option is specified and the DOWNCPU variable is set to ON, the CPU will be downed if *cpu* consists of a single character or digits and the error is repeatable.

The following is the suggested crontab input file for a system with four CPUs:

```
#
# cronfile: Crontab input file for running diagnostic testing
# sequences. See CRONTAB(1) for a complete definition of the
# first 6 fields in the cronfile.
#
# The example below runs cpuseq once an hour in each cpu,
# every day of the year.
#
# findseq removes extraneous files once a day at midnight.
#
# dtseq or cfdtseq need to be set up at the site.
#
# This file should be installed as follows:
# host$ crontab <filename>
#
# Note: To run olcfdt, set FSPATH and DT to appropriate values.
#1 * * * 0 FSPATH=/??? DT=???? $HOME/scripts/runsequence cfdtseq
# Note: To run oldt, set DEVNAME to the appropriate value.
#1 * * * 0 DEVNAME=devname $HOME/scripts/runsequence oldt
1 * * * * $HOME/scripts/runsequence cpuseq a
15 * * * * $HOME/scripts/runsequence cpuseq b
30 * * * * $HOME/scripts/runsequence cpuseq c
45 * * * * $HOME/scripts/runsequence cpuseq d
1 0 * * * $HOME/scripts/runsequence dailyseq a
15 0 * * * $HOME/scripts/runsequence dailyseq b
30 0 * * * $HOME/scripts/runsequence dailyseq c
45 0 * * * $HOME/scripts/runsequence dailyseq d
1 0 * * * FINDPATH=$HOME/log $HOME/scripts/findseq
```
The minute field is set to 1 to offset the diagnostic program execution to 1 minute after the hour. This allows scheduled system activities to be performed at the start of each hour.

Note that FSPATH, DT, and DEVNAME must be set to the appropriate values for your site when the crontab input file is first installed. For example, these values might be set as follows:

1 \* \* \* 0 FSPATH=/tmp DT=DD49 \$HOME/scripts/runsequence cfdtseq

The following is an optional addition to the suggested crontab input file for a system with four CPUs. Note that olsbt(8) will have large wall-clock completion times on heavily loaded systems. olsbt should only be run if problems with semaphore-related hardware are suspected. Regularly scheduled use of olsbt is not recommended.

```
# Optionally runs olsbt to test semaphore-related hardware
1 0 * * * $HOME/scripts/runsequence sbtseq a,b,c,d
15 0 * * * $HOME/scripts/runsequence sbtseq b,c,d,a
30 0 * * * $HOME/scripts/runsequence sbtseq c,d,a,b
45 0 * * * $HOME/scripts/runsequence sbtseq d,a,b,c
```
#### **Sequence files**

The sequence files contain a list of the diagnostic tests to be executed and their related command options. A recommended sequence file is supplied with the diagnostics. A site may determine that more or less testing is desirable, or circumstances may require that testing be varied. You can either customize the recommended sequence file for your site or create new sequence files. Place the sequence files in the directory specified by the DIAGSCRIPT shell variable.

The following are the recommended sequence files, which contain the maximum suggested diagnostic execution times:

cpuseq:

```
#
# cpuseq: This sequence is a list of diagnostics to be
# run by runsequence. The cpu is selected in the crontab
# file (cronfileX).
#
olcrit cputime 3 +getseed Reads seed from olcrit.seed if available
olcsvc cputime 3 +getseed Reads seed from olcsvc.seed if available
```
dailyseq:

```
#
# dailyseq: This sequence is a list of diagnostics to be
# run by runsequence once a day. The cpu is selected in the crontab
# file (cronfileX).
#
olcrit cputime 30 +getseed Reads seed from olcrit.seed if available
olcsvc cputime 30 +getseed Reads seed from olcsvc.seed if available
olibuf cputime 30 +getseed Reads seed from olibuf.seed if available
olcfpt cputime 30 +getseed Reads seed from olcfpt.seed if available
olcm cputime 30 +getseed Reads seed from olcm.seed if available
```
The following is an optional addition to the recommended sequence input file. It should be run only if semaphore-related problems are suspected.

sbtseq:

```
#
# sbtseq: This sequence tests olsbt in all cpu's available.
# The cpu is selected in the crontab file (cronfileX).
#
olsbt cputime 2 +getseed
```
The following is a sample cfdtseq sequence file:

cfdtseq:

# # cfdtseq: This sequence tests a mass storage device. # FSPATH and DT are defined in the cronfile. If more than # one copy of olcfdt is run, it must have a unique value # specified for fn. # cfdtseq should be run from the installed cronfile as follows: # olcfdt maxp 20 fn \$FSPATH/workfil. sz 250 dt \$DT rm -f \$FSPATH/workfil

The following is a sample dtseq sequence file:

dtseq:

# # dtseq: This sequence tests a mass storage device. # DEVAME is defined in the crontab. # oldt -nF2 -m1 -d \$DEVNAME

```
The following is a sample findseq sequence file:
    findseq:
#
# findseq: This sequence finds (starting at FINDPATH) and removes
# small log files, stderr files and log files older than TOO OLD.
# FINDPATH is defined in cronfile (default: FINDPATH=$HOME/log).
#
TOO_OLD=180 # Number of days to save log files
#
# Remove small log files or stderr files that runsequence created.
#
find $FINDPATH -name '*.[0-9]*[0-9]' -size -300c ) -o -name
#
#Remove any log file that has not been touched recently
#
find $FINDPATH -name '*.[0-9]*[0-9]' -type f -atime +$TOO_OLD -exec rm -f \{\}\ ;
```
#### runsequence **shell script**

The runsequence shell script runs under the POSIX shell and executes a series of diagnostic tests by reading a file containing a list of the tests to be run. The tests should be run with the verbose option disabled (-verbose; the default), because the size of each diagnostic output file is used to determine whether the test has failed.

The shell script maintains the diagnostic output and sends messages to a specified list of users when an error is detected. You can set the following variables in the runsequence shell script:

```
CONSOLE=ON|OFF
```
Enables (ON) or disables (OFF) the option that sends error messages to the system operator. The default is ON.

#### DIAGBIN=*path*

Indicates the full path name of the directory in which the executable binary files of the diagnostic tests reside. If they reside in more than one directory, enter colons between directories. The following entry defines a single directory:

DIAGBIN=/ce/bin

The following entry defines several directories:

DIAGBIN=/ce/bin:\$HOME/bin

The default is /etc/diag:/etc:/ce/bin.

#### DIAGLOG=*path*

Indicates the full path name of the directory in which the log files are saved when a diagnostic test detects an error. The default is /usr/spool/diag.

#### DIAGSCRIPT=*path*

Indicates the full path name of the directory in which the sequence files reside. You can specify only one full path name. The default is /etc/diag/scripts.

#### DOWNCPU=ON|OFF

Enables (ON) or disables (OFF) the option that downs a failing CPU. For a CPU to be downed, runsequence must be given a single character or digits in the *cpu* option, and the error must be repeatable. The default is OFF.

```
MAILLIST="user ...user"
```
Provides a list of users to be notified when a diagnostic test detects an error. Enter a space between user names and enclose the list in double quotation marks. It is recommended that the list contain more than one user name. The default is LOGNAME.

NICE=*n*

Indicates the amount by which the diagnostic test's priority in the execution queue is to be lowered. *n* can be any integer in the range 1 through 19. If a value greater than 19 is entered, it is processed as if it were 19. If a value of 0 or less is entered, it has no effect. The default is 4.

#### RUNLOG=*logfile*

Indicates the name of the log file containing information on the sequence being run and any errors detected. The log file resides in the DIAGLOG directory.

SAVECORE=ON|OFF

Enables (ON) or disables (OFF) the option that renames and saves each core file generated. If SAVECORE is set to OFF, any new core file overwrites an existing one. The default is OFF.

The default values for the variables in the runsequence shell script are as follows:

```
CONSOLE=ON # Set to ON to send messages to the operator
DIAGBIN=/etc/diag:/etc:/ce/bin # Location of the executable diagnostic tests
DIAGLOG=/usr/spool/diag # Location of the diagnostic log files
DIAGSCRIPT=/etc/diag/scripts # Location of the diagnostic sequence lists
DOWNCPU=OFF # Down failing CPU if repeatable error
RUNLOG=$DIAGLOG/runlog # Program log
NICE=4 # Amount by which to lower the diagnostic
         test's priority
SAVECORE=OFF # Existing core file will be overwritten
MAILIST="$LOGNAME" # List of people to receive error messages
```
#### **EXAMPLES**

The following example shows a runsequence error message, which is sent to the system operator and to users specified by the MAILLIST variable.

Mon May 20 11:44:37 CST 1996: diagnostic found an ERROR: olcrit cputime 1 +getseed cpu a Dump in /usr/spool/diag/a/olcrit.111931

### **SEE ALSO**

crontab(1) for information on the crontab file

*Online Maintenance Tools Guide for Cray PVP Systems*, Cray Research publication SD– 1012. (This document contains information private to Cray Research, Inc. It can be distributed to non-CRI personnel only with approval of the appropriate Cray manager.)

rusersd – Performs RPC-based network user name server function

### **SYNOPSIS**

/etc/rusersd

### **IMPLEMENTATION**

All Cray Research systems

# **DESCRIPTION**

The rusersd command is a Remote Procedure Call (RPC) based server that returns a list of users on a host to a requesting RPC-based client. It is always registered as RPC program number 100002. Typically, inetd(8) invokes the rusersd daemon.

### **FILES**

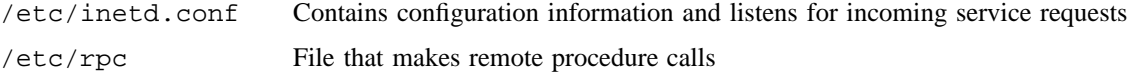

### **SEE ALSO**

inetd(8)

rusers(1) in the *UNICOS User Commands Reference Manual*, Cray Research publication SR– 2011 rnusers(3R) in the *Remote Procedure Call (RPC) Reference Manual*, Cray Research publication SR– 2089

rwall – Writes to all users on a network

### **SYNOPSIS**

/etc/rwall *host. . .*

#### **IMPLEMENTATION**

All Cray Research systems

### **DESCRIPTION**

The rwall command reads a message from standard input until the end-of-file (EOF). It then sends this message, preceded by the following line, to all users who are logged in on the specified host machines:

Broadcast Message at [*Time*] ...

A machine can receive a message only if it is running  $r$ walld(8), which is started typically by the daemon inetd(8).

The rwall command takes the following argument:

*host...* Specifies the host machines on which users must be logged in to receive the message that rwall sends.

# **BUGS**

The time-out is fairly short so that messages can be sent to a large group of machines (some of which might be down) in a reasonable amount of time. Thus, the message might not get through to a heavily loaded machine.

# **FILES**

/etc/inetd.conf Contains configuration information and listens for incoming service requests

### **SEE ALSO**

 $inetd(8)$ , rwall $d(8)$ , wall $(8)$ 

rwalld – Performs RPC-based network rwall(8) server function

### **SYNOPSIS**

/etc/rwalld

### **IMPLEMENTATION**

All Cray Research systems

# **DESCRIPTION**

The rwalld command is a Remote Procedure Call (RPC) based server that processes rwall(8) requests. It is always registered as RPC program 100008. Usually, inetd(8) invokes the rwalld daemon.

### **FILES**

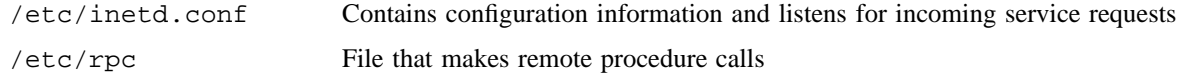

### **SEE ALSO**

 $inetd(8), rwall(8), wall(8)$ 

sam – Displays data about system activity

## **SYNOPSIS**

/usr/bin/sam [*csam*\_*options*] /usr/bin/sam [*xsam*\_*options*]

#### **IMPLEMENTATION**

All Cray Research systems

#### **DESCRIPTION**

The sam command is a generic interface to the csam(8) and xsam(8) utilities. Both utilities display data received from samdaemon(8). xsam is a graphic user interface based on the X Window system, while csam is a menu driven display based on curses, which is useful on dumb terminals. sam invokes either program using the following rules:

- If the -h *hostname* option has been specified, csam is started.
- If the DISPLAY variable is part of the user's shell environment, xsam is started.
- If the -display *value* option is specified, xsam is started.
- In any other case, csam is started.

sam accepts the following options:

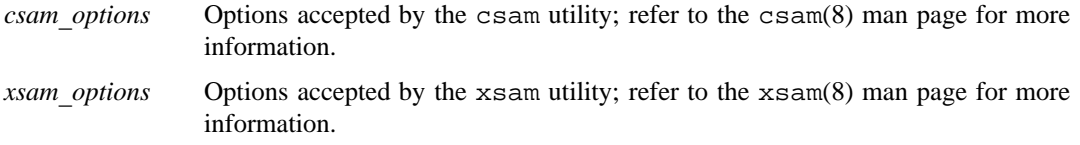

### **SEE ALSO**

csam(8), samdaemon(8), xsam(8)

*UNICOS Resource Administration*, Cray Research publication SG– 2302

samdaemon – System activity data daemon

### **SYNOPSIS**

/usr/lib/sam/samdaemon [-?] [-d] [-f] [-l *logfile*] [-D]

#### **IMPLEMENTATION**

All Cray Research systems

### **DESCRIPTION**

The system activity monitor daemon, samdaemon, reads kernel data structures in memory as requested by the display clients, xsam(8) and csam(8). samdaemon can run on a Cray Research mainframe or on a connected OWS operator workstation. The daemon and clients communicate through Remote Procedure Call (RPC).

samdaemon contains a list of kernel data structures. When a client requests a structure, the daemon reads that structure and passes the information back to the client. At fixed intervals, the daemon re-reads the requested information, but passes it to a client only upon a subsequent client request.

The samdaemon command accepts the following options:

- -? Prints a short synopsis of the command-line arguments.
- -d Turns on debugging mode.
- -f Forces a start up of the daemon, even when the RPC program number is still defined. samdaemon uses the RPC program number as a *lock* to ensure that only one daemon is running at any given time. If abnormal termination occurs, this *lock* is not cleared.
- -l *logfile* Specifies an alternative log file; the default is /usr/lib/sam/samdaemon.log.

-D Prints a list of all built-in default values.

samdaemon provides access control to UNICOS data with the use of a validation file. If samdaemon finds a validation file (by default,  $/usr/lib/sam/sam/samon.val)$ , it will return data only for validated users. The validation file consists of entries that take the following format:

host\_name user\_name host name \* host\_name -user\_name

The first format allows access for the specified user from the specified host. The second format allows access for all users from the specified host. The third format denies access for the specified user from the specified host.

On startup, samdaemon attempts to read the two configuration files, ./samdaemon.rc and /etc/config/samdaemon.rc. If the first file is found, the second is not read. If neither file is found, samdaemon uses default values.

The rules governing the format of the samdaemon.rc are as follows:

- Lines starting with # are treated as comments.
- All other lines have the format *token value*. The following *tokens* are valid:

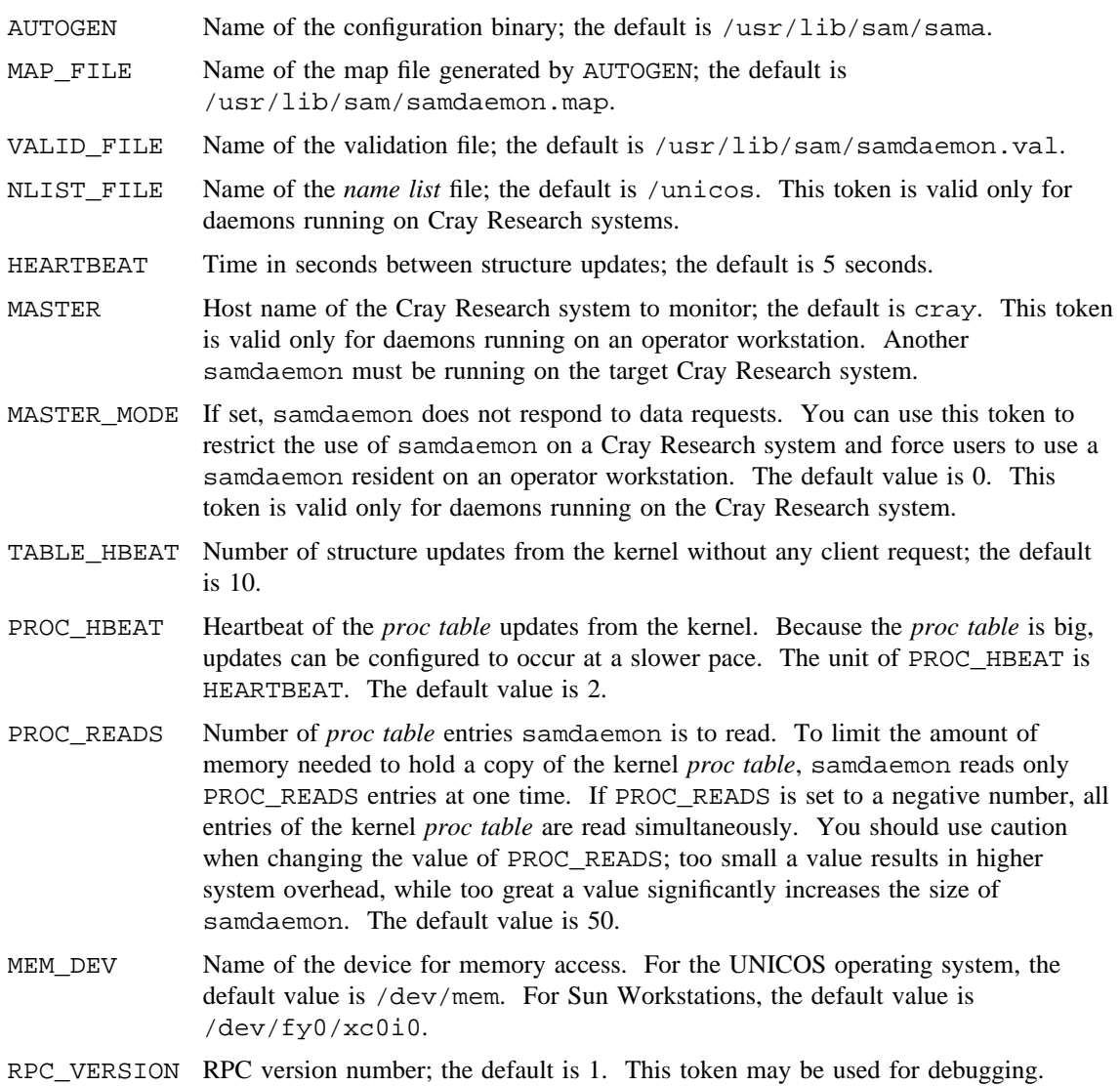

MODEL\_E Used to configure nonstandard configurations between operator workstations and the IOS. When running on a Sun Workstation, the daemon assumes a connected IOS model E. This value can be used to override this default. This is only valid for daemons running on an operator workstation.

# **FILES**

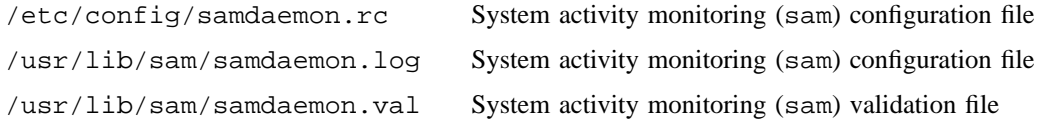

# **SEE ALSO**

 $csam(8)$ ,  $sam(8)$ ,  $xsam(8)$ 

*UNICOS Resource Administration*, Cray Research publication SG– 2302

sadc, sa1, sa2 – Generates system activity data on a routine basis

#### **SYNOPSIS**

/usr/lib/sa/sadc [*t n*] [*ofile*] /usr/lib/sa/sa1 [*t n*]

/usr/lib/sa/sa2 [-a] [-b] [-c] [-d] [-e *time*] [-g] [-h] [-i *sec*] [-j] [-k] [-l] [-p] [-q] [-s *time*] [-t] [-u] [-v] [-w] [-x] [-y] [-z] [-A] [-B] [-H] [-M] [-T] [-W] [-X] [-Z]

#### **IMPLEMENTATION**

All Cray Research systems

#### **DESCRIPTION**

System activity data can be accessed upon special request of a user (see  $sar(1)$ ); it can also be accessed automatically, on a routine basis, by invoking sa1, sa2, and sadc. The UNICOS operating system contains a number of counters that are incremented as various system actions occur. These counters include CPU usage, buffer usage, disk and tape I/O activity, tty device activity, switching and system call, file access, queue activity, and interprocess communication.

The sadc, sa1, and sa2 commands sample, save, and process this data.

The shell collector, sadc, samples system data *n* times every *t* seconds and writes in binary format to *ofile*, if specified, or to standard output. If you do not specify *t* and *n*, sadc writes a special record. Use this facility at system boot time to mark the time at which the counters restart from 0. The following /etc/rc entry writes the special record to the daily data file to mark the system restart:

/usr/lib/sa/sadc /usr/adm/sa/sa'date +%d'

The sa1 command, a variant of sadc, collects and stores data in the binary file /usr/adm/sa/sa*dd; dd* is the current day. The *t* and *n* operands specify that records are to be written *n* times every *t* seconds; the default is 1. The following entries in an appropriately authorized user's crontab file (see cron(8)) produce records every 20 minutes during working hours and hourly otherwise:

0 \* \* \* 0,6 /usr/lib/sa/sa1 0 8-17 \* \* 1-5 /usr/lib/sa/sa1 1200 3 0 18-7 \* \* 1-5 /usr/lib/sa/sa1

The shell script sa2, a variant of sar(1), writes a daily report in the /usr/adm/sa/sar*dd* file. The options are explained in the  $\text{sar}(1)$  man page. The following crontab entry reports important activities hourly during the working day:

5 18 \* \* 1-5 /usr/lib/sa/sa2 -A

# **SAR(8) SAR(8)**

# **NOTES**

Any ncyls values reported are valid only on Cray Research systems with an I/O subsystem model E  $(IOS-E).$ 

sa1 must be executed by an appropriately authorized user to get all possible data collected. sadc collects ldcache statistics from /dev/dsk, which only appropriately authorized users can access.

If this command is installed with a privilege assignment list (PAL), a user with one of the following active categories is allowed to perform the actions shown:

# **Active Category Action**

system, secadm, sysadm Allowed to collect all possible data.

If the PRIV\_SU configuration option is enabled, the super user is allowed to collect all possible data.

### **FILES**

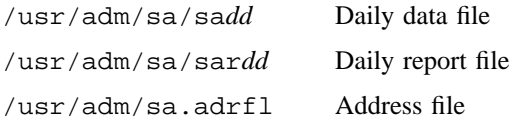

# **SEE ALSO**

cron(8)

privtext(1), sag(1), sar(1) in the *UNICOS User Commands Reference Manual*, Cray Research publication SR– 2011

*UNICOS Resource Administration*, Cray Research publication SG– 2302

sdaemon – Starts or kills daemon processes

#### **SYNOPSIS**

```
/etc/sdaemon -c [-f file] [-g daemongroup] daemon
/etc/sdaemon [-s] [-[qnv]] [-f file] [-h header] daemon [ . . . ]
/etc/sdaemon [-s] [-[qnv]] [-f file] [-h header] -g daemongroup
/etc/sdaemon -k [-[qnv]] [-f file] [-h header] daemon [ . . . ]
/etc/sdaemon -k [-[qnv]] [-f file] [-h header] -g daemongroup
```
#### **IMPLEMENTATION**

All Cray Research systems

#### **DESCRIPTION**

The sdaemon script starts or kills daemons (and other commands) according to information that is contained in a tabular configuration file. It is invoked at system startup by many start-up scripts (including /etc/rc, /etc/netstart, /etc/tcpstart (invoked by /etc/netstart), and /etc/nfsstart) to start the daemons necessary for normal system operation.

Each daemon that is to be started or killed can be specified on the command line according to a tag name that is given for the daemon in the configuration file. Alternatively, you can start or kill all of the daemons listed in the configuration file as members of the group name *daemongroup* by specifying the -g option. As part of its configuration, the sdaemon script with the -c option can return a simple status, indicating whether the daemon is in the configuration file and the path given points to an executable file.

When starting or killing daemons, sdaemon prints a header line, which is not terminated by a newline character, and it prints a tag name after the header for each daemon that starts successfully or is killed. The list terminates with a period and a newline character. The default header strings are Starting [*group*] daemon(s): and Stopping [*group*] daemon(s):; these strings are used for starting and killing daemons, respectively. Use the -q option to suppress this information.

The sdaemon script accepts the following options:

- -c Determines whether the specified daemon is listed in the daemon's file and if its path name is executable. The sdaemon script returns a true value (that is, exits with a status of 0) if the specified daemon is listed as a tag in the configuration file and if the path name that is specified for the tag exists and is executable; otherwise, sdaemon returns a false value (that is, exits with a nonzero exit status). When used together with the -g option, sdaemon returns a true value only when the specified daemon is listed as a tag in the configuration file with a group membership of *group*, a *groupstart* value of YES for the tag, and a path name for the tag that exists and is executable.
- -f *file* Uses *file* as the configuration file from which to fetch information about daemons to be started or killed.

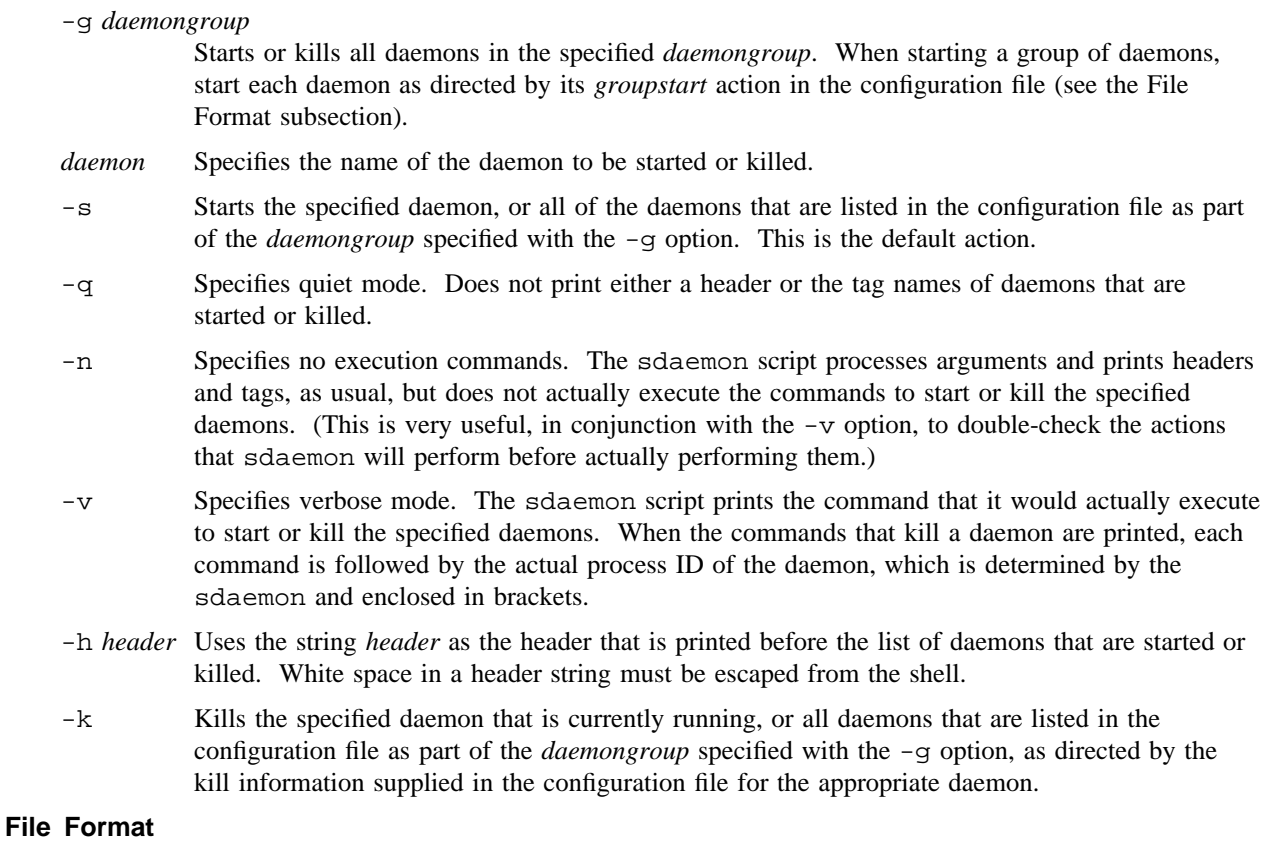

A configuration file for sdaemon consists of a series of lines with the following format:

*daemongroup tag groupstart kill pathname arguments ...*

The fields on each line have the following meanings:

*daemongroup* The name of a group to which this daemon belongs.

*tag* The tag name by which the individual daemon can be named as a command-line argument, and which sdaemon prints to indicate successful starting or killing of the daemon. Adjacent lines that have the same *tag* have only a single *tag* printed after the last line is executed.

*groupstart* The group start-up action for this daemon, which may be YES, NO, or ASK, or a run-level specific designation of the three. If the *groupstart* action is YES, the daemon is started when this daemon's group is specified with the -g flag. If the *groupstart* action is NO, the daemon is not started when this daemon's group is specified with the  $-\alpha$  flag (however, you can start the daemon by not using the -g flag but explicitly specifying the tag on the command line). If the *groupstart* action is ASK, the operator of the command is prompted about whether to start this daemon when this daemon's group is specified with the  $-q$  flag. The prompt line is as follows:

Do you want to start *tag* (y/n) ?

To start the daemon, press <RETURN>, or any response that begins with the characters Y or y.

To tailor a group start-up action for a daemon to specific system run levels, use a run-level *groupstart* designation that has the following format:

*runlevels*=*action*

In the preceding example, *runlevels* is a concatenation of the characters for which *action* is the appropriate group start-up action. Alternatively, you can use the asterisk character  $(*)$  as a synonym for all run levels; omitting *runlevels*= from the beginning of the string can be used as a synonym for all run levels.

To specify different group start-up actions for different run levels for the same daemon specification, use colon characters to separate multiple run-level *groupstart* designations. The sdaemon script interprets these multiple designations from left to right and uses the first action specified for the current run level.

As examples, sdaemon interprets the following *groupstart* actions as follows:

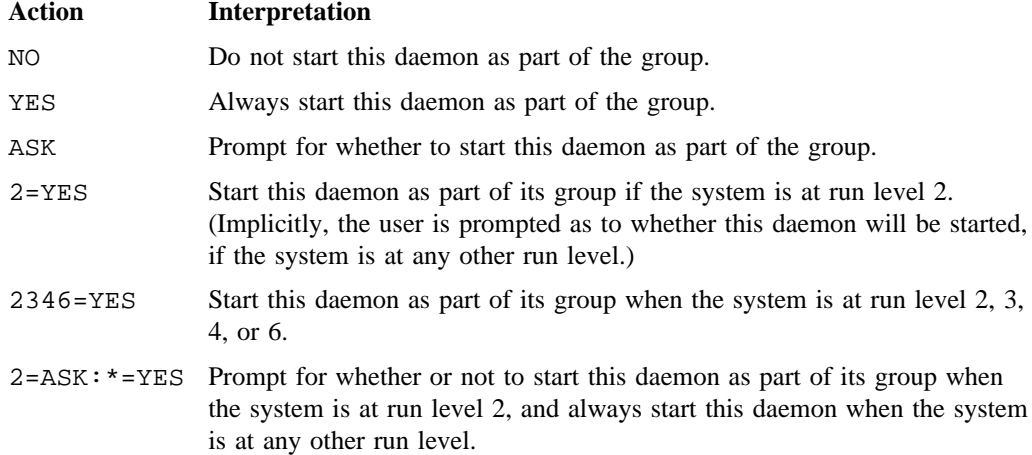

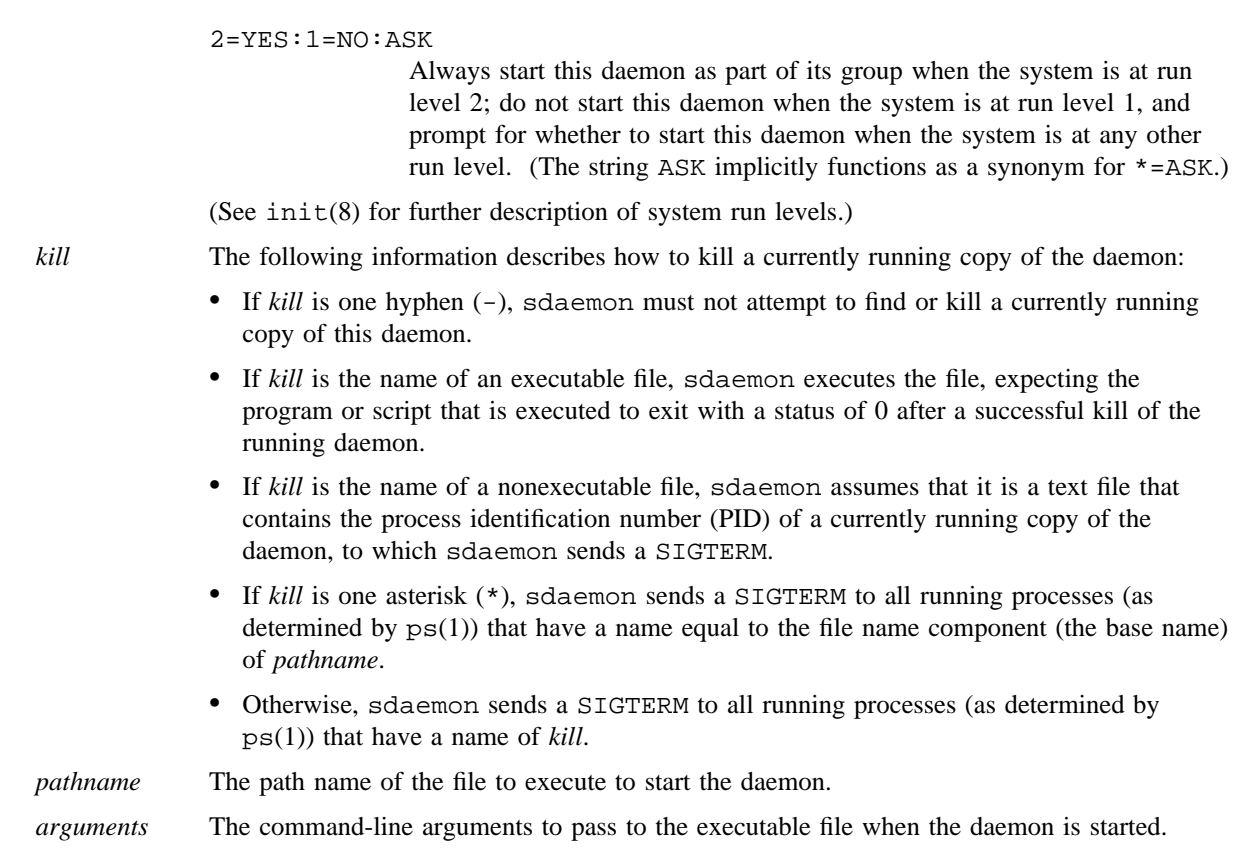

An initial # character at the beginning of a line indicates that the line is a comment.

### **MESSAGES**

If the daemon with the tag name *tag* is not listed in the configuration file *file*, the following message is issued:

sdaemon: daemon '*tag*' not found in '*file*'

#### **BUGS**

The sdaemon script has no flow-control ability in its configuration file; that is, the successful execution of an earlier daemon or command must not be a condition of executing any given daemon or command.

Because sdaemon relies on output from ps(1) and the base name of commands to determine the process IDs of many running daemons, the possibility exists that it can kill unintended programs if they share the same base name as the daemon being killed.

When using the -g option to start more than one daemon, if a daemon reads from standard input when it is started, it clears the pipe used internally in the sdaemon script. The result is that no daemons are started after that, and sdaemon exits normally.

The daemons started by sdaemon may inherit some characteristics of the user evironment that is running sdaemon. This may influence how the daemon executes. For example, if the user's operator has restricted CPU or memory limits when starting a daemon, that daemon may fail when those limits are reached.

### **FILES**

/etc/config/daemons Default configuration file

#### **SEE ALSO**

init(8)

kill(1), ps(1) in the *UNICOS User Commands Reference Manual*, Cray Research publication SR– 2011 signal(2) in the *UNICOS System Calls Reference Manual*, Cray Research publication SR– 2012

sdc, sdcx – Collects system data

# **SYNOPSIS**

/usr/bin/sdc [-c *path*] [-d *debug*\_*file*] [-h *host*[:*port*]] [-i *interval*] [-n *sample*\_*count*]  $[-B \mid -S]$   $[-R \text{ request file}]$  [*output file*]

sdcx [-i *interval*] [-n *sample*\_*count*]

# **IMPLEMENTATION**

All Cray Research systems

# **DESCRIPTION**

The sdc command generates, compiles, and executes a C program named sdcx, which samples system activity data from the kernel. The sdcx source code cannot be accessed, but the executable can be retained by using the -c option.

When the  $-c$ ,  $-B$ , or  $-S$  option is specified, sdc writes only a header record to *output* file. When these options are not used, data records are also written. If *output*\_*file* is not specified, output is written to a file named dcf in the current directory.

Each time sdc is invoked, it generates and compiles code for sdcx, and writes a header record. sdc may then start a new session and use the fork(2) system call to create a child process, which executes sdcx. The parent sdc process exits, and the child process collects *sample*\_*count* data samples at a rate of one sample each *interval*.

The sdcx command samples the system activity counters and writes data records. sdcx does not generate header records. To use sdcx, first save the sdcx binary, and write a header record to the output file by invoking sdc with the -c option. Next, sample the system data by executing sdcx. You must append the sdcx output, which is written to stdout, to the sdc output file. Failure to do so can cause the  $\text{tsar}(8)$ command to abort or can generate erroneous reports.

*UNICOS Resource Administration*, Cray Research publication SG– 2302, contains the list of data items that sdc and sdcx collect. The sdc -R option allows you to sample a subset of the data items.

The tsar(8) command formats the output file into an ASCII report.

The sdc command accepts the following options:

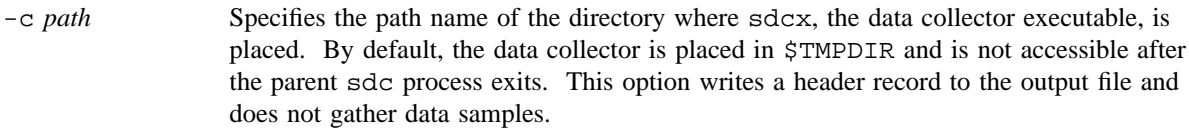

-d *debug*\_*file* Specifies the name of the file where debug information is written.

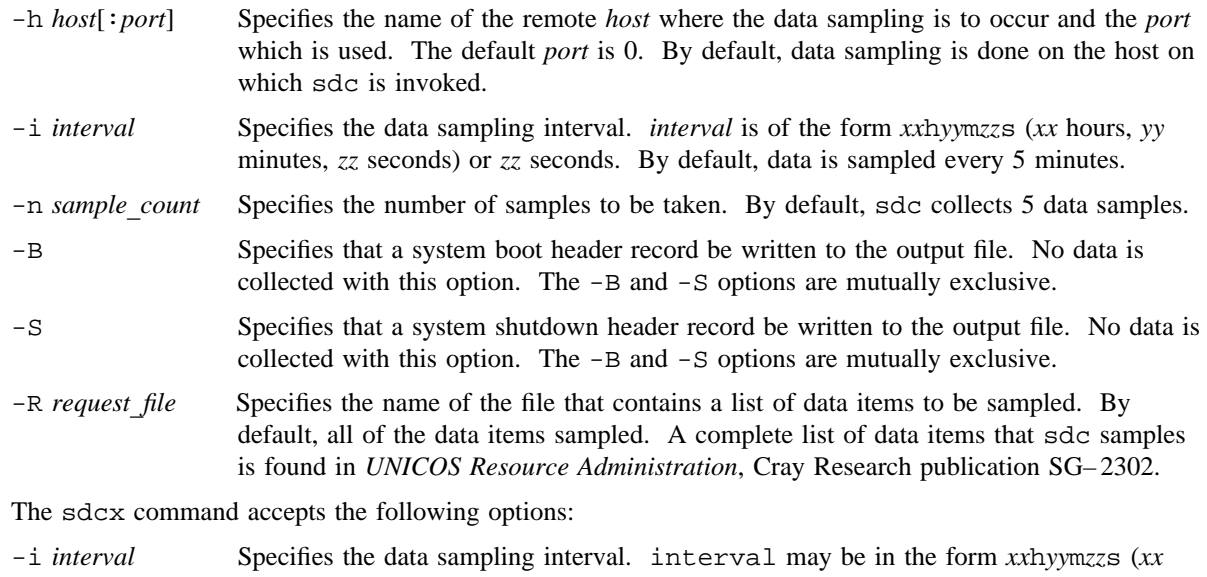

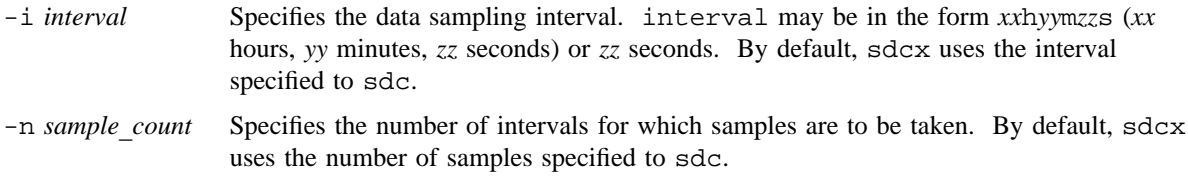

### **NOTES**

The sdc and sdcx commands can be executed only by a user who has permission to read the /unicos and /dev/kmem files.

If you will not reconfigure the system during the sampling interval, use sdcx instead of sdc to collect the data samples. sdcx takes less time to execute than sdc, because it does not generate and compile C code. sdc always generates and compiles sdcx; thus, it may take significant time to execute on a busy system.

The sdc command creates a new session and forks a child process to perform the actual data collection and does not wait for the child process to terminate. Thus, the child process can continue to write data to the data file even though the parent process has exited. The name of the child process is generated by the tmpnam(3C) routine.

## **EXAMPLES**

Example 1: The following example gathers data only for the items listed in the file disk\_data. Twelve samples are collected at a rate of one sample every 5 minutes. The data is written to the dcf file.

\$ sdc -R disk\_data -n 12 -i 5m dcf

Example 2: In the following example, sdc writes a header record to the dcf file and saves the sdcx binary in the /usr/adm/tsar directory. sdcx then is invoked to gather 12 data samples. The samples are collected at a rate of one sample every 5 minutes (300 seconds). Last, the data is appended to the dcf file.

```
$ sdc -c /usr/adm/tsar dcf
$ /usr/adm/tsar/sdcx -i 300s -n 12 >> dcf &
```
### **SEE ALSO**

tsar(8)

*UNICOS Resource Administration*, Cray Research publication SG– 2302

sdconf – Controls the state of a disk drive

#### **SYNOPSIS**

/etc/sdconf [*path control* ...]

#### **IMPLEMENTATION**

All Cray Research systems

#### **DESCRIPTION**

The sdconf command controls the state of a disk drive. It is based on the pddconf(8) command, but allows all physical disk devices (xdd, qdd, hdd, and pdd) to be controlled. The pddconf(8) only works with pdd devices.

If no arguments are given on the command line, a summary display of the current state of all drives is shown.

The sdconf command accepts the following command line arguments:

- *path* The I/O path of the device to be controlled. For pdd, qdd, and xdd devices, *path* takes the form *iopath.unit*. For network devices, *path* takes the form *iopath.unit.ifield*. pdd and qdd devices are controlled through per-device control nodes that reside in /dev/ddd/*path*. xdd devices are controlled through the single control node /dev/ddd/xdiag (IOS model E systems) or /dev/xdd/xdiag (GigaRing-based systems). hdd devices are controlled through the single control node /dev/ddd/hdd (IOS model E systems). Path may also be the token all; see the qsort control.
- *control* The control operation to perform on *path*, followed by per-control arguments. The following controls are supported:
	- rw Sets the physical device mode to read/write.
	- ronly Sets the physical device mode to read-only. Read requests are permitted, writes are returned with an *errno* of EIO. Any mounted file system slice(s) residing on the device are marked as not available for allocation.
	- noall Sets the physical device mode to nonallocatable. Any mounted file system slices residing on the device are marked as not available for allocation.
	- up Sets the physical device state to up. Any previous setting of mode is still in affect.
	- down Sets the physical device state to down and terminates all queued I/O requests with errors. Any mounted file system slices residing on the device are marked as not available for allocation.

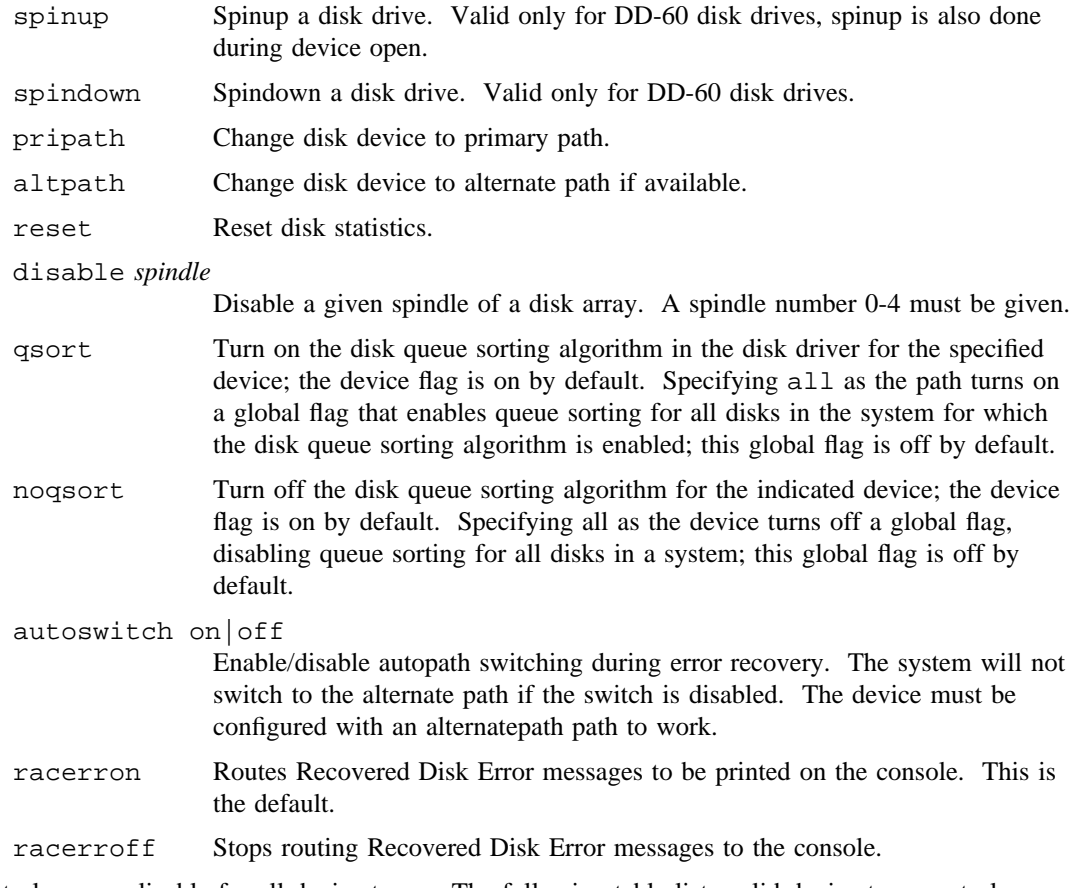

Not all controls are applicable for all device types. The following table lists valid device type controls:

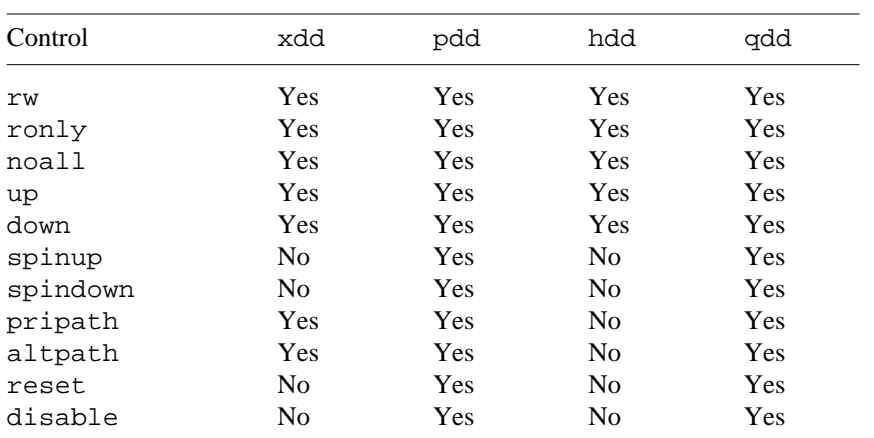

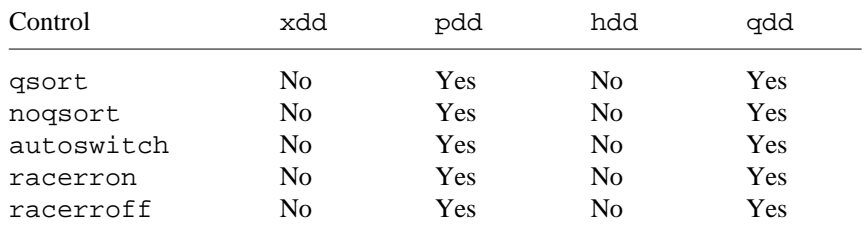

If no path or control arguments are given, the following display is generated:

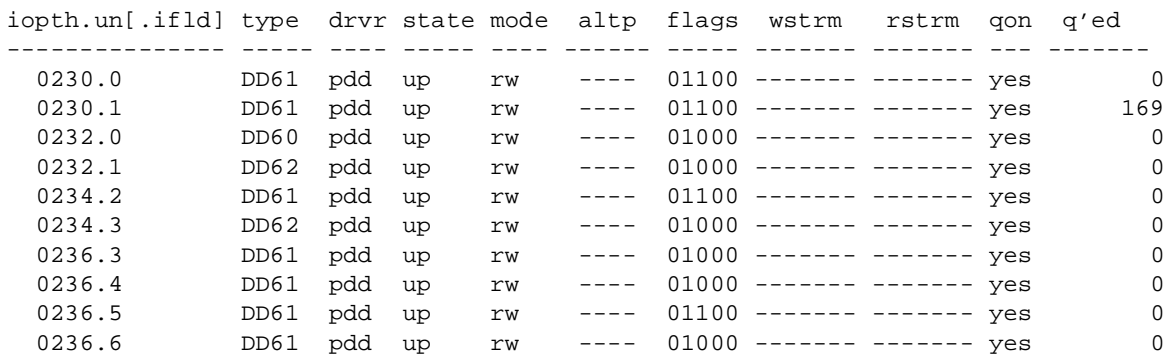

The following are definitions of the headings in the preceding table:

iopth.un[.ifld]

Device I/O path having the format *iopath.unit* for pdd, qdd, and xdd devices, *iopath.unit.ifield* for network devices.

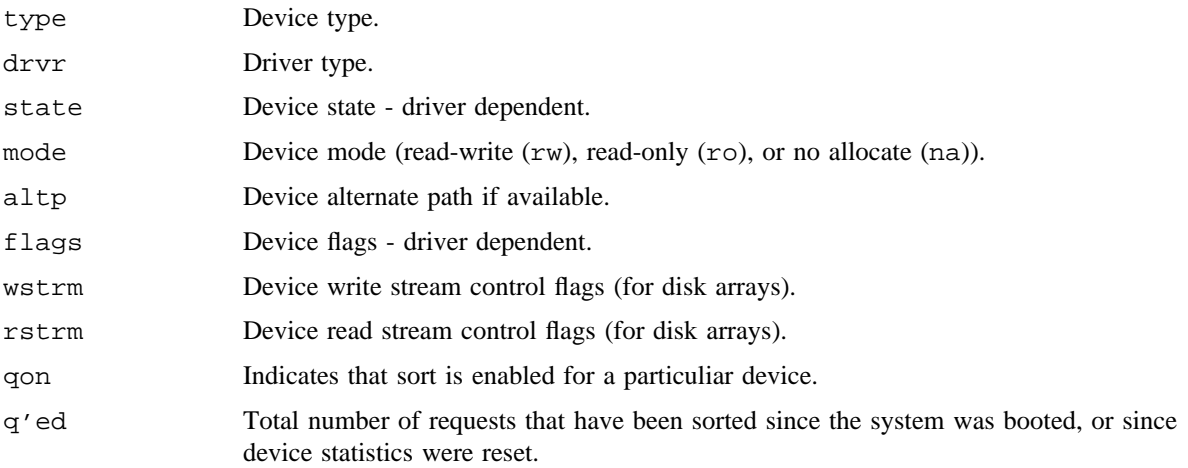

# **NOTES**

If this command is installed with a privilege assignment list (PAL), a user with one of the following active categories is allowed to perform the actions shown:

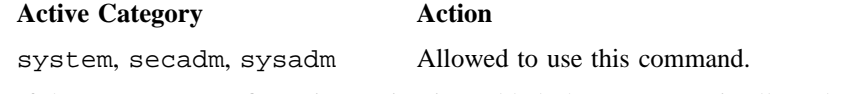

If the PRIV\_SU configuration option is enabled, the super user is allowed to use this command.

# **SEE ALSO**

pddconf(8), sdstat(8)

ioctl(2) in *UNICOS/mk System Calls Reference Manual*, Cray Research publication SR– 2612

sdstat – Displays information about disk device I/O

### **SYNOPSIS**

/etc/sdstat

#### **IMPLEMENTATION**

All Cray Research systems

# **DESCRIPTION**

The sdstat command displays information about disk device activity. It is based on the pddstat(8) command, but it displays information about all disk types (pdd, hdd, qdd, and xdd).

Currently, the sdstat output is limited to a summary display having the following format:

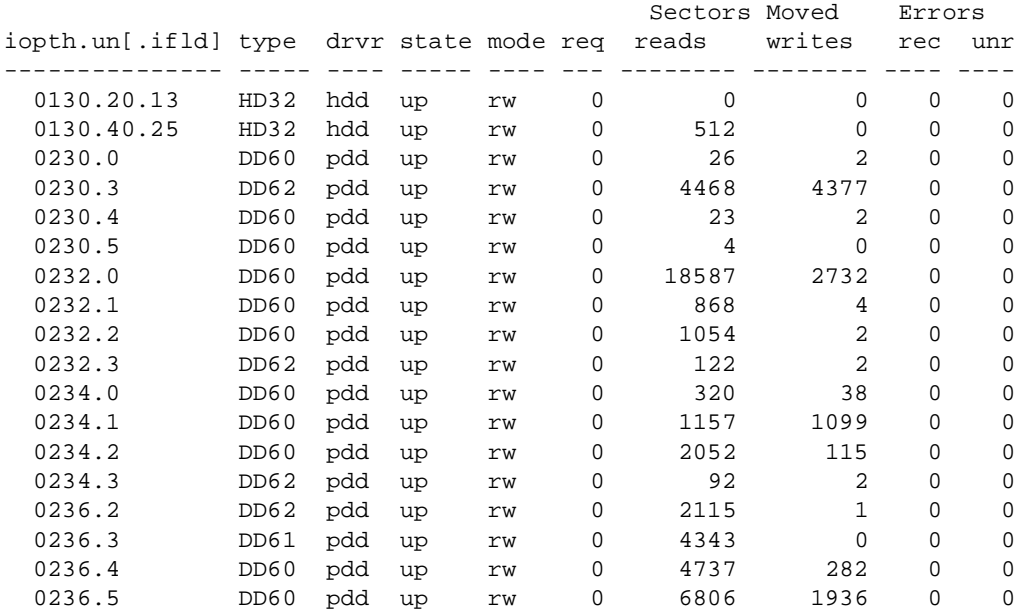

The following are definitions of the headings in the preceding table:

iopth.un[.ifld]

Device I/O path having the format *iopath.unit* for pdd, qdd, and xdd devices, *iopath.unit.ifield* for network devices. The path will be suffixed by a if the device has an alternate path, and the alternate path is active.

type Device type.
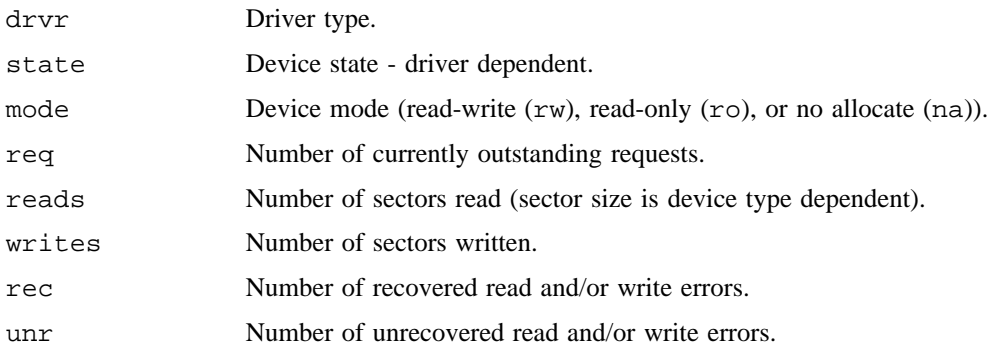

# **SEE ALSO**

sdconf(8), pddstat(8)

ioctl(2) in *UNICOS/mk System Calls Reference Manual*, Cray Research publication SR– 2612

secded – Memory error correction interface SECDED hardware

# **SYNOPSIS**

```
/etc/secded [-u uncmax] [-n cormax] [-w mint] [-i disint]
/etc/secded [-l umelife] [-m umemax] [-t umedown]
/etc/secded -a address -d data
/etc/secded -a address -c check
/etc/secded -a address -c check -d data
```
## **IMPLEMENTATION**

Cray PVP systems

## **DESCRIPTION**

The secded command allows any memory location to be written with any pattern of bits by using the SECDED maintenance hardware. The command also provides access to the memory error processing control parameters and control of CPU downing due to memory errors.

The secded command accepts the following options:

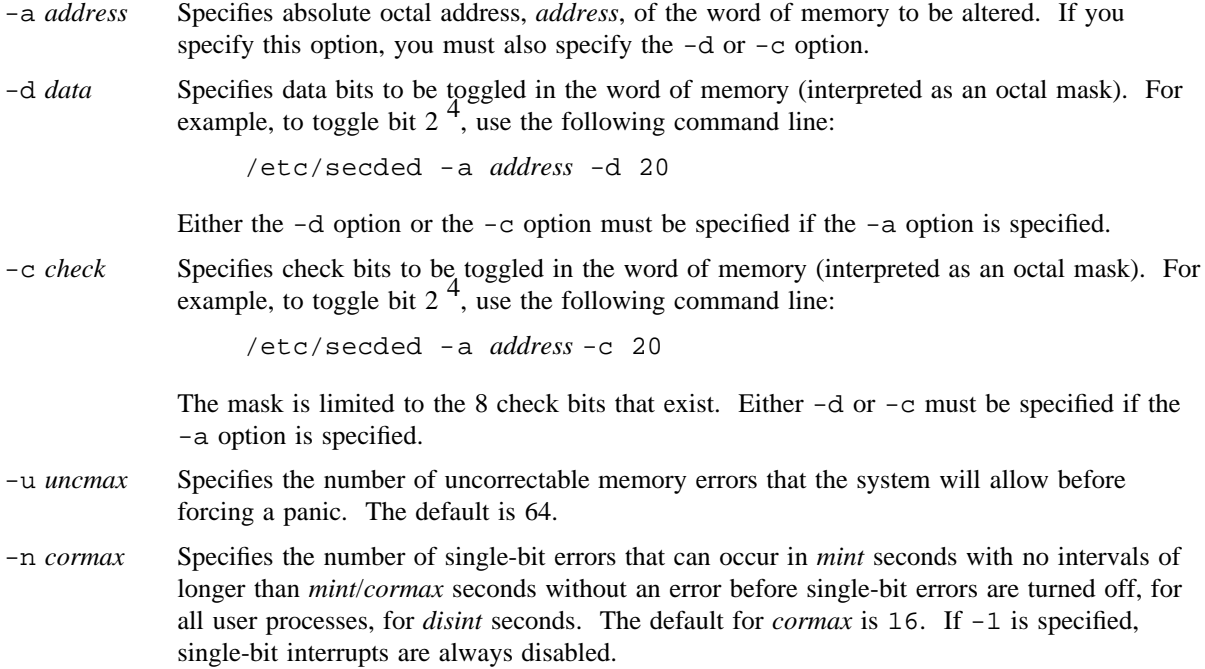

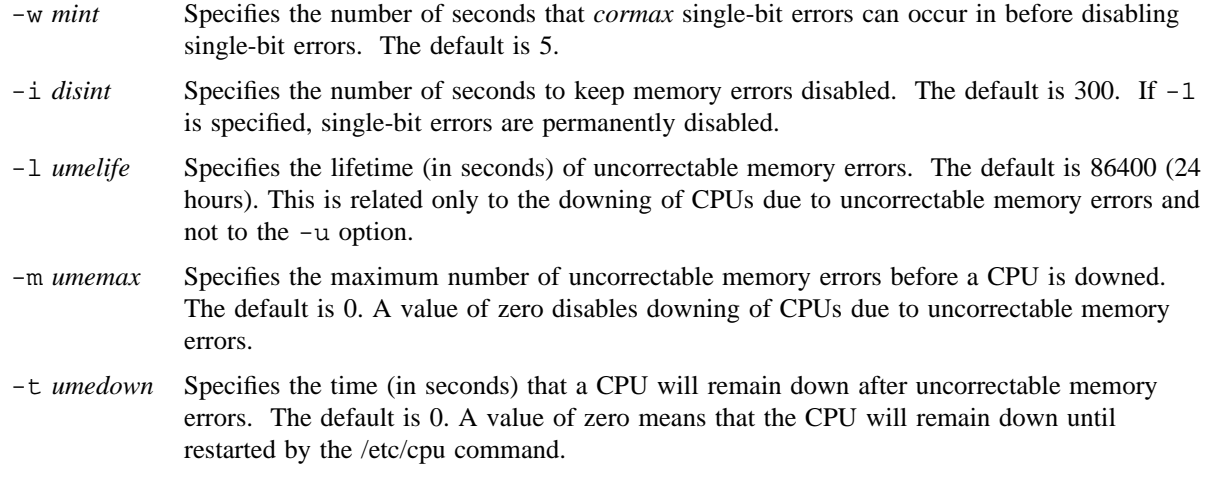

## **NOTES**

If this command is installed with a privilege assignment list (PAL), a user with one of the following active categories is allowed to perform the actions shown:

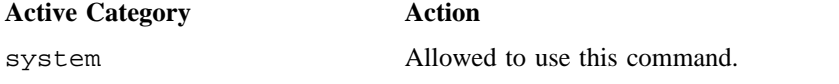

If the PRIV\_SU configuration option is enabled, the super user is allowed to use this command.

## **BUGS**

On Cray PVP systems, error maintenance switches must be on for the CPUs used to execute the secded command. Software cannot determine whether or not error maintenance is enabled.

Because of its ability to write memory errors anywhere in physical memory, the secded command should be used with caution. For instance, if a double-bit or multibit memory error is written in memory and the UNICOS kernel reads that word next (as opposed to a user process), the kernel panics. Generally, use of the SECDED maintenance feature should be done with the mainframe in single-user mode.

## **FILES**

/dev/secded SECDED maintenance special device

# **SEE ALSO**

cpu(8), errdemon(8), errpt(8)

secded(4) in the *UNICOS File Formats and Special Files Reference Manual*, Cray Research publication SR– 2014

*General UNICOS System Administration*, Cray Research publication SG– 2301

sendmail, newaliases, mailq – Sends mail over the Internet

### **SYNOPSIS**

/usr/lib/sendmail [-B*type*] [-ba] [-bd] [-bi] [-bm] [-bp] [-bs] [-bt] [-bv] [-C*file*] [-d*X*] [-F*fullname*] [-f*name*] [-h*N*] [-n] [-o*x value*] [-p*protocol*] [-q[*time*]] [-qI*substr*] [-qR*substr*] [-qS*substr*] [-r*name*] [-t] [-v] [-X*logfile*] *address* . . .

/usr/bin/newaliases

/usr/bin/mailq [-v]

# **IMPLEMENTATION**

All Cray Research systems

### **DESCRIPTION**

The sendmail command sends a message to one or more recipients, routing the message over whatever networks are necessary. It does internetwork forwarding, as necessary, to deliver the message to the correct place.

The sendmail command is not intended as a user interface routine. Other programs provide user-friendly front ends; sendmail is used only to deliver preformatted messages.

With no options specified, sendmail reads its standard input up to an end-of-file or a CONTROL-d or a line with a single dot (.) and sends a copy of the message found there to all of the addresses listed. It determines the network(s) to use based upon the syntax and contents of the addresses.

The sendmail command looks up local addresses in a file and determines aliases. To prevent aliases from being determined, precede the address with a backslash. Usually, the sender is not included in any alias expansions (for example, if john sends to group, and group includes john in the expansion, the letter will not be delivered to john).

The sendmail command accepts the following options:

- -B*type* Sets the body type to *type*. Current legal values are 7BIT or 8BITMIME.
- -ba Goes into ARPAnet mode. All input lines must end with a carriage return-line feed (CR-LF), and all messages are generated with a CR-LF at the end. Also, the From: and Sender: fields are examined for the name of the sender.
- -bd Runs as a daemon. sendmail will fork and run in background, listening on socket 25 for incoming SMTP connections.
- -bi Initializes the alias database.
- -bm Delivers mail in the usual way (default).
- -bp Prints a listing of the queue.

-bs Uses the SMTP protocol as described in RFC 821 on standard input and output. This option implies that all operations are compatible with SMTP. -bt Runs in address test mode, which reads addresses and shows the steps in parsing. It is used for debugging configuration tables. This mode is used for debugging configuration tables. -bv Verifies names only; does not try to collect or to deliver a message. This option is usually used for validating user or mailing lists. -C*file* Uses an alternate configuration file. sendmail refuses to run as root if an alternate configuration file is specified. -d*X* Sets debugging value to *X*. -F*fullname* Sets the full name of the sender. -f*name* Sets the name of the sender of the mail. Only special users (root, daemon, and network) can use the -f option, unless the sender you are trying to set has the same status as yours. -h*N* Sets the hop count to *N*. The hop count is incremented each time the mail is processed. When it reaches the limit (*N*), the mail is returned with an error message, the victim of an aliasing loop. If not specified, Received: lines in the message are counted. -n Prevents alias determination. -o*x value* Sets option *x* to the specified *value*. Options are described below. -p*protocol* Sets the protocol used to receive the message. This can be a simple protocol, such as UUCP, or a protocol and hostname, such as UUCP:ucbvax. -q[*time*] Processes saved messages in the queue at given intervals. If you omit *time*, the queue is processed once. *time* is specified in seconds (s), minutes (m), hours (h), days (d), and weeks (w) (for example, -q1h30m or -q90m both set the *timeout* to 1 hour, 30 minutes). If *time* is specified, sendmail will run in background. This option can be used safely with -bd. -qI*substr* Limits processed jobs to those containing *substr* as a substring of the queue id. -qR*substr* Limits processed jobs to those containing *substr* as a substring of the recipients. -qS*substr* Limits processed jobs to those containing *substr* as a substring of the sender. -r*name* Indicates an alternate and obsolete form of the -f option. -t Reads message for recipients, and scans To:, Cc:, and Bcc: lines for recipient addresses. The Bcc: line is deleted before transmission. Any addresses in the argument list are suppressed. -v Goes into verbose mode. Alias expansions are announced, and so on. -X *logfile* Logs all traffic in and out of mailers in the indicated log file. This option should be used only as a last resort for debugging mailer bugs. This option will log large amounts of data very quickly. *address* ... Specifies the address to which the mail is sent.

Options

You can set several processing options. Usually, these are used only by a system administrator. Options can be set either on the command line by using the -o option or in the configuration file. The processing options are as follows:

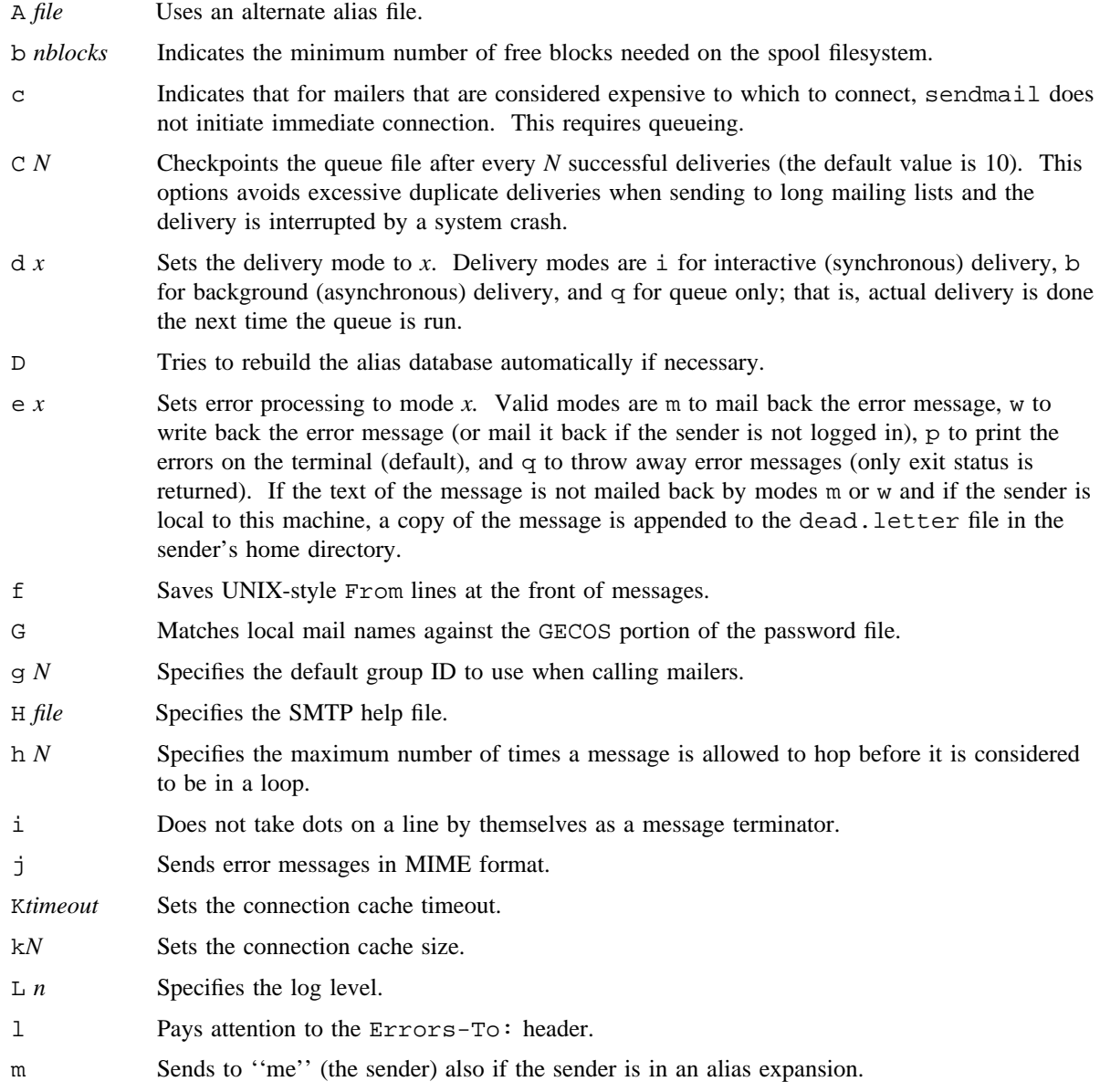

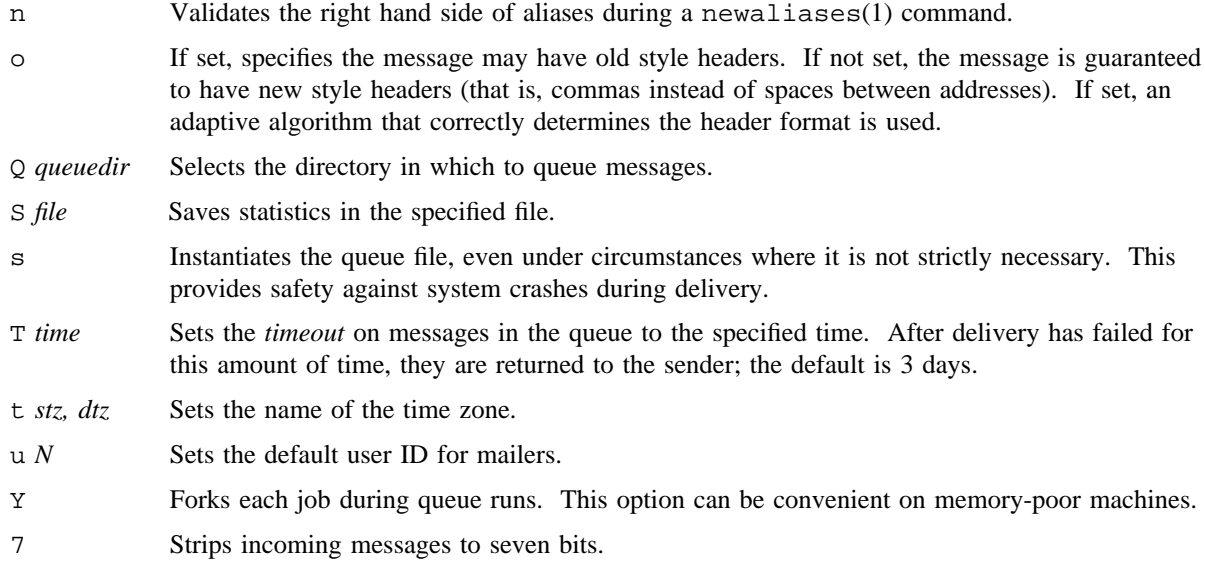

If the first character of the user name is a vertical bar  $($ ), the remainder of the user name is used as the name of the program to which to send the mail. It might be necessary to enclose the name of the user in quotation marks to prevent sendmail from suppressing the blanks from between arguments. For example, a common alias is:

msgs: "|/usr/bin/msgs -s"

Aliases can also have the syntax : include: filename, asking sendmail to read the named file for a list of recipients. For example, the alias:

poets: ":include:/usr/local/lib/poets.list"

would read /usr/local/lib/poets.list for the list of addresses making up the group.

The sendmail command returns an exit status that describes what it did. The codes are defined in the /usr/include/sysexits.h include file.

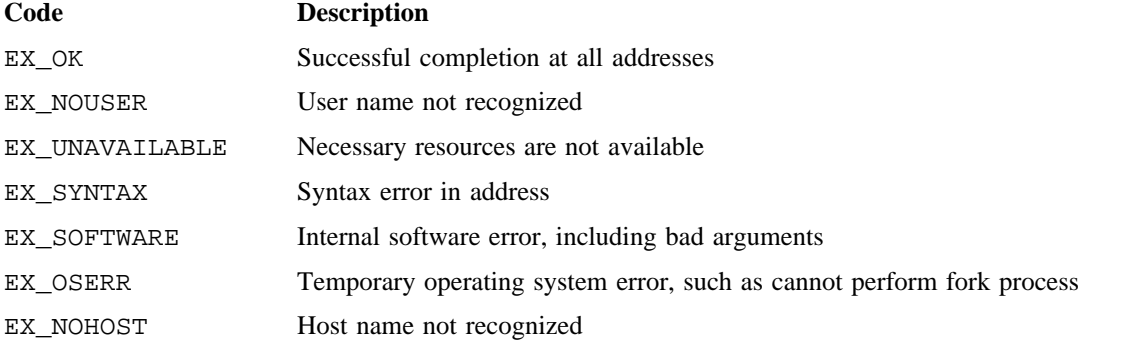

EX\_TEMPFAIL Message could not be sent immediately, but it was queued

If invoked as newaliases, sendmail rebuilds the alias database. If invoked as mailq, sendmail prints the contents of the mail queue.

### **NOTES**

If this command is installed with a privilege assignment list (PAL), a user who is assigned the following privilege text upon execution of this command is allowed to perform the actions shown:

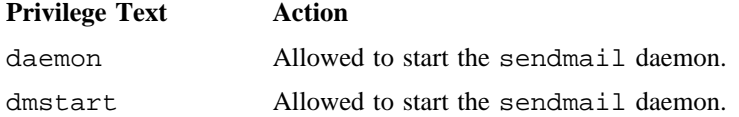

If this command is installed with a PAL, a user with one of the following active categories is allowed to perform the action shown:

#### **Active Category Action**

system, secadm Allowed to start the sendmail daemon.

If the PRIV SU configuration option is enabled, the super user is allowed to start the sendmail daemon.

For the root user's .forward file to be processed, the file must have the other-readable mode bit set.

All undefined command-line switches are silently ignored. No error message is printed to notify the user of the invalid command-line switch.

All unknown options are silently accepted, but ignored. No error message is printed to notify the user of the invalid option.

The name of the local host should be fully qualified in the /etc/hosts file. Otherwise, a delay will occur when initiating sendmail.

For information about /usr/lib/sendmail.cf, see the *UNICOS Networking Facilities Administrator's Guide*, Cray Research publication SG–2304. The documentation for sendmail is also available in the UNIX4.3BSD System Manager's Manual, University of California at Berkeley.

#### **BUGS**

The sendmail command converts blanks in addresses to dots. This is incorrect according to the removed ARPAnet mail protocol RFC 733 (NIC 41952), but it is consistent with the new protocols (RFC 822).

# **FILES**

The following path names are site-specific, except for /usr/lib/sendmail.cf. You must specify the path names in /usr/lib/sendmail.cf.

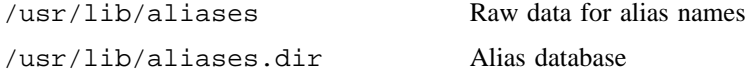

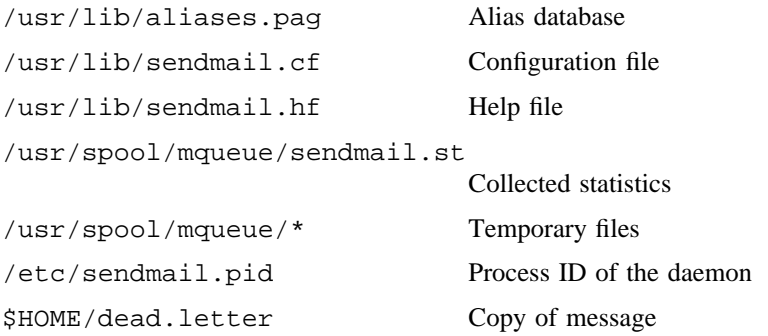

# **SEE ALSO**

mail(1), privtext(1) in the *UNICOS User Commands Reference Manual*, Cray Research publication SR– 2011

syslog(3C) in the *UNICOS System Libraries Reference Manual*, Cray Research publication SR– 2080

aliases(5) in the *UNICOS File Formats and Special Files Reference Manual*, Cray Research publication SR– 2014

ia\_mlsuser(3C) for information about users' mandatory access control (MAC) attributes in the *UNICOS System Libraries Reference Manual*, Cray Research publication SR– 2080

*UNICOS Networking Facilities Administrator's Guide*, Cray Research publication SG– 2304

DARPA Internet Request For Comments RFC 819, RFC 821, and RFC 822

Allman, E. and M. Amos, ''SENDMAIL Revisited,'' *Proceedings of the Summer 1985 USENIX Conference*. USENIX Association

setacid – Sets default accounting ID

# **SYNOPSIS**

/usr/lib/acct/setacid [-v] [-z] *directory*

# **IMPLEMENTATION**

All Cray Research systems

# **DESCRIPTION**

The setacid command assigns a default accounting ID to each file in a file system, or directory tree.

The setacid command accepts the following options and operand:

- -v Sets verbose mode on.
- -z Sets a file's account ID to the file owner's default account ID. This is done only on files that have an account ID of 0.

*directory* Starting directory in which setacid starts when making changes.

# **NOTES**

When running setacid on a directory that has account IDs set, always use the  $-z$  option to assure that the owner's default account ID is set for that directory.

# **FILES**

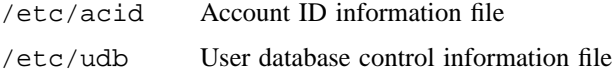

### **SEE ALSO**

diskusg(8)

chacid(1), newacct(1) in the *UNICOS User Commands Reference Manual*, Cray Research publication SR– 2011

chacid(2) in the *UNICOS System Calls Reference Manual*, Cray Research publication SR– 2012

setdate – Sets the system date from the IOS

# **SYNOPSIS**

/etc/setdate

### **IMPLEMENTATION**

Cray PVP systems

# **DESCRIPTION**

The setdate command uses a date packet passed into central memory by the I/O subsystem (IOS) at boot time to determine the time of day.

The setdate command also sets the system time-zone information into the kernel extended time-zone structure as described in the sys/time.h file. This is usually done at boot time, but setdate may be run at any time to set or update this information. The time-zone information is obtained from the TZ environment variable. When setdate detects that the time-zone information has already been set, it updates the time-zone information as required, but does not modify the system time.

The  $init(8)$  command should execute setdate at boot time. To execute the procedure, use the following inittab command:

```
tz::sysinit:TZ=CST6CDT
sd::sysinit:/etc/setdate 1 >/dev/console 2>&1
```
For the time to be correct, you must change the time-zone string (TZ=CST6CDT) in the inittab file (see inittab(5)). The first line is usually set prior to the setdate in /etc/inittab.

Only an appropriately authorized user can set the system date.

## **NOTES**

If this command is installed with a privilege assignment list (PAL), a user with one of the following active categories is allowed to perform the actions shown:

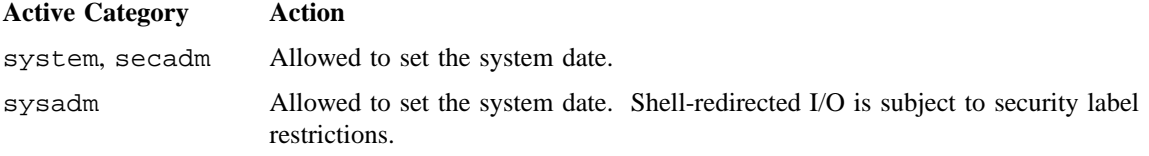

If the PRIV\_SU configuration option is enabled, the super user is allowed to set the system date.

# **SEE ALSO**

init(8)

settimeofday(2) in the *UNICOS System Calls Reference Manual*, Cray Research publication SR– 2012 ctime(3C) in the *UNICOS System Libraries Reference Manual*, Cray Research publication SR– 2080 inittab(5) in the *UNICOS File Formats and Special Files Reference Manual*, Cray Research publication SR– 2014

seterr – Set maximum user error counts

# **SYNOPSIS**

/etc/seterr [-e *err*] [-o *ore*] [-p *pre*]

## **IMPLEMENTATION**

Cray PVP systems

# **DESCRIPTION**

The seterr command allows values to be set in the kernel maxerrint table. These values specify the maximum number of Error Exits, Operand Range Errors or Program Range Errors that a process may accumulate before being aborted. The error counts are maintained on a per-CPU basis and are cleared each time a process is connected to a CPU. If any of the error counts exceeds the value in the maxerrint table during a connection interval, the connected process is terminated with a SIGKILL signal. The seterr command will print the values in the maxerrint table after changes specified by the parameters, if any, have been made.

The seterr command accepts the following options:

- -e *err* Specifies the maximum allowable count of Error Exits, *err*.
- -o *ore* Specifies the maximum allowable count of Operand Range Errors, *ore*.
- -p *pre* Specifies the maximum allowable count of Program Range Errors, *pre*.

## **NOTES**

If this command is installed with a privilege assignment list (PAL), a user with one of the following active categories is allowed to perform the actions shown:

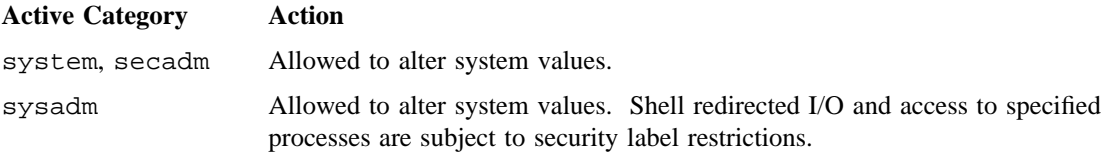

If the PRIV\_SU configuration option is enabled, the super user is allowed to alter system values.

## **MESSAGES**

seterr sends messages about parameter values that cannot be converted correctly, or about problems reading or setting the values in the system maxerrint table.

# **FILES**

/dev/cpu/any CPU control device

# **SEE ALSO**

cpu(8)

cpu(4) in the *UNICOS File Formats and Special Files Reference Manual*, Cray Research publication SR– 2014

*General UNICOS System Administration*, Cray Research publication SG– 2301

setfs – Changes dynamic information in file system super block

### **SYNOPSIS**

/etc/setfs [-B *bf*] [-A *bu*] [-L *sl*] [-U *sl*] [-a *al*] [-b *flaw*\_*list*] [-c] [-i] [-s *arbiter:semaphore*\_*count*] [-z] [-*flag*] *special*

## **IMPLEMENTATION**

Cray PVP systems

### **DESCRIPTION**

The setfs command makes changes to the file system super block without requiring you to make an entire new file system. You must unmount the file system before using this command to make alterations.

The setfs command accepts the following options and argument:

- -B *bf* Big file size (in bytes) for the file system.
- -A *bu* Big file allocation units (in 512-word blocks) used when a file exceeds the "Big file" size.
- -L *sl* Lower-level security for this file system.
- -U *sl* Upper-level security for this file system.
- -a *al* Allocation strategy for this file system. The values for *al* may be one of the following:
	- rrd1 Handles the first level directories in a round-robin manner.
	- rrda Handles all directories in a round-robin manner.
	- rrf Handles all files in a round-robin manner. Directories and inodes are allocated in the first partition of the multiple partition file system whenever possible.
- -b *flaw*\_*list* Reads a list of decimal tuples (pairs of numbers) from the file *flaw*\_*list* that specifies the starting block number and the number of blocks in the bad sections of the file system. If the name of the file is  $-$ , setfs will read standard input.

The setfs command avoids using the specified areas, when possible: If information for which the location is critical (such as the super block) falls within the specified area, that area of the disk is used; if the specified area is not a critical area, the area specified is reserved when mkfs is executed and is not allocated as new file space. Reserving bad blocks with the -b option avoids using the bad block areas on disk that are remapped to spare cylinders. Using the spare cylinders may case an I/O performance degradation when reading or writing the bad block area; the tradeoff can be disk fragmentation caused by bad block avoidance, if there are a large number of flaws on a particular disk.

Blokcs that are already reserved when setfs declares them as suspect could still be in use by files. This does not affect prior allocation of these blocks.

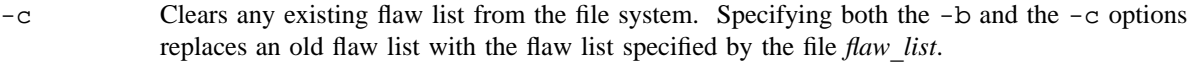

-i Toggles inode allocation preference placement.

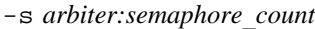

Used to change SFS (Shared File System) file system parameters.

The argument to the -s option provides the *arbiter* name or number, and the number of semaphores from that arbiter to be assigned to this file system at mount time.

The *arbiter* name or number must match one of the valid configuration entries in the /etc/config/sfs configuration file.

With the  $-$ s option, an unmounted shared file system may be changed to an NC1FS file system by specifying a *semaphore*\_*count* of zero. Similarly, an unmounted NC1FS file system may be changed to a shared file system with the  $-s$  option.

-z Toggles the setting of the file system panic flag. When enabled, the system panics on file system errors encountered. When disabled, the error is logged to /dev/fslog and handled by the fslogd(8) daemon.

-*flag* Sets a test flag for the file system. *flag* can be 1, 2, or 3.

*special* Specifies the name of the block special device on which the file system exists. If no options other than *special* are specified, the setfs command displays the current values in effect for the file system.

### **NOTES**

If this command is installed with a privilege assignment list (PAL), a user with one of the following active categories is allowed to perform the actions shown:

#### **Active Category Action**

system, secadm, sysadm Allowed to specify any file system.

If the PRIV\_SU configuration option is enabled, the super user is allowed to specify any file system.

When using either the  $-b$  or  $-c$  option,  $fsck(8)$  must be run on the file system.

### **SEE ALSO**

*General UNICOS System Administration*, Cray Research publication SG– 2301

setpal – Sets privilege assignment list (PAL) category entries of a file

# **SYNOPSIS**

```
setpal [-f] [-p privlist] [-t privtext] catlist files. . .
setpal -d catlist files. . .
setpal -c files...
```
# **IMPLEMENTATION**

All Cray Research systems

# **DESCRIPTION**

The setpal command adds or deletes category entries from the privilege assignment lists (PALs) of the specified regular file(s).

Only one PAL entry may exist for a specified category.

The setpal command accepts the following options and operands:

- -c Clears the PAL such that only the other:PRIV\_NULL:TEXT\_NULL entry remains.
- -d Deletes the PAL entries of categories specified in *catlist*. Specified categories that do not exist in the PAL are ignored. The other entry cannot be deleted. Attempting to delete the other category entry clears the privilege and privilege text values.
- -f Forces the overwrite of any PAL entries for privileges specified in *catlist*. If this option is not specified, and a PAL entry already exists for a category specified in *catlist*, the setpal command returns an unsuccessful error status.
- -p Specifies the set of privileges to associate with PAL entries of the specified categories. Privileges are specified in *privlist*. If this option is not specified, the privilege set associated with each PAL entry is PRIV\_NULL.
- -t Specifies the privilege text to associate with PAL entries of the specified categories. Privilege text is specified by *privtext*. If this option is not specified, the privilege text associated with each PAL entry is TEXT\_NULL.
- *catlist* A character string that represents one or more category names (for example, secadm). Multiple category names must be separated by commas, with no intervening white space.
- *privlist* A character string that represents one or more privilege names (for example, PRIV\_MAC\_READ). Multiple privilege names must be separated by commas, with no intervening white space. The PRIV ALL character string represents the list of all privileges.
- *privtext* A sequence of one to eight alphanumeric characters, or the word TEXT\_NULL, that represents privilege text.
- *files* Represents the name(s) of the file(s) whose PALs are to be changed.

# **NOTES**

If this command is installed with a privilege assignment list (PAL), a user with one of the following active categories is allowed to perform the actions shown:

**Active Category Action**

system, secadm Allowed to use this command.

If the PRIV SU configuration option is enabled, the super user is allowed to use this command.

# **EXIT STATUS**

The setpal command exits with one of the following values:

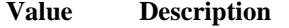

0 The specified file's PAL was successfully updated.

- 1 A badly formed option or an option that was not valid was supplied.
- 2 When multiple files are supplied, both failure and success occurred.
- 4 The PAL(s) for the specified file(s) could not be displayed.

# **EXAMPLES**

Example 1: The following example clears the contents of the PAL associated with testfile, such that it contains only the PAL entry other: PRIV\_NULL: TEXT\_NULL:

```
$ setpal -c testfile
```
Example 2: The following example creates a sysadm:PRIV\_FOWNER,PRIV\_KILL:adm entry in PAL associated with testfile, overwriting a sysadm category entry if it exists:

\$ **setpal -f -p PRIV\_FOWNER,PRIV\_KILL -t adm sysadm testfile**

Example 3: The following example creates a secadm: PRIV\_NULL: sec entry in the PAL associated with testfile, overwriting a sysadm category if it exists:

\$ **setpal -f -t sec secadm testfile**

Example 4: The following example creates a secadm:PRIV\_NULL:TEXT\_NULL entry in the PAL associated with testfile, overwriting a secadm category entry if it exists:

\$ **setpal -f -t TEXT\_NULL secadm testfile**

An alternative way of creating a secadm:PRIV\_NULL:TEXT\_NULL entry in the PAL associated with testfile, overwriting a secadm category entry if it exists, is as follows:

\$ **setpal -f secadm testfile**

Example 5: The following example creates a secadm:PRIV\_ALL:TEXT\_NULL entry in the PAL associated with testfile, overwriting the secadm and system category entries if they exist:

\$ **setpal -f -p PRIV\_ALL secadm,system testfile**

Example 6: The following example deletes the secadm category entry from the PAL associated with testfile:

\$ **setpal -d secadm testfile**

## **SEE ALSO**

getpal(8)

*General UNICOS System Administration*, Cray Research publication SG– 2301

setprivs – Modifies the file privilege sets of a file

# **SYNOPSIS**

setprivs [-a] [-f] [-s] *privlist files. . .*

### **IMPLEMENTATION**

All Cray Research systems

### **DESCRIPTION**

The setprivs command updates the allowed, forced, and set-effective privilege sets of the specified regular files.

Only an appropriately authorized user can use this command.

The setprivs command accepts the following options and operands:

- -a Updates the allowed privilege set to the value specified in *privlist*.
- -f Updates the forced privilege set to the value specified in *privlist*.
- -s Updates the set-effective privilege set to the value specified in *privlist*.
- *privlist* A character string that represents one or more privilege names (for example: PRIV\_MAC\_READ). Multiple privilege names must be separated by commas with no intervening white space. To clear privileges, the value of *privlist* should be the PRIV\_NULL character string. The PRIV\_ALL character string represents the list of all privileges.
- *files* Represents the name(s) of the file(s) whose privilege set(s) are to be updated.

If no options are specified, then all privilege sets are updated.

### **NOTES**

If this command is installed with a privilege assignment list (PAL), a user with one of the following active categories is allowed to perform the actions shown:

### **Active Category Action**

system, secadm Allowed to use this command.

If PRIV\_SU is enabled, the super user is allowed to use this command.

## **EXIT STATUS**

The setprivs command exits with one of the following values:

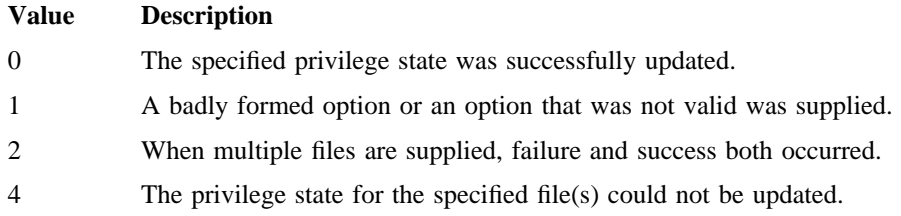

## **EXAMPLES**

Example 1: The following example sets the forced and set-effective privilege sets of testfile to PRIV\_MAC\_READ,PRIV\_MAC\_WRITE:

### \$ **setprivs -fs PRIV\_MAC\_READ,PRIV\_MAC\_WRITE testfile**

Example 2: The following example sets the forced and set-effective privilege sets of testfile to contain all of the defined privileges:

\$ **setprivs -fs PRIV\_ALL testfile**

Example 3: The following example sets the allowed, forced, and set-effective privilege sets of testfile to PRIV\_MAC\_READ:

#### \$ **setprivs -fsa PRIV\_MAC\_READ testfile**

An alternative way to set the allowed, forced, and set-effective privilege sets of testfile to PRIV\_MAC\_READ is shown in the following example:

#### \$ **setprivs PRIV\_MAC\_READ testfile**

Example 4: The following example clears the allowed privilege set of testfile:

\$ **setprivs -a PRIV\_NULL testfile**

Example 5: The following example clears all privilege sets of testfile:

\$ **setprivs -a -f -s PRIV\_NULL testfile**

An alternative way to clear all privilege sets of testfile is shown in the following example:

\$ **setprivs PRIV\_NULL testfile**

## **SEE ALSO**

getprivs(8)

sfsd – Initializes and monitors the External Semaphore Device

### **SYNOPSIS**

/etc/sfsd [-v] [-F]

## **IMPLEMENTATION**

Cray PVP systems

# **DESCRIPTION**

The sfsd command is used to initialize and monitor the External Semaphore Devices.

The sfsd command replaces the esdaemon command.

The sfsd command uses the special devices /dev/sfsd..., /dev/smp... and /dev/smnt... to interface to the respective device drivers. The actual names of the special devices is provided in the /etc/config/sfs Shared File System (SFS) configuration file. Usually, sfsd tries to determine the necessity of clearing and initializing the External Semaphore Device by scanning the state of all the semaphores. The presence of any errors usually indicates a *power-up* condition, and initialization will be done. Use the -F option to force unconditional initialization.

Executing the sfsd command requires super-user permissions.

- -v (Verbose) Causes additional information to be displayed.
- -F (Force) Causes the unconditional clearing and initialization of the External Semaphore Device.

## **FILES**

/etc/config/sfs The Shared File System configuration file.

### **SEE ALSO**

sfs(4) in the *UNICOS File Formats and Special Files Reference Manual*, Cray Research publication SR– 2014

shradmin – Changes and displays costs for fair-share scheduler usage calculations

# **SYNOPSIS**

```
/etc/shradmin [-b bio] [-c clicks] [-D h1,h2] [-E half_life] [-F flags] [-G maxgroups]
[-K half-life] [-m click] [-n interval] [-P maxpri] [-p procs] [-Q maxupri] [-R delta] [-S maxusers]
[-s syscall] [-t tick] [-U maxusage] [-v] [-X maxushare] [-Y mingshare] [-y tio] [-Z sharemin]
[percent]
```
/etc/shradmin -r

# **IMPLEMENTATION**

Cray PVP systems

### **DESCRIPTION**

The shradmin command changes the costs associated with the usage calculations for the fair-share scheduler.

The  $-r$  option must be used by itself, because the order of option processing by shradmin is controlled by the getopt(3C) library routine).

The shradmin command accepts the following options and operand. You must specify at least one of these options; otherwise, shradmin does not execute.

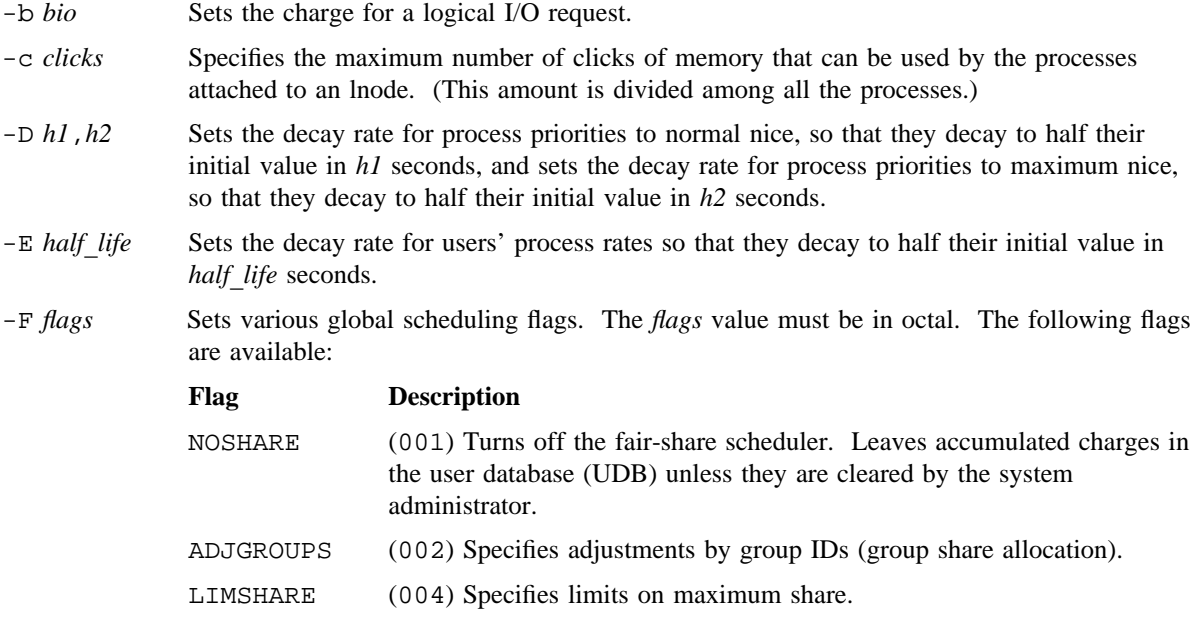

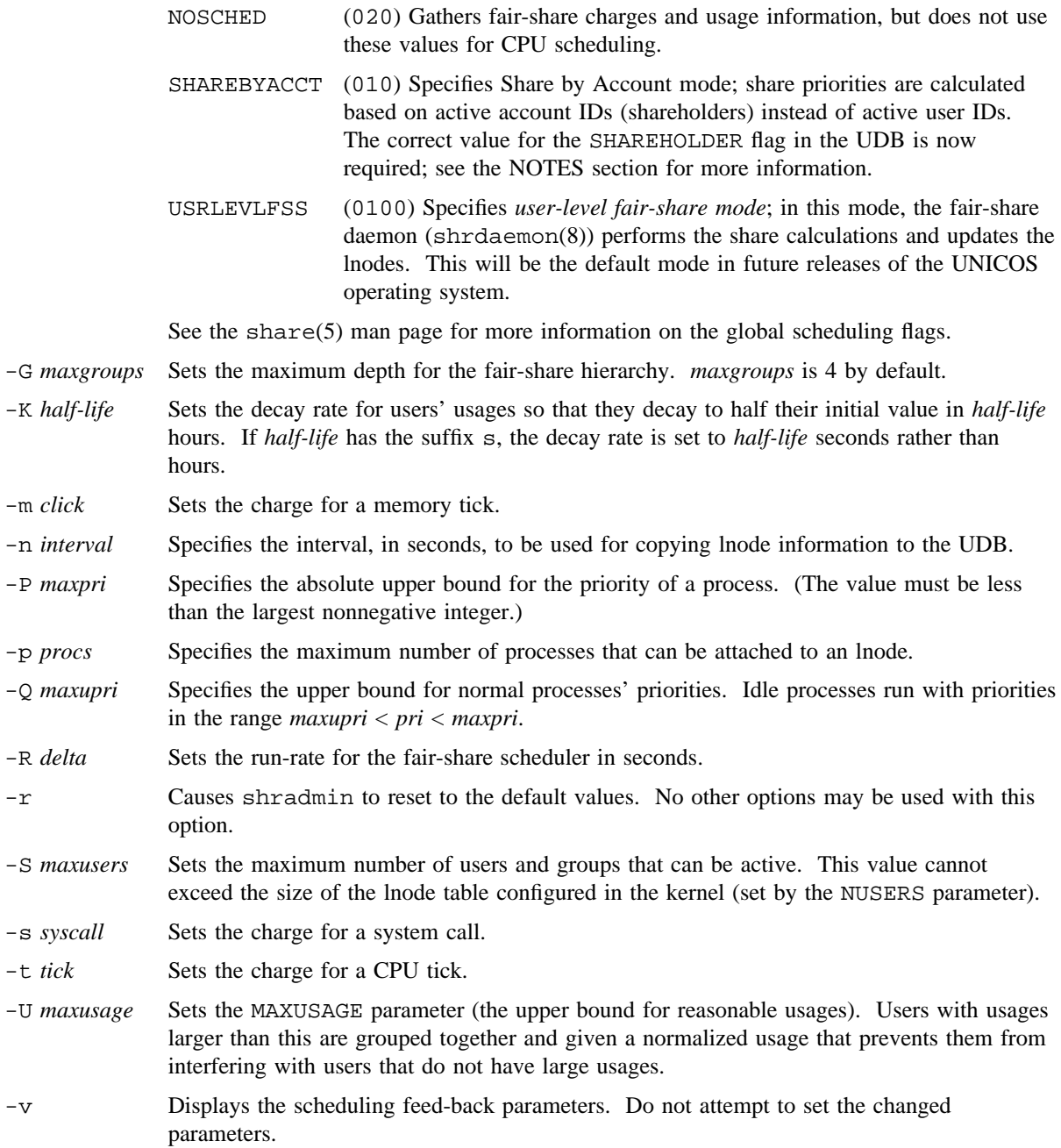

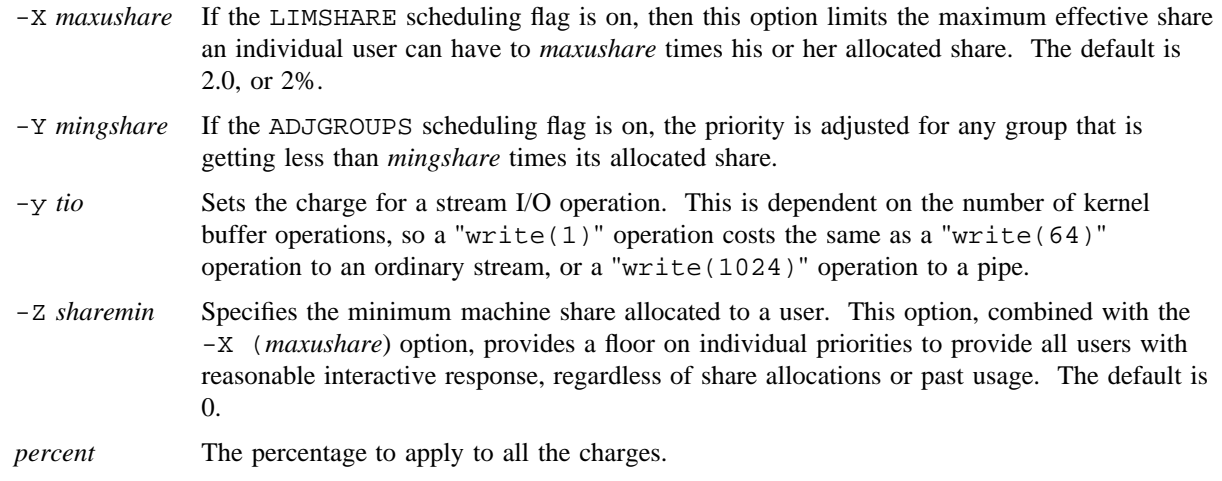

# **NOTES**

If this command is installed with a privilege assignment list (PAL), a user who is assigned the following privilege text upon execution of this command is allowed to perform the action shown:

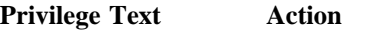

chgany Allowed to modify charges.

If this command is installed with a PAL, a user with one of the following active categories is allowed to perform the action shown:

## **Active Category Action**

system, secadm, sysadm Allowed to modify charges.

If the PRIV\_SU configuration option is enabled, the super user is allowed to modify charges.

As of UNICOS release 8.3, all entries in the UDB must be correct. The correct use of flags in the UDB is enforced. For example, in Share by Account mode, account ID entries (shareholders) must now have the the SHAREHOLDER flag set to 01000000. Lnodes are no longer generated for incorrect entries; users whose UDB entries reference the incorrect entries are unable to log in and their Network Queuing Environment (NQE) jobs are rejected. The shrtree(8) command can be used to analyze entries in the UDB; this command reports problems that can cause unexpected system behavior or prevent login for affected users. See the shrtree(8) man page for information on running this command.

## **BUGS**

The percent value also affects any new constants, so bias them accordingly.

**SHRADMIN(8) SHRADMIN(8)**

The defaults are rarely relevant.

#### **EXAMPLES**

Example 1: The following example invokes shradmin with the  $-v$  (view) option to show the current charges:

\$ **shradmin -v**

```
sn1703a ice 9.0.0ab wdp.0 CRAY Y-MP
Scheduling flags = ADJGROUPS, LIMSHARE
Charging percentage = 100%,
Usage decay rate = 0.99807644 (half-life of 3600.0 seconds),
active users = 16, active groups = 10.
max. users = 200, max group nesting = 4.
```

```
Charge: syscall 0%, bio 0%, tio 0%, tick 100%, click 0%.
Costs: syscall 0, bio 0, tio 0, tick 100, click 0.
Counts: syscall 3916030, bio 627083, tio 38762, tick 3858349, click 0.
```
Process priority decay rate biased by "nice": high priority (nice -20) 0.4044 (half-life of 0.8 seconds), avg priority (nice 0) 0.7039 (half-life of 2.0 seconds), low priority (nice 19) 0.9885 (half-life of 60.0 seconds). Run rate decay rate 0.8409 (half-life of 4.0 seconds). Max. value for normal usage  $= 1.000000e+12$ , Max. value for normal p sharepri =  $1.000000e+28$ , Max. value for idle p\_sharepri = 1.000000e+38. High value of current normal usage = 9.902495e+08, high value of current  $p_{sharepri} = 1.041637e+01$ .

Example 2: The following command line changes the costs to 10% of the cost values:

shradmin 10

Example 3: The following command line alters the default parameters at system boot time in /etc/config/daemons; this is unnecessary if the default values set in the kernel are correct.

shradmin -F04 -K1 -R10 -Y0.90 -Z0.001 -b1666 -m3 -s523 -t600 -y4700

Example 4: The following example sets share hierarchy levels at 7:

shradmin -G 7

Example 5: The following example sets up Share by User mode by setting the LIMSHARE and ADJGROUPS flags:

shradmin -F 06

Example 6: The following example sets up Share by Account mode by setting the ADJGROUPS and SHAREBYACCT flags:

shradmin -F 012

Example 7: The following command line turns off the fair-share scheduler. (The fair-share daemon, shrdaemon(8), continues to accrue charges in the UDB until it is stopped by the system administrator.)

shradmin -F 01

### **FILES**

/usr/include/sys/share.h Definition of shconsts structure

# **SEE ALSO**

shrdaemon(8), shrtree(8)

privtext(1), shrview(1) in the *UNICOS User Commands Reference Manual*, Cray Research publication SR– 2011

limits(2), policy(2) in the *UNICOS System Calls Reference Manual*, Cray Research publication SR– 2012

getopt(3C) in the *UNICOS System Libraries Reference Manual*, Cray Research publication SR– 2080

share(5) in the *UNICOS File Formats and Special Files Reference Manual*, Cray Research publication SR– 2014

*UNICOS Resource Administration*, Cray Research publication SG– 2302

Henry, G.J., "The Fair Share Scheduler," *Bell Labs Technical Journal*, LVIII-8b, 10-84, pp. 1845-1858.

shrdaemon – Performs system functions for the fair-share scheduler

### **SYNOPSIS**

/etc/shrdaemon [-t]

### **IMPLEMENTATION**

Cray PVP systems

### **DESCRIPTION**

The shrdaemon command cleans up kernel limits structures (lnodes) after users have logged off, and writes the usage and charge information to the user database (UDB). shrdaemon is invoked at system startup in the /etc/config/daemons configuration file and runs as a system daemon (with UID 0) in the background.

The shrdaemon command uses the limits(2) system call to initialize the default idle lnode, configured at system boot time, for use of the idle processes. shrdaemon goes into a loop scanning for dead user lnodes, updating them in the UDB as they appear, and checkpointing active lnodes every few minutes.

The shrdaemon command also maintains a checkpoint file of active users, /etc/lnodes.chkpt, so that after a system crash, charges accumulated by users active at the time of the crash are not lost. The /etc/lnodes.chkpt file, if present, is read when shrdaemon is first invoked, and active lnodes found in it are updated in the user database (UDB).

shrdaemon catches the system termination signal 27 (SIGSHUTDOWN), which causes it to remove /etc/lnodes.chkpt, update the UDB for any remaining active lnodes, and terminate.

If the user-level fair-share mode is enabled (that is, the USRLEVLFSS flag is set), shrdaemon performs the functions that the kernel would perform in kernel-level fair-share. shrdaemon applies CPU scheduling policy calculations to data in the lnodes, then updates the lnode table in the kernel. In addition, a user exit allows sites to substitute site-specific scheduling policy algorithms for the standard policies Share by User and Share by Account (SHAREBYACCT), and the ADJGROUPS, NOSHARE, LIMSHARE, and NOSCHED kernel calculations.

The shrdaemon command accepts the following option:

-t Creates a log file for debugging purposes; log information is written to standard error (stderr). This option is intended for internal debugging only; it is not recommended for use at a site because the log mechanism consumes significant CPU time and the log file can become quite large.

# **NOTES**

If this command is installed with a privilege assignment list (PAL), a user with one of the following active categories is allowed to perform the actions shown:

### **Active Category Action**

system, secadm, sysadm Allowed to start the daemon.

If the PRIV SU configuration option is enabled, the super user is allowed to start the daemon.

The checkpoint file used by shrdaemon is not in any way related to the checkpointing accomplished by the chkpnt(1) and restart(1) commands, and the chkpnt(2) and restart(2) system calls.

## **BUGS**

If the shrdaemon process should die for any reason, then new users logging into the system gradually consume all available kernel lnodes. You can use the automated incident reporting (AIR) daemon,  $aird(8)$ , to restart shrdaemon.

# **FILES**

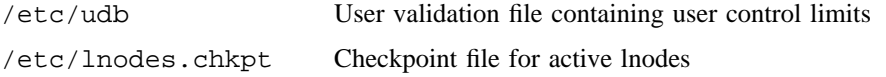

# **SEE ALSO**

aird(8), shradmin(8)

limits(2), policy(2) in the *UNICOS System Calls Reference Manual*, Cray Research publication SR– 2012

lnode(5), share(5), udb(5) in the *UNICOS File Formats and Special Files Reference Manual*, Cray Research publication SR– 2014

*UNICOS Resource Administration*, Cray Research publication SG– 2302

shrdist – Redistributes shares among a resource group for the fair-share scheduler

## **SYNOPSIS**

shrdist [-b] [-g *group*] [-p *directory*] [-s *shares*] [-u *user*]

### **IMPLEMENTATION**

Cray PVP systems

# **DESCRIPTION**

The shrdist command reassigns shares within a resource group. The point-of-contact (POC) for each resource group can control the allocation of resource shares in his or her group. This control is authorized by an authorization file, which shrdist checks before executing. If the POC administers more than one resource group, the particular group must be specified (by using the -g *group* option and argument) when the shrdist command is invoked.

The shrdist command accepts the following options:

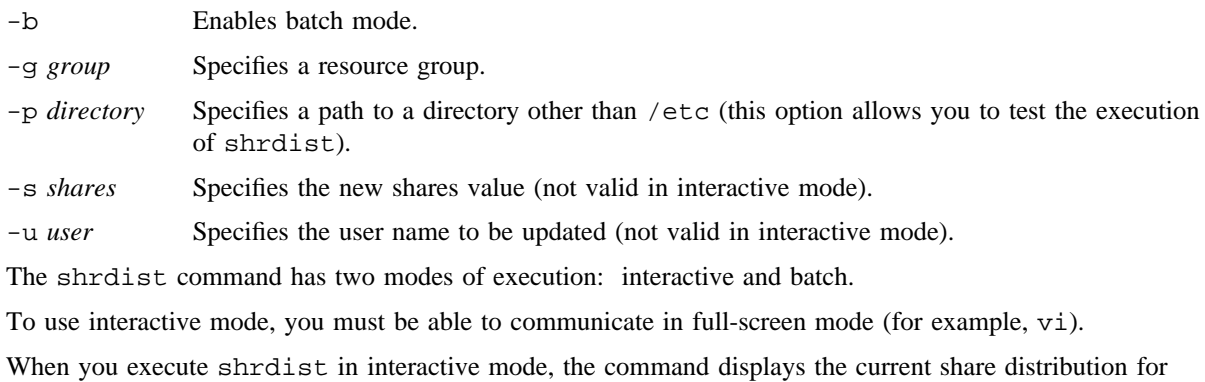

each account under the resource group. You control the cursor position with the following keys:

### **Key Cursor Movement**

- <h> Left
- <j> Down
- <k> Up
- <l> Right
- <+> Next page
- <-> Previous page
- </> Prompts for a search pattern

You can change (reallocate) the share values by positioning the cursor (which should always be positioned over the rightmost digit of the share allocation field) at the desired account and entering the new values. All other accounts are then automatically recalculated. Digits shift to the left as you enter them. The current value for the <ERASE> key can be used to erase characters.

After you have reallocated all new share values, enter u to update the share allocation database, and enter q to quit (exit) the shrdist command. If the share distribution has been updated and you exit (q) without having updated (u), shrdist prompts for verification.

To use shrdist in batch mode, use the -b option on the command line. In this mode, only one account may be updated per execution of shrdist. Specify the user name to be updated with the -u option, and the new shares value with the  $-$ s option. (The  $-$ u and  $-$ s options are valid only with the  $-$ b option.)

The shrdist command supports test mode execution (similar to udbgen and udbsee). You can specify the  $-p$  option to specify a path to a directory other than  $/etc$ , in which test versions of the udb, group, acid, and shrdist.auth files can be found.

The shrdist command uses /etc/shrdist.auth as the authentication file; therefore, all of the resource points of contact should have read access to /etc/shrdist.auth. The shrdist.auth file is a simple ASCII text file, consisting of two fields per line, separated by white space. The first field is the user identity of the resource point of contact, and the second field is the name of the resource group. The resource group name may be terminated by end-of-line or any white space. If white space follows the resource group name, anything beyond that white space is treated as a comment.

## **NOTES**

If this command is installed with a privilege assignment list (PAL), a user with one of the following active categories is allowed to perform the actions shown:

### **Active Category Action**

system, secadm, sysadm Allowed to use this command.

If the PRIV\_SU configuration option is enabled, the super user is allowed to use this command.

## **EXAMPLES**

Example shrdist.auth file:

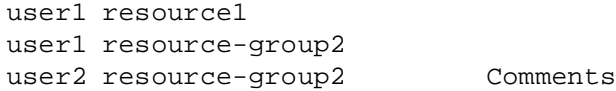

In this example, user1 is allowed to function as point of contact for more than one resource group. If a resource group is not specified with the -g option, the first match (in this case, resource1) is used.

# **FILES**

/etc/shrdist.auth Share authentication file

# **SEE ALSO**

shradmin(8), shrsync(8)

shrview(1) in the *UNICOS User Commands Reference Manual*, Cray Research publication SR– 2011 *UNICOS Resource Administration*, Cray Research publication SG– 2302

shrlimit – Sets another user's limits for the fair-share scheduler

# **SYNOPSIS**

/etc/shrlimit [-u] *user*\_*name* [*command*]

### **IMPLEMENTATION**

Cray PVP systems

# **DESCRIPTION**

The shrlimit command creates a new process (with limits per the values for the specified *user*\_*name* in the user database (UDB)), changes to the user and group IDs *user*\_*name*, prefixes *command* with the login shell for *user* name (or bin/sh -c by default), and executes using  $\csc$   $\csc$   $\csc$   $\csc(2)$ ) with the resulting string. This command can be executed only by an appropriately authorized user.

The shrlimit command accepts the following option and operands:

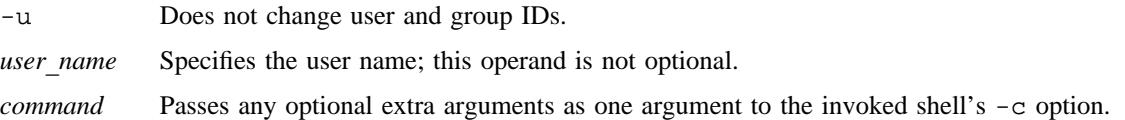

### **NOTES**

If this command is installed with a privilege assignment list (PAL), a user with one of the following active categories is allowed to perform the actions shown:

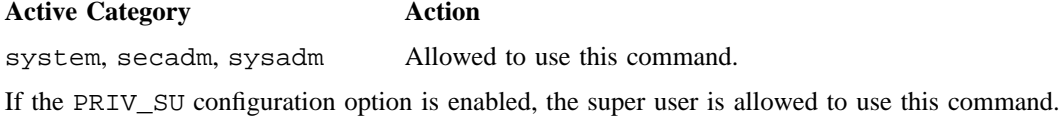

## **FILES**

/etc/udb User validation file containing user control limits

## **SEE ALSO**

limits(2) in the *UNICOS System Calls Reference Manual*, Cray Research publication SR– 2012 share(5) in the *UNICOS File Formats and Special Files Reference Manual*, Cray Research publication SR– 2014

*UNICOS Resource Administration*, Cray Research publication SG– 2302

shrmon – Monitors detailed system fair-share scheduling information

### **SYNOPSIS**

/etc/shrmon [-c] [-i *n*] [-l *n*] [-r *n*] [-u] [-v]

#### **IMPLEMENTATION**

Cray PVP systems

### **DESCRIPTION**

The shrmon command displays a columnar table of information in order by user and group.

The number of columns displayed depends upon the  $-v$  (verbose) option. Each usage of the  $-v$  option increases the level of verboseness by one. For example, the following command line specifies verbose level 2:

shrmon -vv

See the Column Descriptions subsection to determine the level of verboseness at which that particular column will appear.

If no options are specified, shrmon prints the minimum report and exits.

The shrmon command accepts the following options:

- -c Specifies continuous operation, using curses(3) routines for full-screen update.
- -i *n* Specifies the interval between updates as *n* seconds. The default is 4.
- -l *n* Limits the display to the first *n* levels of the share hierarchy. For example, the following command line reports on only the first level groups:

shrmon -l 1

- -r *n* Specifies repeat mode of operation. shrmon repeats the display *n* times, each separated by a form-feed, and then exits.
- -u Prints the user and group names on each line, separated by a /. For example, user work in group busy would be displayed as follows:

System/busy/work

-v Increases the amount of information displayed. Each usage of the -v option increases the verboseness level by one.

# **Column Descriptions**

The following columns are always displayed:

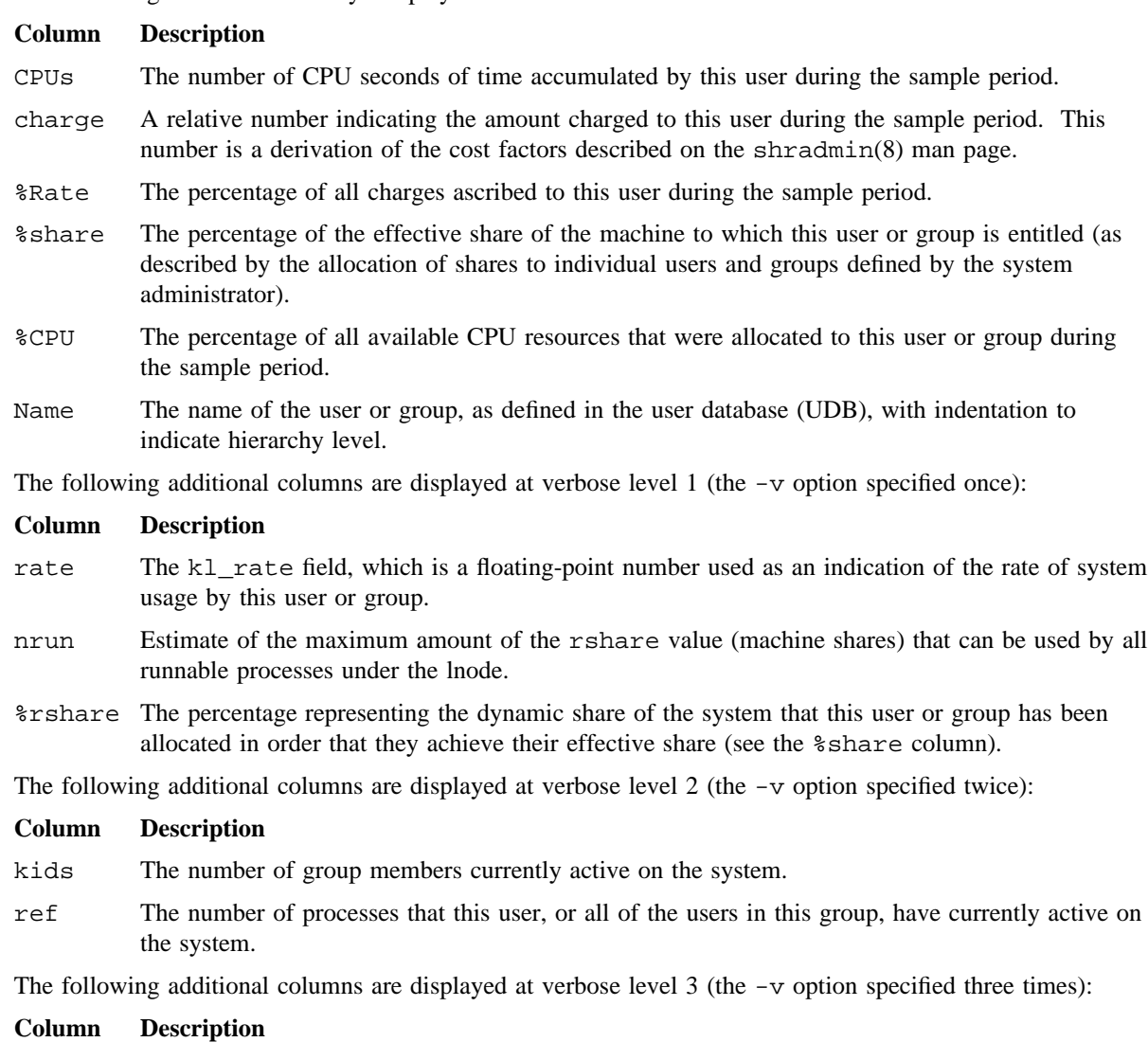

- usage The floating-point number that represents the kl\_usage field, and relates to the system use by this user or group.
- temp The floating-point number that represents the kl\_temp field, and that is an intermediate variable used in the calculation of kl\_usage.

### **NOTES**

The shmon command will be removed in a future UNICOS release. The shrview(1) command provides an improved method to monitor fair-share scheduling information.

If this command is installed with a privilege assignment list (PAL), a user with one of the following active categories is allowed to perform the actions shown:

#### **Active Category Action**

system, secadm Shell redirected I/O is not subject to security label restrictions.

If the PRIV\_SU configuration option is enabled, for the super user, shell redirected I/O is not subject to security label restrictions.

# **EXAMPLES**

The following command line displays the minimum report in continuous-update mode:

```
$ shrmon -c
```
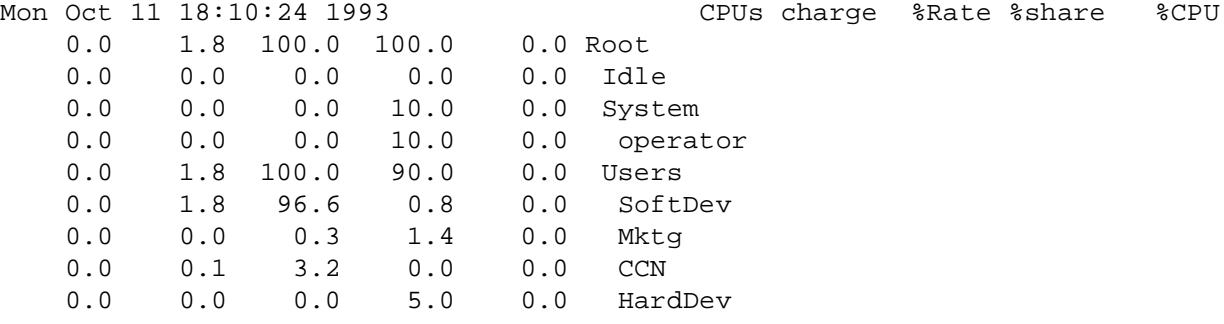

# **SEE ALSO**

shradmin(8), shrtree(8)

shrview(1) in the *UNICOS User Commands Reference Manual*, Cray Research publication SR– 2011 share(5) in the *UNICOS File Formats and Special Files Reference Manual*, Cray Research publication SR– 2014

*UNICOS Resource Administration*, Cray Research publication SG– 2302
shrsync – Synchronizes the UDB and fair-share information for active users

## **SYNOPSIS**

shrsync [-n] [-p *directory*] [-q] [-s] [-u]

#### **IMPLEMENTATION**

Cray PVP systems

#### **DESCRIPTION**

The shrsync command synchronizes the fair-share information contained in the user database (UDB) and the active system. By default, shrsync examines the system to determine what active users and resource groups are present in the system. Then it updates the active users and resource groups on the system with the current value of allocated shares as read from the user database. This process allows you to make routine changes to share allocation, such as daytime/nighttime, or shift-to-shift, without users having to log out and log in again.

The shrsync command accepts the following options:

-n (Negative) Checks for negative values in the usage and charge fields of the lnode (the l\_usage and l\_charge fields, respectively), and replaces them with valid information from the UDB.

#### -p *directory*

(Path) Specifies a path name other than /etc so that test versions of udb, group, and acid files can be used.

- -q (Quotas) Updates the CPU-quota-used information with the current values from the UDB. See the EXAMPLES section for more information.
- -s (Silent) Suppresses the normal messages concerning the updating of a user's UDB entry.
- -u (Update) Updates the usage, charge, and quota information from the active system in the UDB so that it is an accurate reflection of all users' usage and charges when shrsync was executed.

#### **NOTES**

If this command is installed with a privilege assignment list (PAL), a user who is assigned the following privilege text upon execution of this command is allowed to perform the action shown:

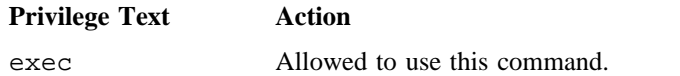

If this command is installed with a PAL, a user with one of the following active categories is allowed to perform the action shown:

**Active Category Action**

system, secadm, sysadm Allowed to use this command.

If the PRIV\_SU configuration option is enabled, the super user is allowed to use this command.

## **EXAMPLES**

The CPU-quota-used information in the UDB is updated only when a user logs off the system. For this reason, you should ensure that the UDB contains current information before updating the active system from the UDB. This is accomplished by first updating the CPU-quota-used information in the UDB with information from the active system.

The following procedure shows the preferred sequence of events when clearing the CPU-quota-used information for a group of users.

- 1. Use the shrsync -u command to update the UDB with the information from the active system, as follows:
	- \$ **shrsync -u**
- 2. Clear the desired CPU-quota-used fields in the UDB with the udbgen command. (See the udbgen(8) man page for more information.)
- 3. Use the following command to update the CPU-quota-used information from the UDB:
	- \$ **shrsync -q**

## **FILES**

/etc/udb User database (UDB)

#### **SEE ALSO**

shradmin(8), shrdist(8), udbgen(8)

privtext(1), shrview(1), udbsee(1) in the *UNICOS User Commands Reference Manual*, Cray Research publication SR– 2011

*UNICOS Resource Administration*, Cray Research publication SG– 2302

shrtree – Displays the fair-share hierarchy defined in the user database (UDB)

## **SYNOPSIS**

/etc/shrtree [-e] [-f] [-F *mode*] [-G *maxgroups*] [-L *level*] [-l] [-m] [-p *udb*\_*path*] [-s] [*id*]

#### **IMPLEMENTATION**

Cray PVP systems

## **DESCRIPTION**

The shrtree command displays the share tree, or fair-share hierarchy, that is defined in the user database (UDB), highlighting problems that could prevent a user from logging in. This command can be executed by all users. The *share tree* is the set of all resource group chains starting from the base node (also called the *root entry*, labeled \_ROOT\_) and ending with the user entries. Any problems with the configuration of the fair-share scheduler in the UDB are marked in the shrtree output. In addition, each entry in the hierarchy is marked with a status indicating whether it is a resource group, account ID (shareholder), or user entry.

When invoked with no options, shrtree displays the short version of output (equivalent to the -s option).

The shrtree command accepts the following options and arguments:

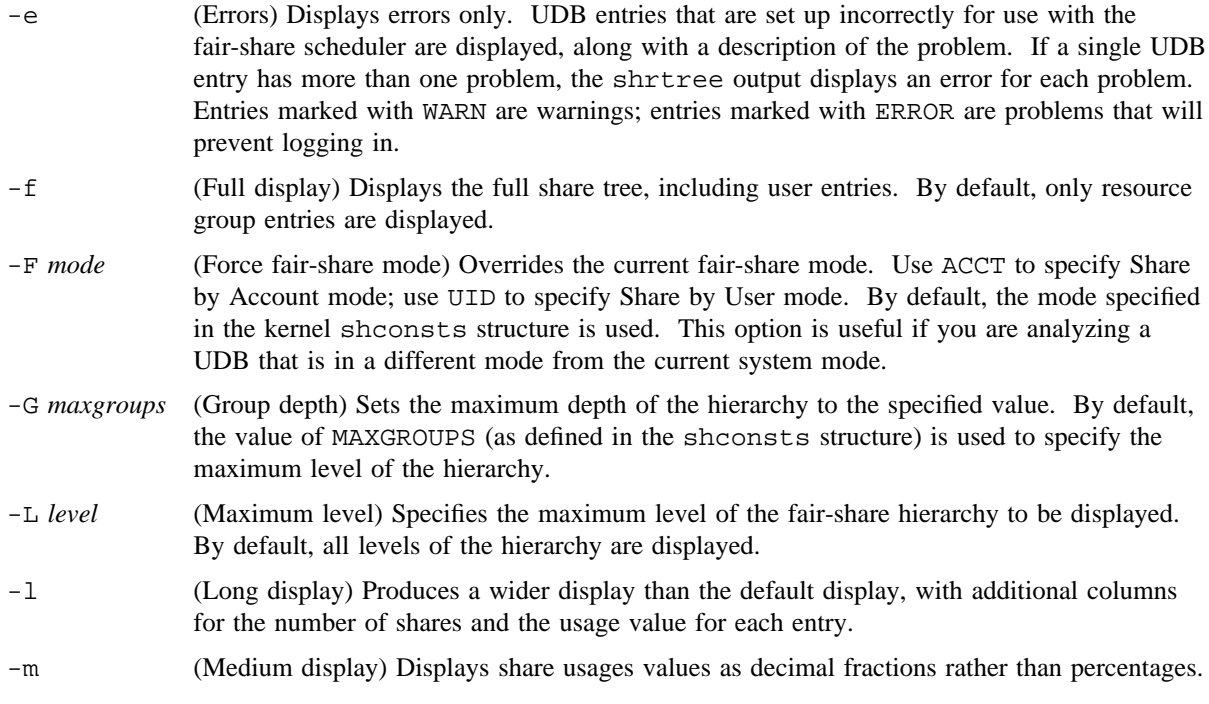

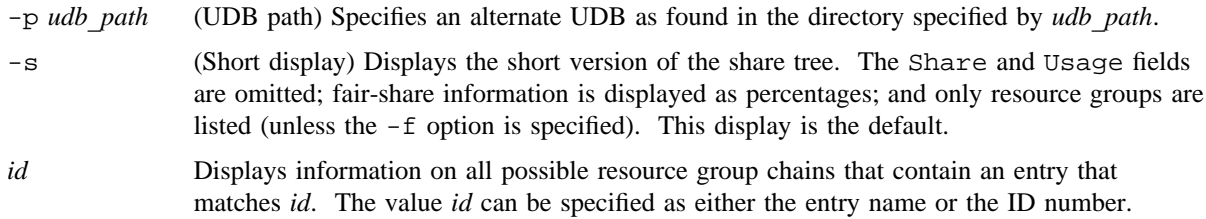

#### **Resource Group Hierarchy Display**

The shrtree command displays the resource group hierarchy by default (with all options except -e). The column headings for this display and their meanings are as follows:

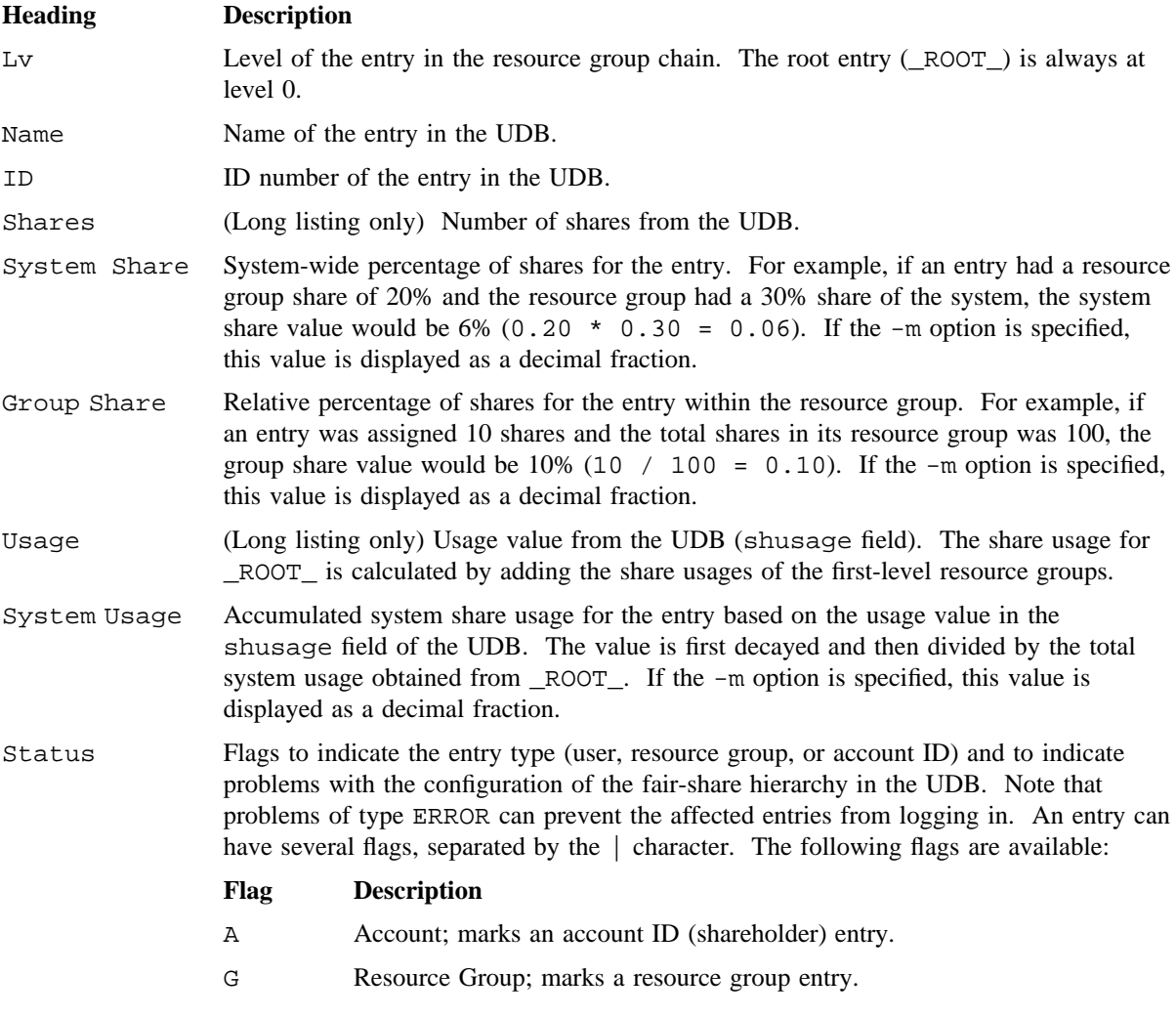

- U User; marks a user entry.
- Ba Bad Account. (Severity: ERROR) An entry is being used as an account ID without the SHAREHOLDER flag set. To enable this flag, set the shflags field in the UDB to 01000000; this marks the entry as an account ID. (See the udbgen(8) man page for more information).
- Bf Bad flag. (Severity: ERROR) For a resource group or account ID entry, this error indicates that the entry's share flags are incorrect for its position in the resource group chain (for example, if the entry appears to be used as a resource group but does not have the NOTSHARED flag set). For a user entry, this error indicates that either that the entry references a resource group when Share by Account mode is enabled, or that it references an account ID when Share by User mode is enabled. The referenced entry will be marked with the Bg flag.
- Bu Bad UID. (Severity: ERROR) The UID assigned to this UDB entry is greater than the maximum UID allowed by the system.
- Mg Maximum groups exceeded. (Severity: ERROR) The level of this resource group exceeds the maximum level allowed in the share tree hierarchy (as defined by MAXGROUPS in the shconsts structure, or as set by the -G option).
- Bg Bad group. (Severity: ERROR) This error indicates that the entry is being used as a resource group but does not have the NOTSHARED flag set. The user entries referencing this resource group will be marked with the Bf status. To correctly set the NOTSHARED flag for a resource group entry, set the shflags field in the UDB to 040000. (See the udbgen(8) man page for more information).
- Nc No children. (Severity: WARN) This resource group does not have any user entries (no references to the resource group).
- Ng No group. (Severity: ERROR) If this error appears for a resource group entry, it indicates that a user entry references this group as its resource group (or, if Share by Account mode is enabled, in its acid list) but the entry does not exist in the UDB. If this error appears for a user entry, it indicates that the user entry references an undefined resource group.
- Nr No root. (Severity: ERROR) Indicates that this resource group chain is circular and does not start at \_ROOT\_.
- Rl Root link. (Severity: WARN) A user or account ID entry is referencing ROOT directly. There should be at least one level of resource group or shareholder entries between \_ROOT\_ and the user or account ID entries.
- Zs Zero shares. (Severity: WARN) A resource group or user entry does not have any shares. This problem can prevent login of the affected entry.

## **Error Display**

The shrtree error display is produced by the -e option. The column headings for the error display and their meanings are as follows:

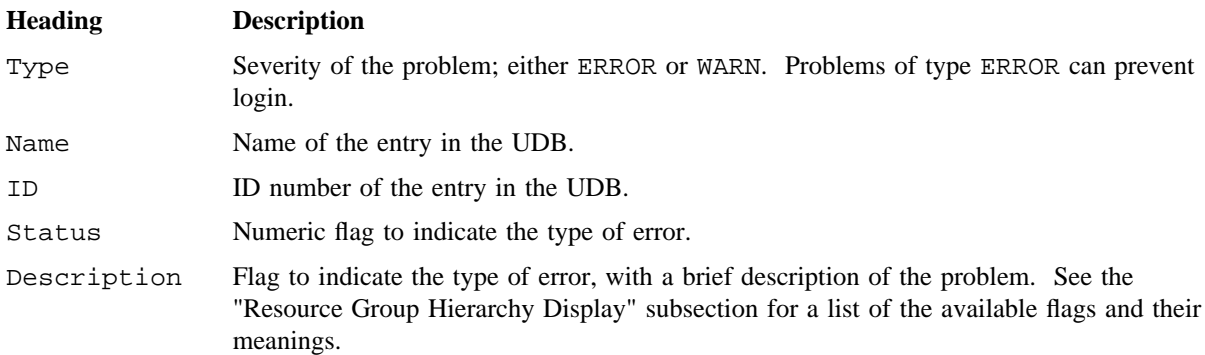

## **EXAMPLES**

Example 1: The following example shows sample output for shrtree with no options (short form report). The system is running Share by User mode, with a maximum of four levels in the fair-share hierarchy. Note that in this example, the Serv entry has warning flag Nc; Unknown has warning flag Zs; and Country, Region, and TechOps have flags Nc and Zs.

## \$ **shrtree**

DISPLAY OF SHARE TREE \_\_\_\_\_\_\_\_\_\_\_\_\_\_\_\_\_\_\_\_\_

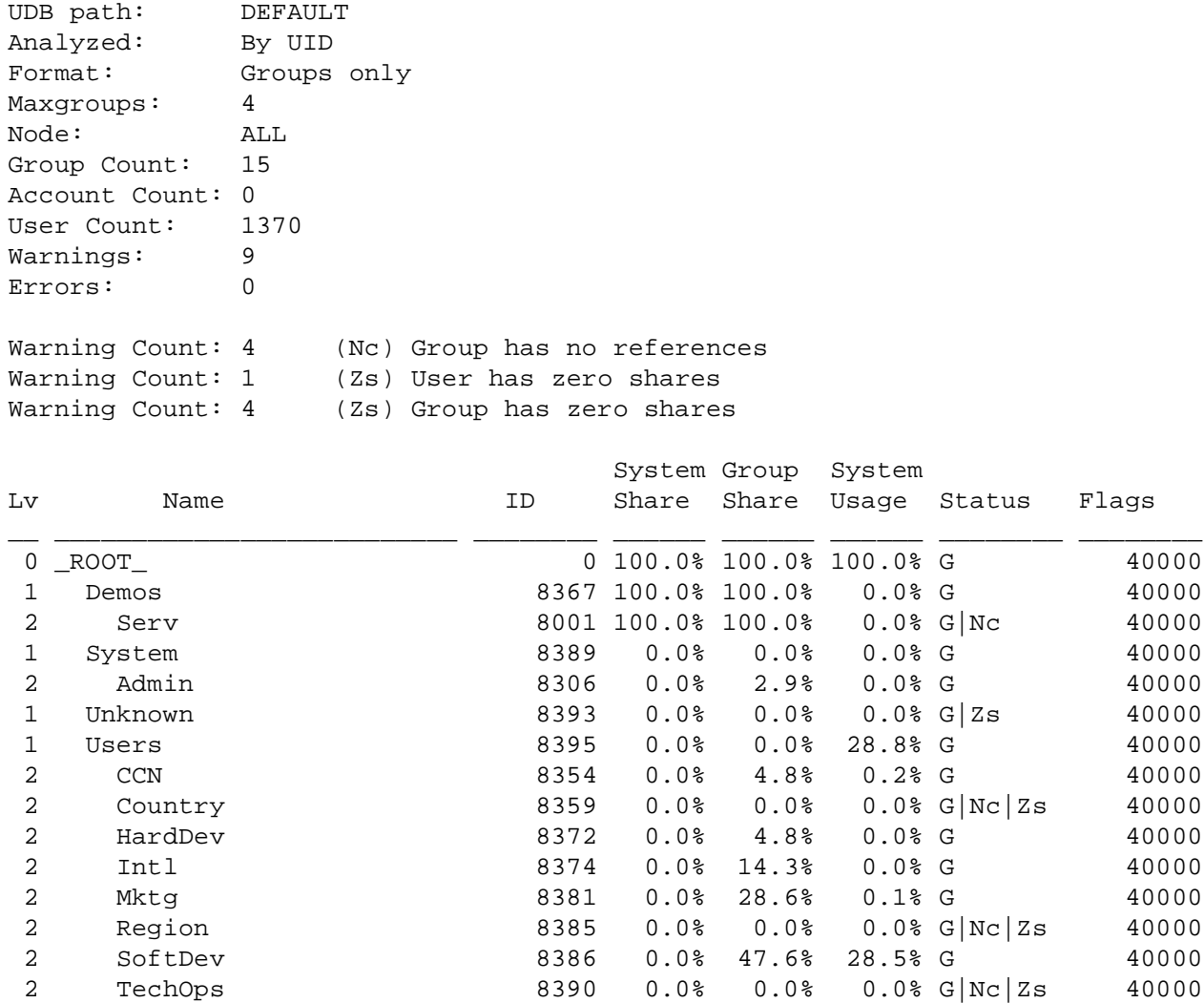

Example 2: The following example shows the error display for the same system (shrtree with the -e option). Only the entries with errors are displayed.

\$ **shrtree -e** DISPLAY OF SHARE TREE \_\_\_\_\_\_\_\_\_\_\_\_\_\_\_\_\_\_\_\_\_ UDB path: DEFAULT Analyzed: By UID Format: Groups only Maxgroups: 4 Node: ALL Group Count: 15 Account Count: 0 User Count: 1370 Warnings: 9 Errors: 0 Warning Count: 4 (Nc) Group has no references Warning Count: 1 (Zs) User has zero shares<br>Warning Count: 4 (Zs) Group has zero share: (Zs) Group has zero shares Type Name ID Status Description \_\_\_\_\_\_\_\_\_ \_\_\_\_\_\_\_\_ \_\_\_\_\_ \_\_\_\_\_\_\_\_ \_\_\_\_\_\_\_\_\_\_\_\_\_\_\_\_\_\_\_\_\_\_\_\_\_\_\_\_\_\_\_\_\_\_\_\_ \*\*WARN\*\*\* Serv 8001 10 Nc: Group has no references \*\*WARN\*\*\* Unknown 8393 1000 Zs: Group has zero shares \*\*WARN\*\*\* unknown 12 1001 Zs: User has zero shares \*\*WARN\*\*\* Country 8359 1010 Nc: Group has no references \*\*WARN\*\*\* Country 8359 1010 Zs: Group has zero shares \*\*WARN\*\*\* Region 8385 1010 Nc: Group has no references \*\*WARN\*\*\* Region 8385 1010 Zs: Group has zero shares \*\*WARN\*\*\* TechOps 8390 1010 Nc: Group has no references \*\*WARN\*\*\* TechOps 8390 1010 Zs: Group has zero shares

#### **FILES**

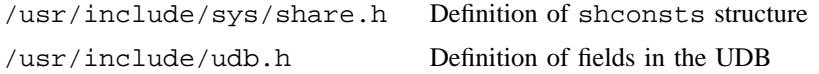

## **SEE ALSO**

shradmin(8)

shrview(1) in the *UNICOS User Commands Reference Manual*, Cray Research publication SR– 2011

lnode(5), share(5) in the *UNICOS File Formats and Special Files Reference Manual*, Cray Research publication SR– 2014

*UNICOS Resource Administration*, Cray Research publication SG– 2302

shutacct – Shuts down accounting

## **SYNOPSIS**

/usr/lib/acct/shutacct ["*reason*"]

#### **IMPLEMENTATION**

All Cray Research systems

## **DESCRIPTION**

The shutacct shell script turns off process and daemon accounting and is usually called during a system shutdown in /etc/shutdown. shutacct invokes the turnacct(8) and turndacct(8) commands with the off operand.

The shutacct shell script accepts the following operand:

"*reason*" Specifies that *reason* enclosed in double quotation marks should be appended to /etc/wtmp, the login and logoff summary file. A maximum of 11 characters is allowed. By default, the reason is specified by the ACCTOFF parameter in the accounting configuration file /etc/config/acct\_config.

## **FILES**

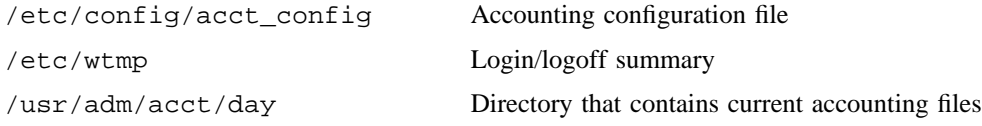

## **SEE ALSO**

 $acct(8)$ ,  $acctsh(8)$ ,  $csa(8)$ ,  $shutdown(8)$ ,  $turnacct(8)$ ,  $turndacet(8)$ *UNICOS Resource Administration*, Cray Research publication SG– 2302

shutdown – Terminates all processing

## **SYNOPSIS**

/etc/shutdown [-y] [*grace*]

## **IMPLEMENTATION**

Cray PVP systems

## **DESCRIPTION**

The shutdown utility is part of the operation procedures on systems based on the UNIX system. As implemented in the UNICOS system, the shutdown utility uses the killall(8) command to terminate all currently running processes belonging to sessions other than that of the person who invoked shutdown. The shutdown utility is designed to bring the system from multiuser mode to single-user mode in an orderly and cautious manner.

The utility is designed to interact with the person who invoked shutdown, unless the  $-y$  option is specified.

The shutdown command accepts the following options:

- -y Quiet mode (no interactive session); executes shutdown without waiting for responses from the person who invoked shutdown.
- *grace* Specifies the grace period, in seconds, before the shutdown will begin. Default is 60 seconds. Unless the -y option is specified, the shutdown procedure may instruct you to perform some specific tasks or to supply certain responses before execution can resume.

The shutdown procedure goes through the following steps:

1. Checks for and reports on active guest systems. If there is an active guest system, asks whether you want to continue shutdown.

A return to single-user mode in the host should not affect a multiuser guest, but a subsequent host dump or reboot will destroy the guest and probably will adversely affect its mounted filesystems. If possible, it is best to stop and release guests prior to host system shutdown.

- 2. If it exists, executes the /etc/shutdown.pre user exit.
- 3. All users logged on the system are notified by a broadcasted message to log off the system. If you did not specify the -y option, you may display your own message at this time. Otherwise, the standard file save message is displayed. The shutdown script then sleeps for *grace* seconds, to allow users to log out.
- 4. Shuts down daemons in the SYS1 and SYS2 groups (defined in the /etc/config/daemons file), using the sdaemon(8) command.
- 5. Terminates remaining processes, using the killall(8) command.

- 6. Releases logical device cache, using the ldcache(8) command. This ensures that all logical device buffers are flushed.
- 7. Shuts down all configured network interfaces (defined in the /etc/config/interfaces file), using the ifconfig(8) command.
- 8. If it exists, executes the /etc/shutdown.pst user exit.
- 9. Unmounts all file systems.
- 10. Enters single-user mode.

After the shutdown procedure completes, the system is in single-user mode and is essentially equivalent to the state of the system after a reboot procedure.

#### **User Exits**

To allow each site to modify the shutdown procedure, shutdown provides two user exits: /etc/shutdown.pre and /etc/shutdown.pst. The user exits are described as follows:

/etc/shutdown.pre This is the first user exit in shutdown. If an executable named /etc/shutdown.pre exists, it will be executed by shutdown.

> At this point, nothing has been done in shutting down the system. All daemons are still running, all file systems are still mounted, and all users are still active and unaware that the shutdown processing has begun. This exit could be used to verify the user's permission to run the shutdown script or to run some system cleanup routines.

Shutdown will check the return status from the shutdown.pre program. If the return status is nonzero, and the -y option was not specified, the user will be queried as to whether or not to continue the shutdown processing. At this point, the shutdown can be stopped without any effect on the system.

/etc/shutdown.pst This is the second (and last) user exit in shutdown. If an executable named /etc/shutdown.pst exists, it will be executed by shutdown.

> At this point, all processes (users and daemons) have been terminated, but all of the file systems are still mounted. This is virtually single-user mode, except that the file systems are still mounted.

#### **NOTES**

If this command is installed with a privilege assignment list (PAL), a user who is assigned the following privilege text upon execution of this command is allowed to perform the action shown:

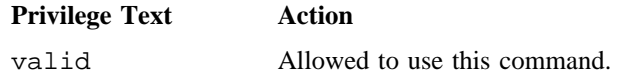

If this command is installed with a PAL, a user with one of the following active categories is allowed to perform the action shown:

#### **Active Category Action**

system, secadm, sysadm, sysops, diagadm Allowed to use this command.

If the PRIV SU configuration option is enabled, the super user is allowed to use this command.

Caution should be used in choosing what is executed in /etc/shutdown.pst. At this point, the various log daemons have been terminated. Since the log daemons are not available to free up space, the file systems containing the various system log files could fill up.

## **MESSAGES**

The most common error message is *device busy*. This message is issued when a particular file system could not be unmounted.

## **SEE ALSO**

brc(8), ifconfig(8), init(8), killall(8), ldcache(8), mount(8), sdaemon(8), slogdemon(8) privtext(1) in the *UNICOS User Commands Reference Manual*, Cray Research publication SR– 2011 *General UNICOS System Administration*, Cray Research publication SG– 2301

slogdemon – Security event logging daemon

#### **SYNOPSIS**

/etc/slogdemon

## **IMPLEMENTATION**

All Cray Research systems

#### **DESCRIPTION**

The security auditable event logging daemon, slogdaemon, collects security-relevant audit records from the operating system by reading the character special pseudo device /dev/slog (defined by SLG\_DEV in sys/slog.h) and places them in the security audit log file. At daemon startup time, the security audit log file is created if it does not already exist. Security audit records are appended to this file.

The directory in which the security audit log file exists is defined by the SLG\_DIR configuration option. The name of the security audit log file is defined by the SLG FILE configuration option. The default path name of the security audit log file is /usr/adm/sl/slogfile. The file's maximum size is defined by the SLG\_MAXSIZE configuration option. The default value for the maximum size is 8192000 bytes. When the security audit log file reaches its maximum size, the daemon renames the file according to the following naming convention:

SLG\_DIR/s.*yymmddhhmmss*

The s. prefix of the renamed file is defined by the SLG\_FPREFIX configuration option. The suffix of the renamed file identifies the date and time at which the file exceeded its maximum size. After the file has been renamed, a new security audit log file is created by using the path name of the original security audit log file.

Analysis of security audit records can be performed using the reduce(8) utility. The daemon is stopped during system shutdown after all user processes have been terminated.

#### **NOTES**

Processes are placed into a sleep state when the operating system audit record buffer becomes greater than 50% full. If the buffer becomes full, the system panics to ensure that no security audit records are lost.

The daemon should be started for all valid init levels by an entry in  $/etc/inittab$  (see inittab(5)), or for multiuser mode by an entry in  $/etc/rc$  (see b $rc(8)$ ).

If this command is installed with a privilege assignment list (PAL), a user with one of the following active categories is allowed to perform the action shown:

#### **Active Category Action**

system, secadm Allowed to start the daemon.

If PRIV\_SU is enabled, the super user is allowed to start the daemon.

## **FILES**

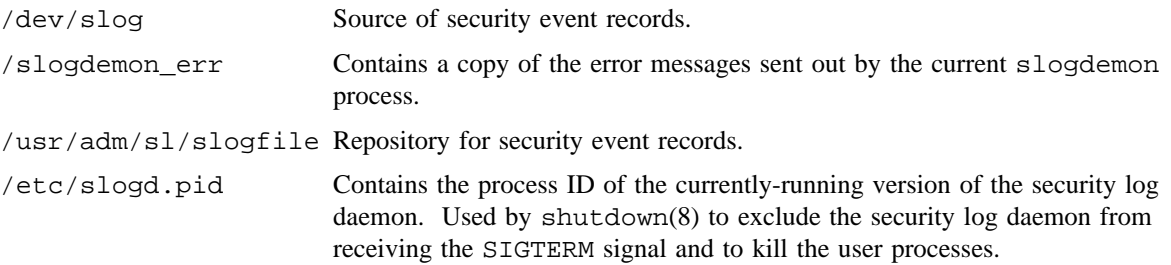

## **SEE ALSO**

brc(8), killall(8), reduce(8), shutdown(8)

kill(1) in the *UNICOS User Commands Reference Manual*, Cray Research publication SR– 2011 inittab(5), slog(4), slrec(5) in the *UNICOS File Formats and Special Files Reference Manual*, Cray Research publication SR– 2014

*General UNICOS System Administration*, Cray Research publication SG– 2301

smpmon – Interactively monitors the physical-layer External Semaphore Device

## **SYNOPSIS**

/etc/smpmon [-s *SFS-Arbiter*]

#### **IMPLEMENTATION**

Cray PVP systems (except CRAY J90 series and CRAY EL series)

## **DESCRIPTION**

The smpmon command is used to interactively monitor the physical-layer External Semaphore Device. esdmon uses the special device /dev/smp to interface to the device driver.

Executing the smpmon command requires super-user permissions.

-s *SFS-Arbiter* Specifies the name of the Shared File System (SFS) arbitration service to be monitored.

The *SFS-Arbiter* name must match one of the valid entries in the /etc/config/sfs configuration file.

smpmon always operates in full-screen mode.

At the end of each repeat interval, which is initially set to 2 seconds, keyboard input is sampled for one of the following commands:

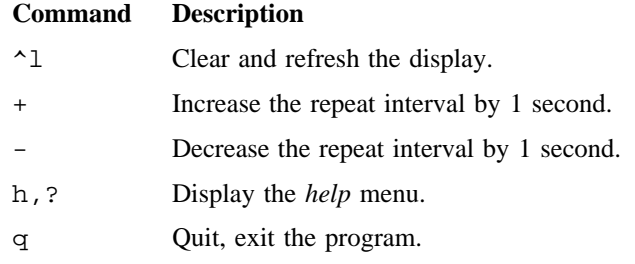

## **FILES**

/dev/smp Character Device Special used to interface to the channel-level device driver for the External Semaphore Device

smtd – FDDI station management daemon

## **SYNOPSIS**

/etc/smtd [-z *device*] [-s *sec*] [-n *sec*] [-v *sec*] [-c *file*] [-u] [-p *port*] [-d] [-i *infc*]

## **IMPLEMENTATION**

Cray PVP systems with I/O subsystem model E

## **DESCRIPTION**

The smtd is the daemon process that handles all frame-based station management functions for the Cray FDDI network interface. Cray FDDI supports Station Management (SMT) version 6.2, which is comprised of two major components: frame-based SMT and Connection Management (CMT). Frame-based SMT performs three major functions: neighborhood notification (NN), duplicate address detection (DAD), and response to SMT request frames from the FDDI network such as neighbor information request frames (NIF), and station information request frames (SIF) requests. (For an explanation of Connection Management, see  $fddi(4)$ .)

To provide a mechanism for other processes such as utility programs (see fddimap(8)) and network management applications (see snmpd(8)), smtd provides a UDP-based socket utility over which requests and replies can be sent between processes to obtain information about the FDDI network. The smtd acts as a type of proxy to these other processes. The socket utility is discussed in detail in the Socket Utility section of this man page.

The command-line options are as follows:

- -z *device* Specifies the UNICOS character special device name to open for communications on the FDDI network. Default is /dev/fddi0/smt.
- -s *sec* Specifies the status report threshold (in seconds) for sending SRF announcements. If 0 seconds is specified, the status reporting protocol is disabled. The default is 2 seconds, the minimum is 2 seconds, and the maximum is 32 seconds.
- -n *sec* Specifies the interval (in seconds) for sending NIF requests during the neighbor notification protocol (NNP). The default is 5 seconds and the minimum is 2 seconds.
- -v *sec* Specifies the number of seconds that is allowed between NIF requests from upstream and downstream neighbors before considering the UNA and DNA not valid. The default is 228 seconds.
- -c *file* Specifies the name of the configuration file to use.
- -u Enables communications across the socket utility. The default is disabled.
- -p *port* Sets the UDP port number of the socket utility. The default is 3000. See also fddimap(8).
- -d Enables debug mode; verbose output.

-i *infc* Specifies the interface ordinal of the FDDI network that will be managed by this copy of smtd. If the Cray Research system has more than one FDDI interface, and each interface is attached to a different ring, copy of smtd must exist for each ring.

#### **Configuration File**

Any parameters that you can set on the command line can also be set in a more permanent fashion by placing them in a configuration file; the exception is the -d debug flag, which can be entered only on the command line. The following shows the format of the configuration file. Only parameters that will change must appear in the file; others are set to their default values.

```
#
# These three lines are comment lines.
#
device=path
interface=ordinal
udpport=portnumber
tnotify=seconds
tnnout=seconds
srthreshold=seconds
```
You can place comment lines anywhere in the file if the comment starts in column 1 of a line. Comments are designated by a # character in column 1.

#### **Neighbor Notification Protocol**

The smtd performs neighborhood notification (NN) by sending NIF request frames to the broadcast address by using next station addressing (SMT NSA) every T\_NOTIFY seconds. The NSA mode of addressing lets only a single station on the FDDI ring copy the frame, even though it is addressed to the broadcast address. In this way, it should be the station's downstream neighbor (DNA) that copies the frame. The DNA sets its UNA to our address and sends a response to the NIF request. The DNA is set to the MAC address of the station that responds to our NIF request. All stations on the FDDI ring perform this same protocol; therefore, at some point in time, the same type of NIF request is received from our upstream neighbor (UNA). When received, set your UNA to the MAC address of the sender of that NIF request before replying to the frame. When the UNA gets your response, it sets its DNA to your address. This process continues forever and the stations on the FDDI ring eventually learn their UNAs and DNAs.

Another part of the Neighbor Notification Protocol involves the timing out of the receipt of NIF requests from our UNA and NIF responses from our DNA. If we do not hear from our neighbors for a period longer than T\_NN\_Out, we set the appropriate neighbor's address to the FDDI unknown address to indicate that the contact with that neighbor was lost.

#### **Duplicate Address Detection Protocol**

The smtd also performs duplicate address detection (DAD) by monitoring the NIF request frames that arrive at this station. Because our hardware can copy an NIF request that we send and one that is sent from our UNA, we can determine whether that may be a duplicate MAC address on the ring. By receiving our own NIF request frames back, we can check the Transaction ID of the frame to ensure that it is the same Transaction ID that we sent; if it is not, a station on the ring must have the same MAC address as ours.

Another way you can check for duplicates is by ensuring that when we receive a NIF response frame to one of our NIF request frames, the Address Recognized (A bit) is not set. If it is, this would also indicate a duplicate address, because the A bit being set indicates some other station on the ring has recognized the destination address of the response frame as their own.

If the smtd detects a duplicate address condition on the FDDI ring, it notifies the FDDI driver  $(fd, c)$  by using an ioctl request indicating that the duplicate address test results have changed and that the new state is failed. When the driver receives this notification, it will first notify the CMT process on the channel adapter of the duplicate address condition. The CMT process causes the FDDI interface to disconnect from the ring. The driver also marks the logical link control (LLC) services unavailable, which prevents any further traffic from leaving the Cray Research system. When the ring becomes operational again, the CMT process notifies the FDDI driver and LLC services are reenabled. During the time the ring is not operational, the smtd continues to try to send the NIF request frames. These attempts will fail because the ring is down, but will not fail after the ring comes back up.

#### **Status Reporting Protocol**

The smtd also supports the Status Reporing Protocol of the SMT standard. When one of several predefined conditions exists or events occur, the smtd sends a status report frame (SRF) to the ANSI-owned IEEE SRF multicast address (80:01:43:00:80:00). Each SRF frame contains all of the currently active conditions and any new events that have occurred since the last SRF was sent. The protocol limits the frequency of sending the SRF announcements to a maximum of one frame every 2 seconds. The protocol also defines a report threshold, which can vary from a minimum of 2 seconds to a maximum of 32 seconds. This threshold is the amount of time the FDDI station can wait before sending an SRF frame when conditions exist or events occur that require it. Setting this time to a higher value is useful if conditions persist or events occur at an unusually high rate because a higher value minimizes the number and frequency of SRF frames added to network traffic load.

#### **Socket Utility**

To provide a mechanism for other processes that want to obtain information about FDDI stations and FDDI station management information, smtd supports a UDP-based socket over which it can receive requests and send replies. You can use this socket for such things as sending SMT request frames, receiving SMT response frames, obtaining the MAC addresses of upstream and downstream FDDI stations, and obtaining a copy of all FDDI MIB variables for the station.

After a process has opened a utility socket connection to the smtd, it can then send requests to the daemon over the socket and receive the results of the requests over the socket. The format of the structures and the contents of the structures that are used across the UDP socket is specified in the smtd header files defines.h and typedefs.h. The following shows the format of the socket structures (for a more accurate definition of the structures, see the header files themselves):

```
/ *<br>*
      Request-Response packet format
*/
typedef struct {
      QueueElement qe;
      int len;
      int from length \sim from length \sim from length \sim from length \sim from length \simstruct sockaddr_in from;
      union {
              int request;
              int response;
       } rr;
      union {
              util_xmtframeparms xmt;<br>util rcvframe rcv;
             util_rcvframe
             util_macs macs;
              util_mibvar mib;
              util_cancel cancel;
       } arg;
} util_packet;
/ *<br>*
      Transmit Frame packet format
*/
typedef struct {
      uchar fc;
      uint dest;
      uchar class;
      uchar type;
      uint tid;
} util_xmtframeparms;
/ * *Receive Frame packet format
*/
typedef struct {
      QueueElement qe;
       int age;
      int hold;
      int tid;
      int len;
       smt_frame frame;
} util_rcvframe;
```

```
/*
* Get MAC addresses packet format
*/
typedef struct {
       uint ME;
       uint UNA;
       uint DNA;
} util_macs;
/*
* Get FDDI MIB variables packet format
*/
typedef struct {
       uint dummy; /* To be determined */
} util_mibvar;
```
The qe, len, fromlen, and from fields of the util\_packet are all used internally by smtd and do not have to be manipulated by the user.

The rr field of the util\_packet is used for request and response codes.

The arg field holds the actual data associated with the request or response.

When requests are compiled, they can then be sent to smtd by using a sendto(2) system call. You can obtain the response to the request by using a recvfrom(2) system call.

To test the response for success, compare the rr.response field to UTIL\_RSP\_OK.

The following section describes the way in which the socket utility requests are formed and the contents of the responses for all of the different types of operations across the socket.

#### **To Transmit an SMT Request Frame**

- Set the rr.request field to UTIL\_REQ\_XMT\_FRAME.
- Set the arg. xmt. fc field to the desired FDDI frame control.
- Set the arg.xmt.dest field to the destination station's MAC address (in MSB form).
- Set the arg.xmt.class field to the frame class.
- Set the arg. xmt.type field to the frame type.
- Set the arg.xmt.tid to the Transaction ID of the user's request. This ID should be a number that is unique to each request that is sent by the process and unique to the process itself. Because many programs can communicate with the smtd over the socket simultaneously, this is the only mechanism that is available to maintain order to all of the various requests and responses that will be seen by the smtd. The smtd uses the Transaction ID to differentiate response frames that it receives due to request frames that it sends, from those response frames that are received because of request frames sent by users communicating over the socket utility.

#### **To Receive an SMT Response Frame**

- Set the rr.request field to UTIL\_REQ\_RCV\_FRAME.
- Set the arg.rcv.tid to the Transaction ID of the request that generated this SMT response frame. (This must be the same Transaction ID that was in the transmit request.)
- Set the arg.rcv.hold to the number of seconds the user wants to wait for a response frame to arrive. If no response frame arrives with the desired Transaction ID within this much time, the request will fail with a UTIL\_RSP\_RCV\_TIMEOUT error. When a response frame with the designated Transaction ID is received, it will be copied into the arg.rcv.frame field of the request, the length of the frame will be placed into the arg.rcv.len field, and the response delivered to the user. If no receive request is posted, frames that arrive are queued. These frames are held until either a receive request with the proper Transaction ID is received or a time-out occurs. If the time-out occurs before the receive request is received, the frame(s) will be discarded.

#### **To Cancel a Receive Request**

- Set the rr.request field to UTIL\_REQ\_CANCEL\_RCV.
- Set the arg.cancel.tid to the Transaction ID of the request to cancel.

#### **To Obtain the MAC Addresses of This Station and Its Neighbors**

Set the rr.request field to UTIL\_REQ\_GET\_MACS. The addresses that are returned are in MSB form.

#### **Get FDDI MIB Variables**

This request is not yet defined.

## **SEE ALSO**

fddimap(8), xfddimap(8)

fddi(4) in the *UNICOS File Formats and Special Files Reference Manual*, Cray Research publication SR– 2014

The ANSI documents for FDDI:

FDDI MAC (Media Access Protocol) Specification (FDDI-MAC), document number X3.139– 1987, November 5, 1986

FDDI PHY (Physical Layer Protocol) Specification (FDDI-PHY), document number X3.148– 1988, June 30, 1988

FDDI PMD (Physical Medium Dependent) Specification (FDDI-PMD), document number X3.166– 1990, September 28, 1989

FDDI SMT (Station Management) Specification (FDDI-SMT), document number X3T9.5/84-49 Rev 6.2, May 18, 1990

Other documents related to FDDI:

RFC 1188 Proposed standard for the transmission of IP datagrams over FDDI networks. October 1990: D. Katz

Logical Link Control Specification (802.2 LLC), document number 802.2– 1985, July 16, 1984

snmpd – Simple network management protocol agent/server for Cray Research systems

#### **SYNOPSIS**

/etc/snmpd [-b *size*] [-d] [-D] [-P *portnumber*]

#### **IMPLEMENTATION**

All Cray Research systems

#### **DESCRIPTION**

The snmpd command is a server that acts as a management agent, implementing the Simple Network Management Protocol (SNMP). After receiving a message, it authenticates the request, attempts the operation, and then returns a response.

The managed objects that snmpd manipulates are defined in the snmpd.defs file, which is kept in the system administrator's area. These objects conform to the Internet standard management information base (MIB), which is defined in RFC 1213 as MIB-II. The rules used for naming and describing objects are taken from the Internet standard structure of management information (SMI), which is defined in RFC 1155 and enhanced by RFC 1212.

The snmpd command reads the /dev/kmem file to obtain most objects. Some objects can be specified in the /etc/snmpd.conf configuration file instead, which can be read only when the daemon starts. The /etc/snmpd.conf configuration file provides a mechanism to list all management stations that can access snmpd.

The snmpd command accepts the following options and operands:

- -b *size* Specifies the "too big" packet size. Using this option determines the largest packet size that snmpd will accept.
- -d Turns on debugging. This option specifies that the daemon will not be run in the background; it enables debug messages to print to the screen.
- -D Turns on debugging and packet dumps. Using this option enables the -d options and also prints out each packet that is received and sent.

#### -P *portnumber*

Listens on port *portnumber*. Using this option overides the default port 161 to which snmpd listens for requests.

#### **Configuration**

The /etc/snmpd.conf file contains the following customization directives:

community *name* [*address*] [*access*] [*view*]

Defines an SNMP community called *name* and indicates the level of *access*.

The *address* token is either a host name, an IP address, or a network address (using dot notation). If *address* is present and you use a value other than 0.0.0.0, incoming messages that claim to belong to the specified community must come from this address.

If the *access* token is present, its value is readOnly, readWrite, or none; it defaults to readOnly.

If the *view* token is present, it is an object identifier that names the corresponding view of MIB objects that this community can access; otherwise, the view contains all variables known to the agent.

logging *attribute=value*

Sets the logging parameters according to the values specified for attributes. Attributes are as follows:

- file Specifies the file name for the log, whose value is interpreted relative to the ISODE logging area unless the value starts with a slash.
- size Specifies the maximum file size (an integer value in Kbytes) that the log should be allowed to grow.
- slevel Specifies which one of the following events should be logged: none, fatal, exceptions, notice, trace, pdus, debug, or all.
- dlevel Specifies the events (listed under slevel) that should not be logged.
- sflag Specifies which one of the following logging options should be enabled: close (to close the log after each entry), create (to create the log if it does not already exist), zero (to reset the log if the size is exceeded), and tty (to log events to the user's terminal in addition to the file).
- dflags Specifies the logging options (listed under sflag) that should be disabled.

trap *name address* [*view*]

Defines a trap sink for the SNMP community called *name*, on the indicated address, for the indicated view. *address* can be a host name, an IP address, or a network address (using using dot notation). If you omit *view*, a view is not named for the trap sink. Note: UDP must be able to reach the trap sink.

#### variable *name value*

Sets the *name* variable to the indicated *value*. Following are the variables that can be set:

sysDescr Can be set to a string value that describes the management agent.

sysObjectID Can be set to an object identifier value that identifies this system.

sysContact Can be set to a string value that identifies the person who is responsible for the node.

- sysName Can be set to a string value that gives an administratively assigned name for the node.
- sysLocation Can be set to a string value that describes the location of the node.
- sysServices Can be set to an integer that describes the services that are offered by the node.
- snmpEnableAuthTraps

Can be set to either enabled or disabled, which enables or disables the generation of authenticationFailure traps, respectively.

See RFC 1213 for a more thorough explanation of these objects.

variable interface *name attribute=value. . .*

Sets attributes for the specified interface, *name*. The *name* token is the same interface name that results from the netstat -i command. You can set the following attributes for each interface:

ifType Can be set to an integer value that identifies the type of interface.

ifSpeed Can be set to an integer value that describes the speed of the interface.

See RFC 1213 for a more thorough explanation of these objects.

view *name* [*subtree* . . .]

Determines the part of the MIB that can be accessed. *name* specifies for which view the MIB is being accessed. *subtree*. . . specifies the MIB variables that can be accessed. If no subtrees are listed, the view contains all variables known to the agent.

The following parameters are supported for compatability with previous versions of the configuration file.

readall;

Allows any management station to access the agent.

community *community*\_*name address/hostname type*;

Specifies additional options for a community. The *community* name argument specifies the name of a community (in ASCII); *address/hostname* is either the Internet address (in dot notation format) or the name of the host; *type* can be one of the following values:

read-only Allows read-only access

traps Specifies the hosts to which trap messages will be sent

A value of 0.0.0.0 in the *address/hostname* field allows any host in a community to access snmpd.

traps enabled;

Tells snmpd to send traps. You must define a community to specify the management station to receive traps.

authentication traps enabled;

Sends authentication traps when an unknown community attempts to query snmpd. If you specify readall, no authentication traps are generated. If an unknown host tries to use a valid community, an authentication trap is sent.

## **Debug Operation**

To enter debug mode, specify the  $-d$  or  $-D$  option. In debug mode, all logging activity is displayed on the user's terminal in verbose mode. In addition, when you specify the -D option, each SNMP packet that the agent receives and sends is dumped in hexadecimal format.

You can use the  $-b$  option to specify the maximum message size that is supported by the daemon. (This is useful for testing how management stations recover from tooBig errors.)

You can use the -P option to specify a port other than 161. You can use the same option with the SNMP commands to allow snmpd to be debugged without affecting the system snmpd.

## **NOTES**

The names of the objects in the snmpd.defs file are case sensitive. This was necessary to improve the efficiency of the hashing algorithm used for object lookup.

#### **FILES**

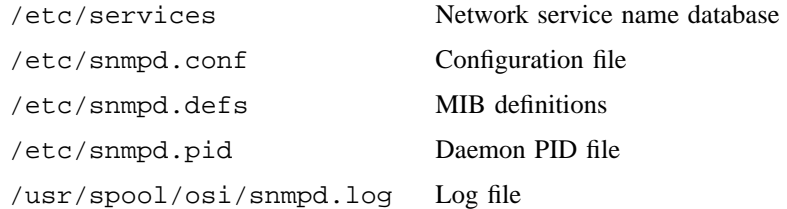

#### **SEE ALSO**

RFCs 1155, 1212, 1213, and 1157

snmproute – Performs route tracing with the Simple Network Management Protocol

## **SYNOPSIS**

/usr/ucb/snmproute [-c *community*] [-v] *fromaddress toaddress*

## **IMPLEMENTATION**

All Cray Research systems

#### **DESCRIPTION**

The snmproute command uses the Simple Network Management Protocol (SNMP) protocol to trace a route from a source location to a destination location. For this command to work correctly, it is important that all intermediate nodes support SNMP and the MIB-II (see RFC 1213) variables.

The snmproute command accepts the following options:

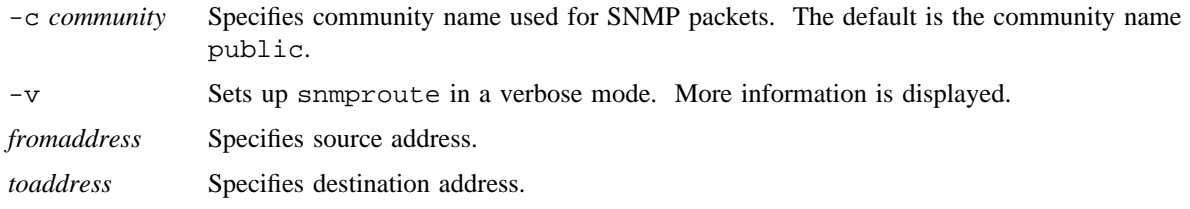

## **SEE ALSO**

snmpd(8)

spaudit – Changes security auditing criteria

## **SYNOPSIS**

/etc/spaudit [-c] [-e *enableopts*] [-d *disableopts*] [-l] [-s]

#### **IMPLEMENTATION**

All Cray Research systems

#### **DESCRIPTION**

The spaudit command allows an appropriately authorized user to make a change in the security audit log edition. On a UNICOS system, it also allows an appropriately authorized user to change the selection of auditable events when the UNICOS operating system is running.

To change the security audit log edition automatically at specified time intervals, initiate a cron job that executes the spaudit -c command. If a security audit log exceeds its threshold before an edition change is requested, the security audit log daemon automatically creates a new edition of the security audit log. This prevents the possibility of an edition of the security audit log overflowing its disk space and causing the UNICOS operating system to panic.

On a UNICOS system, the spaudit command can be used in either single-user or multiuser mode to enable or disable logging options. This command cannot be used to both enable and disable security logging options at the same time. If both the -e and -d options are specified, an error message is issued and no action is taken. Any changes in logging options are recorded in the security audit log.

The spaudit command accepts the following options:

-c Forces a change in the security audit log edition.

-e *enableopts*

Enables the specified logging option(s).

-d *disableopts*

Disables the specified logging option(s).

- -l Lists and describes the valid logging options.
- -s Lists the state (on or off) of valid logging options.

The following list contains valid logging options:

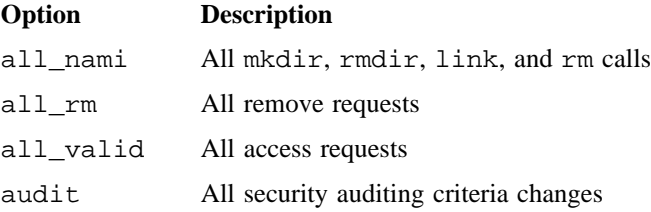

# **SPAUDIT(8) SPAUDIT(8)**

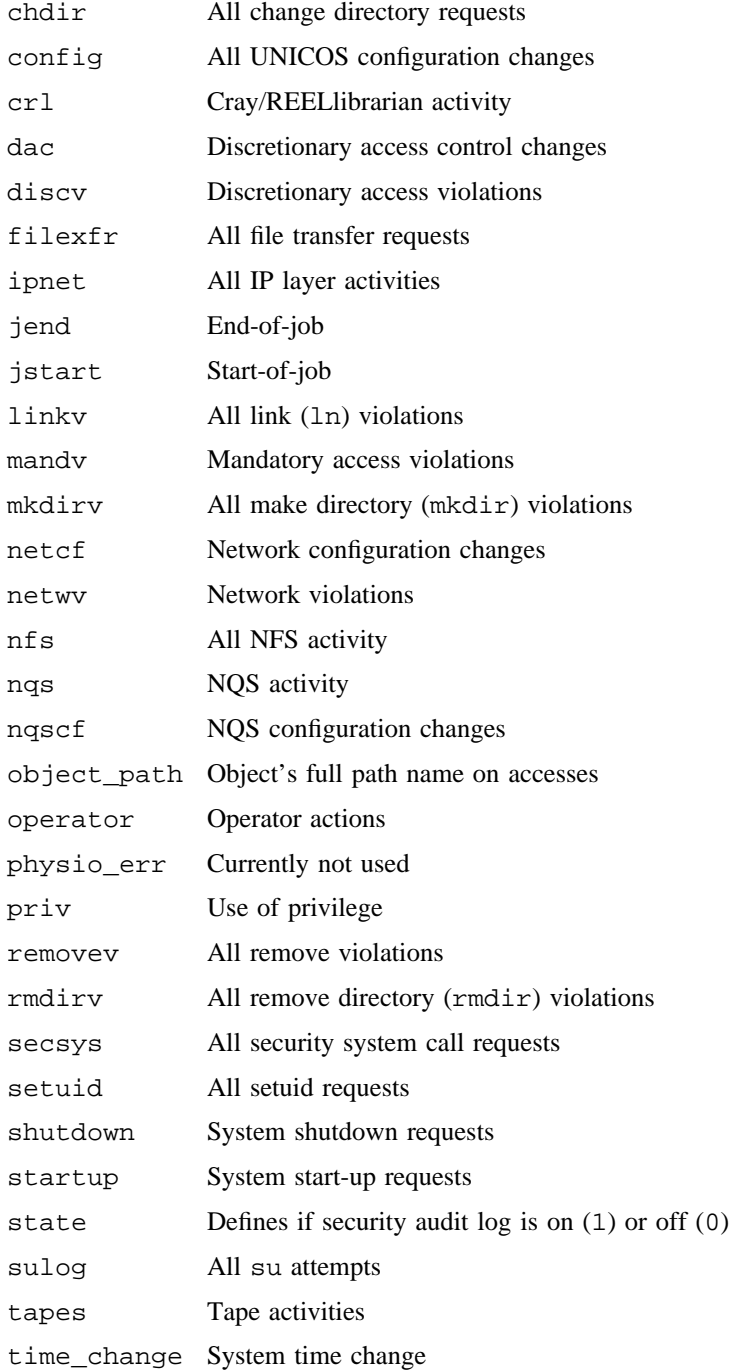

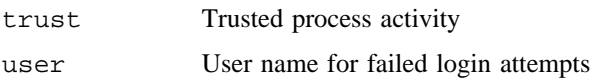

#### **NOTES**

If this command is installed with a privilege assignment list (PAL), a user with one of the following active categories is allowed to perform the action shown:

#### **Active Category Action**

system, secadm Allowed to use this command.

If PRIV\_SU is enabled, the super user is allowed to use this command.

## **EXAMPLES**

Example 1: The following is an example of a cron entry that allows spaudit to execute at midnight each night to force a security audit log edition change:

crontab  $0 \t 0 * * *$  spaudit -c

To interactively force a security audit log edition change, execute the spaudit -c command.

Example 2: The following example shows the resultant display when using the -l (which lists the valid logging options and -s (which lists the state of the options) options:

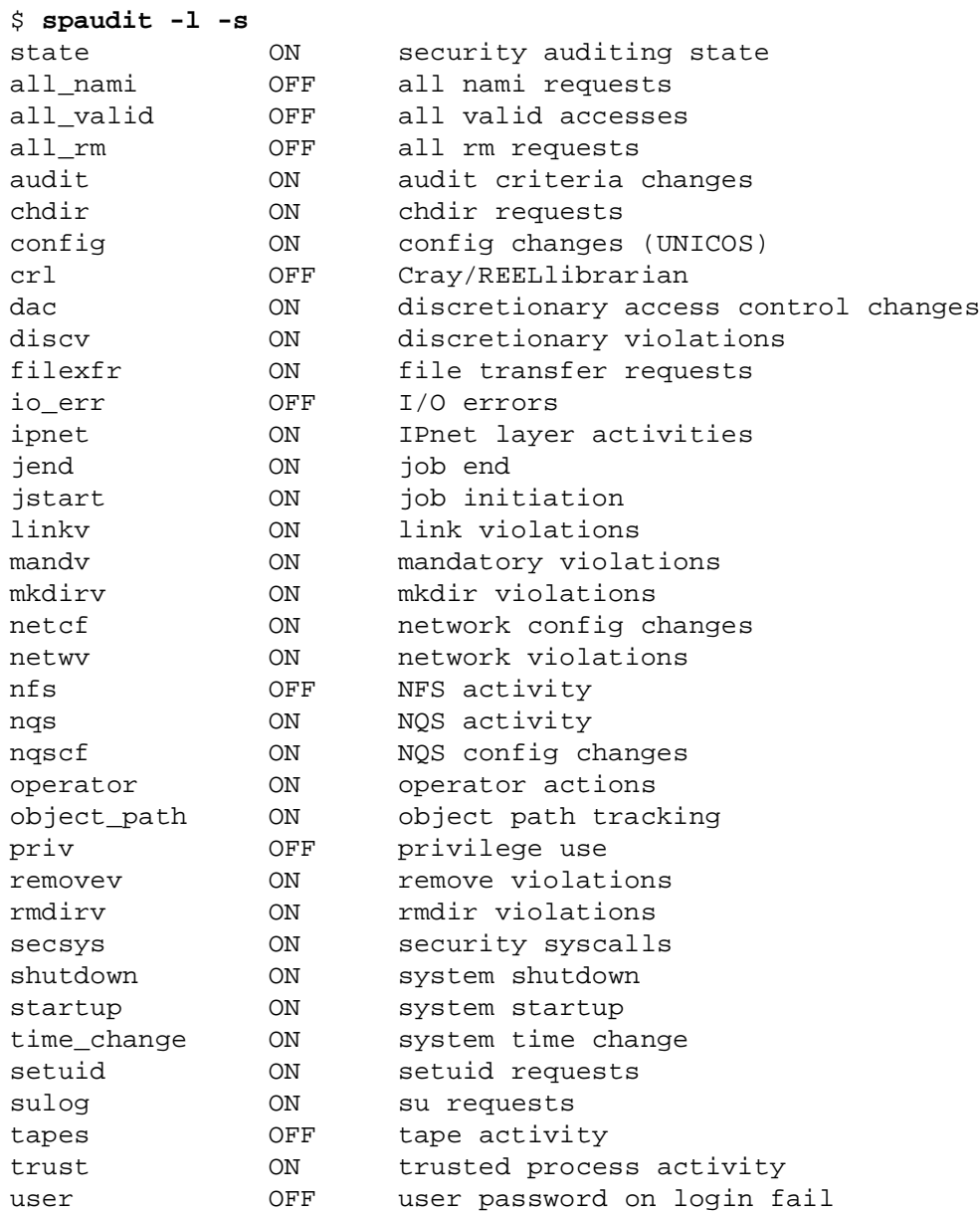

Example 3: The following example shows the use of the -d option, which disables the nqs and nqscf options. The -s option is then executed to show the state of the options:

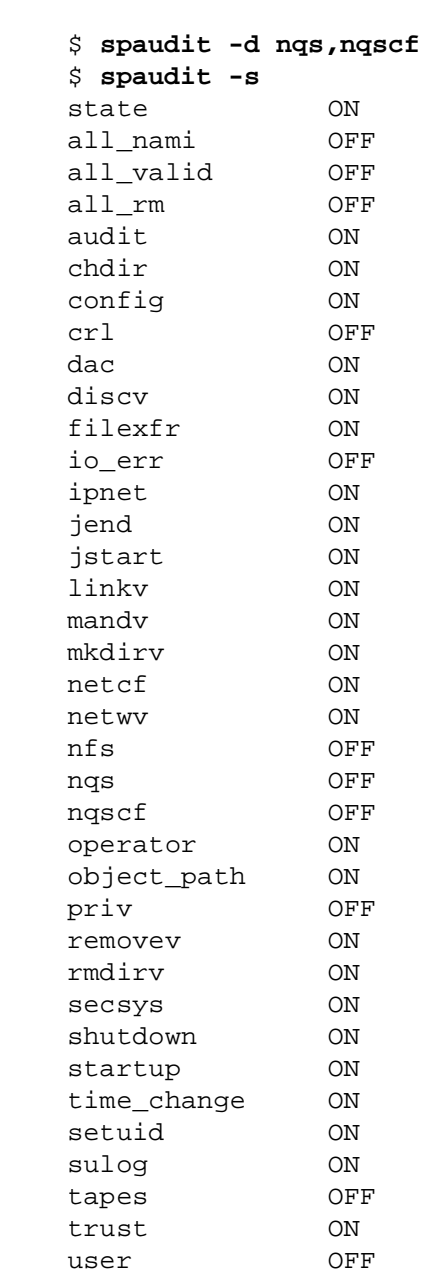

Example 4: The following example shows the use of the -e option, which enables the tapes, nqs and nqscf options. The -l and -s options are then executed to show the description and the state of the options:

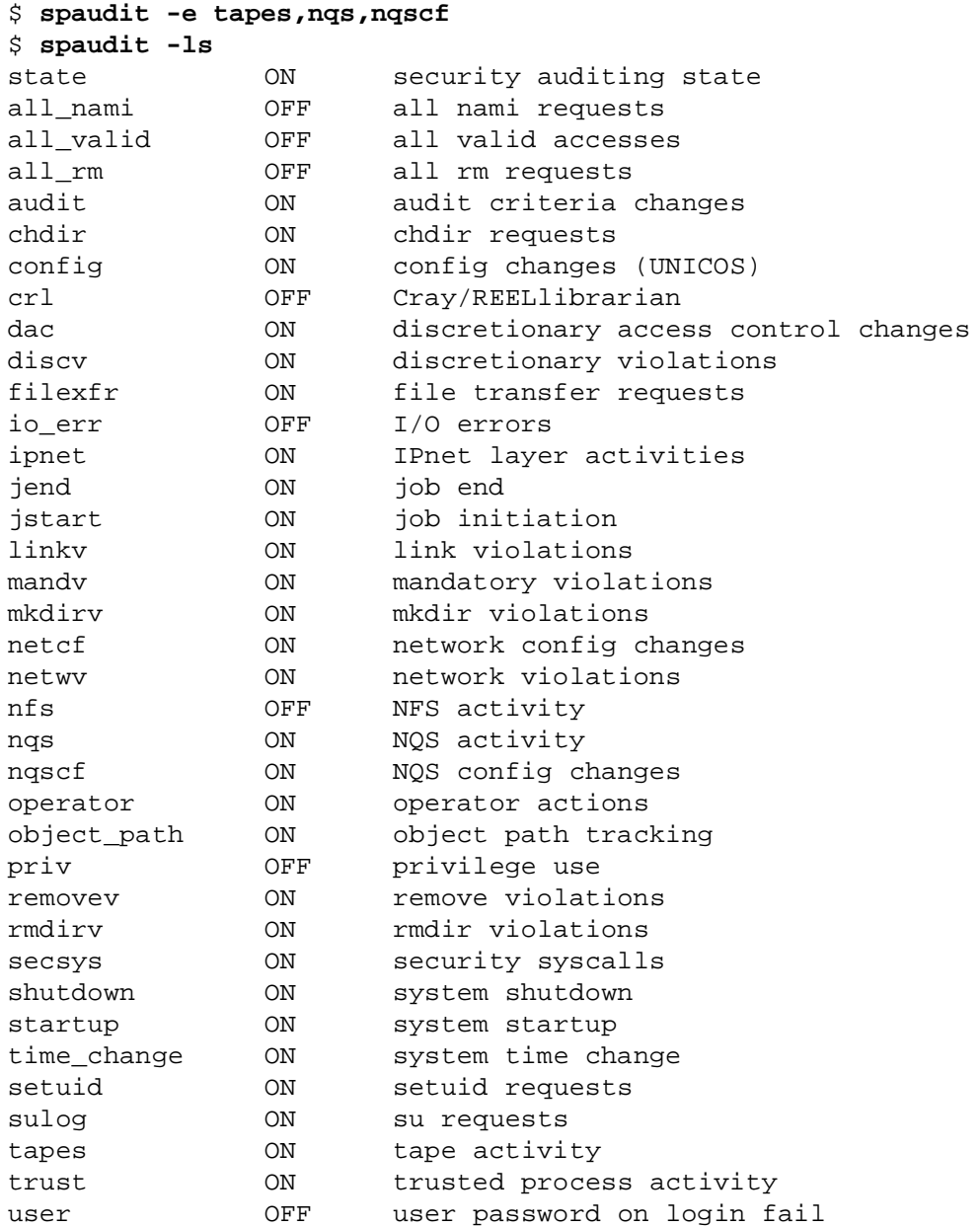

## **FILES**

/usr/adm/sl/slogfile Security log /usr/include/sys/slrec.h Format of security audit log record

## **SEE ALSO**

reduce(8), slogdemon(8)

slrec(5) in the *UNICOS File Formats and Special Files Reference Manual*, Cray Research publication SR– 2014

*General UNICOS System Administration*, Cray Research publication SG– 2301

spcheck – Performs security checks on a UNICOS system

#### **SYNOPSIS**

```
/etc/spcheck [-a] [-b] [-B] [-c] [-f filesystem] [-g] [-G] [-l] [-p] [-q] [-Q file] [-r] [-s]
[-w]/etc/spcheck [-a] [-b] [-B] [-c] [-g] [-G] [-l] [-p] [-q] [-Q file] [-r] [-s] [-w] [-u user]
```
#### **IMPLEMENTATION**

All Cray Research systems

#### **DESCRIPTION**

The spcheck command performs a variety of security-relevant checks on a UNICOS system. This command can be used only by an appropriately authorized user. spcheck makes administrative and logical file system checks according to the selected options. If you run spcheck with no options, the  $-a$ ,  $-b$ ,  $-q$ ,  $-1$ ,  $-p$ ,  $-q$ ,  $-s$ , and  $-w$  options are executed by default.

The -f and -u options cannot be used together.

The spcheck command accepts the following options:

- -a Lists users who have administrative categories.
- -b Lists all setuid and setgid files in the /bin, /usr/bin, /usr/lib, and /etc directories.
- -B Performs the same function as the -b option, but uses the directory list in /etc/bincheck. The /etc/bincheck file is a one-record file and has the following format:

*directory1 directory2 directory3* . . . *directoryn*

- $-c$  Runs the spfilck(8) program in check mode (with the  $-c$  option), using /etc/permlist as input to spfilck.
- -f *filesystem*
	- Performs a security check on the logical *filesystem* (for example, /usr). This option should be used in conjunction with the  $-x$ ,  $-s$ , and  $-w$  options, and it cannot be used with the  $-w$  option.
- -g Reports users in groups root, adm, bin, and sys. This option also runs the grpck (see pwck(8)) command.
- -G Performs the same function as the -g option but uses the group list in /etc/grpcheck. The /etc/grpcheck file is a one-record file and has the following format:

*group1 group2 group3* . . . *groupn*

-l Reports infrequently used login IDs (users who have not logged in for at least 14 days and users who have not logged in for 180 days) and lists .profile and .cshrc files that are writable by anyone.
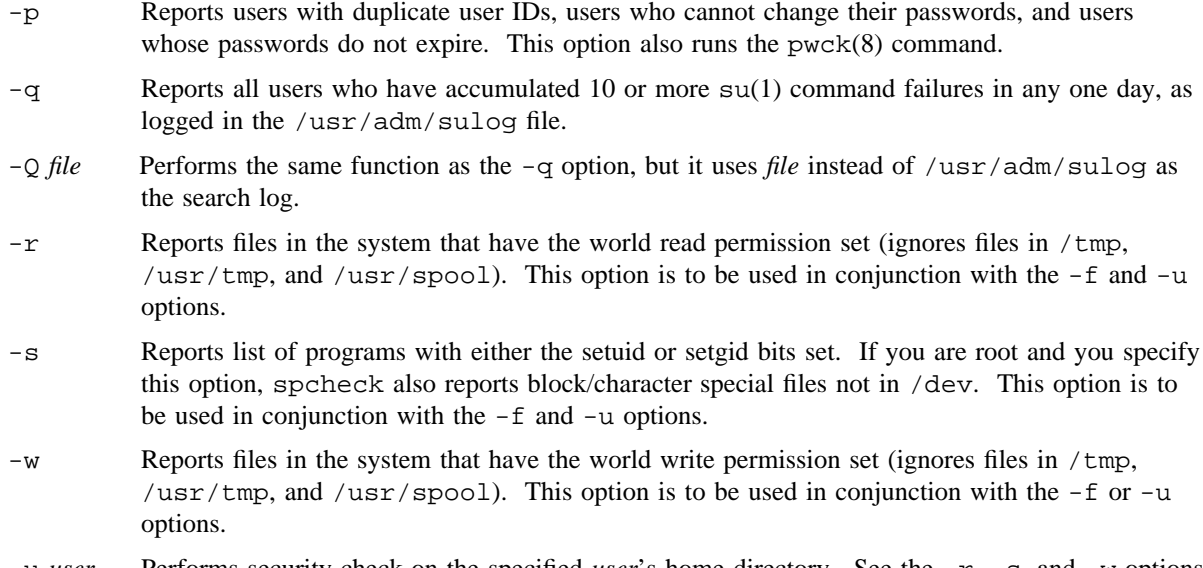

-u *user* Performs security check on the specified *user*'s home directory. See the -r, -s, and -w options for security check options. This option cannot be used with the -f option.

## **NOTES**

If this command is installed with a privilege assignment list (PAL), a user who is assigned the following privilege text upon execution of this command is allowed to perform the action shown:

#### **Privilege Text Action**

exec Allowed to use this command.

If this command is installed with a PAL, a user with one of the following active categories is allowed to perform the action shown:

#### **Active Category Action**

system, secadm Allowed to use this command.

If PRIV\_SU is enabled, the super user is allowed to use this command.

#### **FILES**

etc/bincheck etc/grpcheck usr/adm/sulog

# **SEE ALSO**

grpck(8), pwck(8), spfilck(8)

chmod(1), privtext(1), su(1) in the *UNICOS User Commands Reference Manual*, Cray Research publication SR– 2011

*General UNICOS System Administration*, Cray Research publication SG– 2301

spdev – Sets, clears, and displays objects

## **SYNOPSIS**

```
/etc/spdev [-l minlvl] [-c mincmp] [-L actlvl] [-K actcmp] [-u maxlvl] [-v maxcmp] [-m] [-s]
[-p] devf . . .
/etc/spdev -C [-p] devf . . .
```
# **IMPLEMENTATION**

All Cray Research systems

## **DESCRIPTION**

The spdev command sets, clears, and displays the security labels on objects. spdev can be executed by anyone; kernel-level restrictions limit the actions available to users who are not appropriately authorized.

The spdev command accepts the following options:

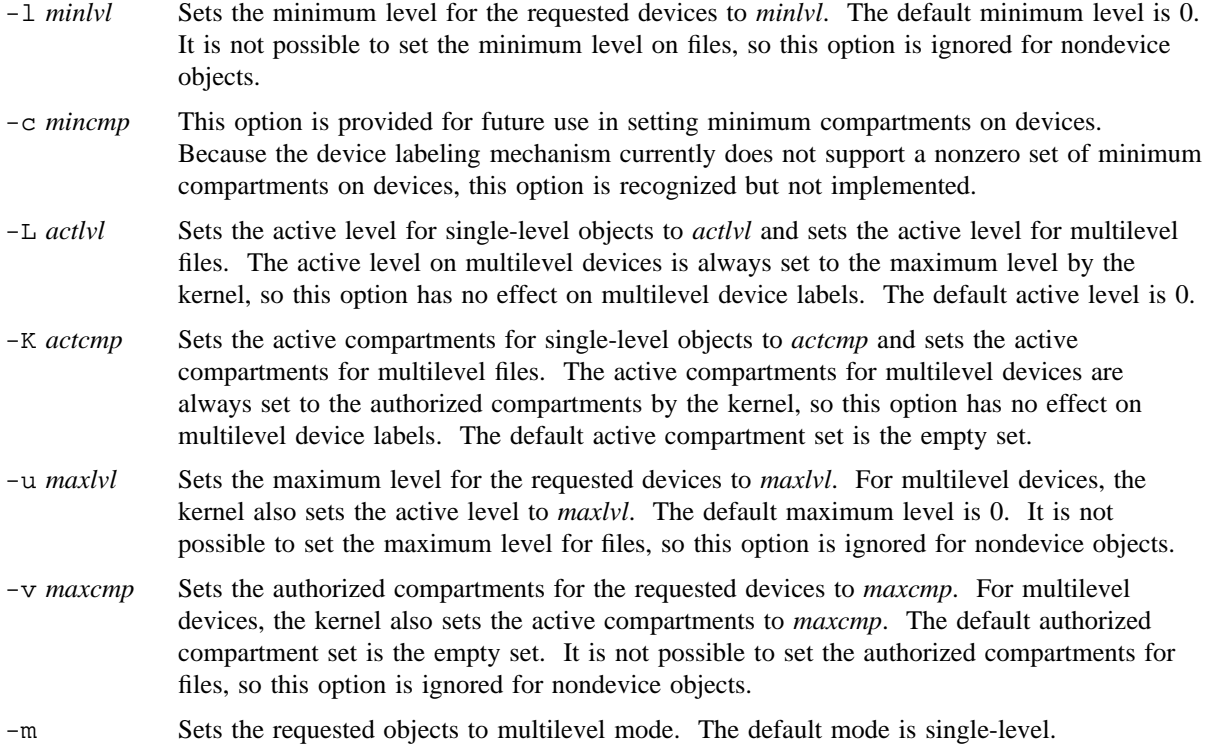

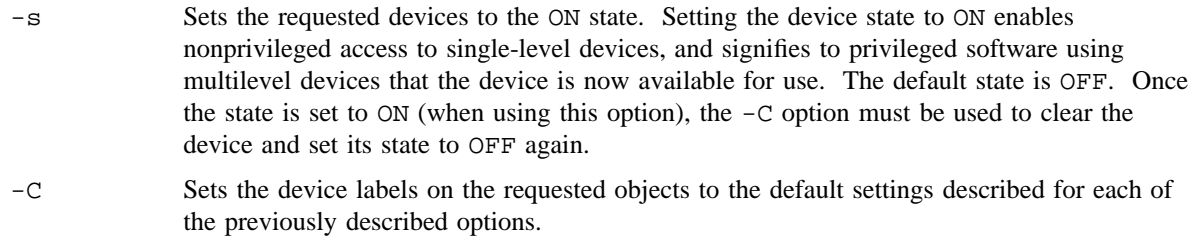

-p Prints the device labels of the requested objects.

## **NOTES**

When the path name supplied to the spdev command specifies a multilevel symbolic link (the name of a multilevel directory), the attributes are changed only on the root of the multilevel directory tree. In the case of access control lists (ACLs), this affects all subsequently created labeled subdirectories. In any case, the attribute change does not affect existing labeled subdirectories. To set attributes on the existing labeled subdirectories, you must specify the path names of the existing labeled subdirectory found in the root of the multilevel directory to the spdev command.

If this command is installed with a privilege assignment list (PAL), a user with one of the following active categories is allowed to perform the actions shown:

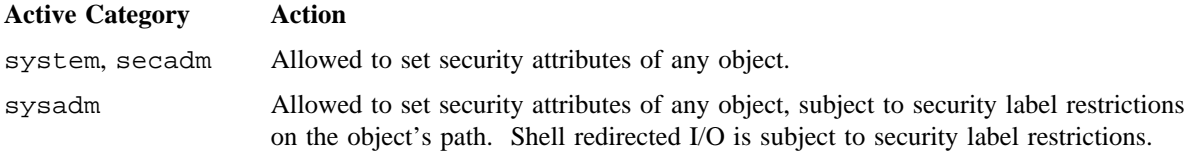

If the PRIV\_SU configuration option is enabled, the super user is allowed to set security attributes for any object.

#### **MESSAGES**

spdev writes the following error messages to standard error:

spdev: Stat failed on *objects* The device *devf* does not exist or user does not have access.

spdev: Cannot secstat *objects*

The user does not have the security privileges necessary to access the device.

spdev: Invalid security level or Invalid compartments If the MLS OBJ RANGES configuration option is enabled, and the requested device security levels or compartment settings are not within UNICOS system security settings.

spdev: Unable to set label on *objects* The user is not authorized to change the label on the object, or the requested label is not valid.

# **SEE ALSO**

spget(1) in the *UNICOS User Commands Reference Manual*, Cray Research publication SR– 2011

secstat(2), setdevs(2) in the *UNICOS System Calls Reference Manual*, Cray Research publication SR– 2012

*General UNICOS System Administration*, Cray Research publication SG– 2301

spfilck – Checks and sets file ownership, access, and security parameters

## **SYNOPSIS**

/etc/spfilck -c [-f *file*] [-q] /etc/spfilck -s [-f *file*] [-q] /etc/spfilck -m [-f *file*] [-q]

#### **IMPLEMENTATION**

All Cray Research systems

#### **DESCRIPTION**

The spfilck command monitors and controls ownership, mode, and security parameters of files. It reads or creates a control file, /etc/permlist (see the -f option description), which defines the actual or desired file attribute (owner, mode, security) definition. spfilck can set from, check against, or make /etc/permlist.

The spfilck command operates in one of three modes:

- Checks the owner, group owner, access modes, security levels, security compartments, integrity class, categories, and integrity flags against a master list of files, and flags any discrepancies (with the  $-c$ option)
- Sets the owner, group owner, access modes, security levels, security compartments, integrity class, categories, and integrity flags for a list of files (with the -s option)
- Creates a master list of files (with the -m option)

The spfilck command accepts the following options. Only one of the  $-c$ ,  $-s$ , and  $-m$  options may be used on a command line.

-c Checks file parameters against input from the /etc/permlist file. An input line from /etc/permlist is in the following format:

*owner group mode level compartments class categories flags files*

The components of the input line are the following:

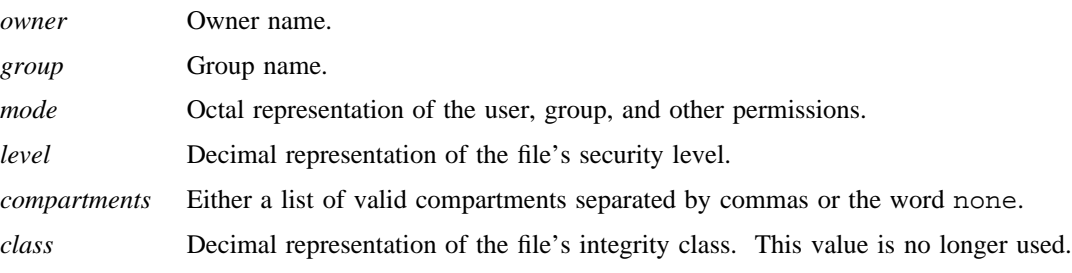

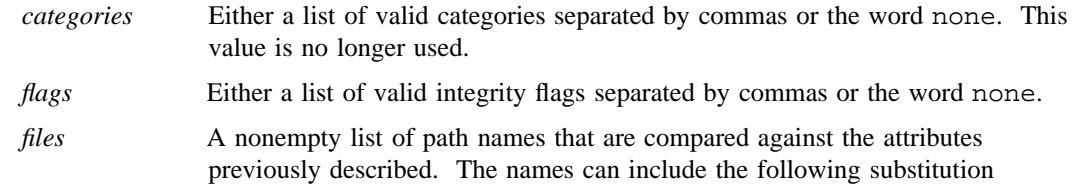

characters, whose meaning is analogous to their use in ed(1):  $\star$ , ., [, and ].

- -s Sets file attributes according to /etc/permlist. The input from /etc/permlist is in the same format as that for the -c option. spfilck attempts to set the file attributes for the *files*, the format of which is identical to the -c option.
- -m Reads a list of files from standard input or from those specified with the -f option and writes the current file attributes to standard output in the /etc/permlist format to be used by spfilck with the  $-c$  and  $-s$  options. The input line used by  $spfilck$  is in the following format:
	- *file* [*file*]

This is identical to the corresponding  $-c$  file name definition.

- -f *file* Causes the -s and -c options to use *file* instead of /etc/permlist for input against which to check or set file parameters, and  $-m$  to use *file* instead of standard input for reading file names.
- -q Causes spfilck not to perform the character substitution described above in the explanation of the *file* field of the  $-c$  and  $-s$  options. This is useful when used with the  $-c$  and  $-s$  options, which use the output of an  $-m$  option run for input. The  $-m$  option output does not insert any special characters in the *file* field of its output, and this precludes the necessity of checking for them if  $-c$  or  $-s$  are used with  $-m$  output as their input.  $-m$  might contain '.', '\*', '[', or ']' in its output. If it does, this means that the literal character is used in the actual path name. Therefore, you do not want character substitution (for example, 'file \*' means that the file name is really 'file\*.')

#### **NOTES**

If this command is installed with a privilege assignment list (PAL), a user with one of the following active categories is allowed to perform the actions shown:

#### **Active Category Action**

system, secadm Allowed to access all files.

On a UNICOS MLS system with PRIV\_SU enabled, the super user is allowed to access all files.

\* does not have the same meaning in  $ed(1)$  as in  $sh(1)$ . For example,  $/bin/*$  matches  $/bin/a$  but not  $/\text{bin}/a$ , and  $/\text{bin}/f$  matches both  $/\text{bin}/a$  and  $/\text{bin}/a$ . Standard output receives a list of any files that fail the checks performed.

# **FILES**

/etc/permlist

## **SEE ALSO**

ed(1) in the *UNICOS User Commands Reference Manual*, Cray Research publication SR– 2011 udb(5) in the *UNICOS File Formats and Special Files Reference Manual*, Cray Research publication SR– 2014

*General UNICOS System Administration*, Cray Research publication SG– 2301

spmap – Reads or generates and writes a physical disk spare map

# **SYNOPSIS**

spmap [-r] *special* spmap [-w] *special*

#### **IMPLEMENTATION**

Cray PVP systems with I/O subsystem model E

#### **DESCRIPTION**

With no options selected, the spmap command reads physical device flaw information from standard input and writes to standard output a formatted spare sector map for the specified special device. The flaw information read is of the same format written to the standard output by the  $if(t(8))$  command. The options can be used to read or write the spare sector map from or to a specified slice.

The spmap command accepts the following options:

- -r Reads the spare sector map from the slice described by the character special file *special*. In this mode, no data is read from standard input.
- -w Writes the spare sector map to the slice described by the character special file *special*. The spare sector map is generated from flaw information read from standard input. The -w option initializes only the spare sector map on the disk. The incore spare map is initialized only at device open time, normally by means of a file system mount.

The  $-r$  and  $-w$  options are mutually exclusive.

By convention, the special files describing the spare disk slices are described by the character special files in the /dev/spare directory. Typically, they are named after the physical device on which they reside.

#### **EXAMPLES**

Example 1: The following two commands write a spare sector map on device 0130.

ift /dev/ift/0130 | spmap -w /dev/spare/0130 cat /etc/aft/0130 | spmap -w /dev/spare/0130

Example 2: The following command reads the spare sector map from device 0130:

spmap -r /dev/spare/0130

# **SEE ALSO**

ift(8), mkspice(8)

pdd(4) in the *UNICOS File Formats and Special Files Reference Manual*, Cray Research publication SR– 2014

spnet – Manages NAL, WAL, and IP Security Options (IPSO) maps stored in network security tables

## **SYNOPSIS**

/etc/spnet [-f *filename*] [-d] [-n] [-q] [-v] *command* -*table* [*table*\_*args*]

## **IMPLEMENTATION**

All Cray Research systems

## **DESCRIPTION**

The spnet command is a combined tool for managing security network configuration information. The spnet command currently maintains the network access list (NAL), the workstation access list (WAL), and the Internet Protocol Security Options (IPSO) mapping tables. It converts between external human-readable text and kernel-internal binary forms of the information. It adds, deletes, and lists the binary information in the kernel.

The typical use of the spnet command is to load all of these tables from the default input file when the UNICOS system is started, but it can be used with a small input file that contains a few entries to make a run-time change to the configuration. The spnet command reads a text file

(/etc/config/spnet.conf by default) that contains descriptions of any or all of these tables and performs the operations specified on the command line.

The spnet command recognizes shortened option names. The following options are accepted:

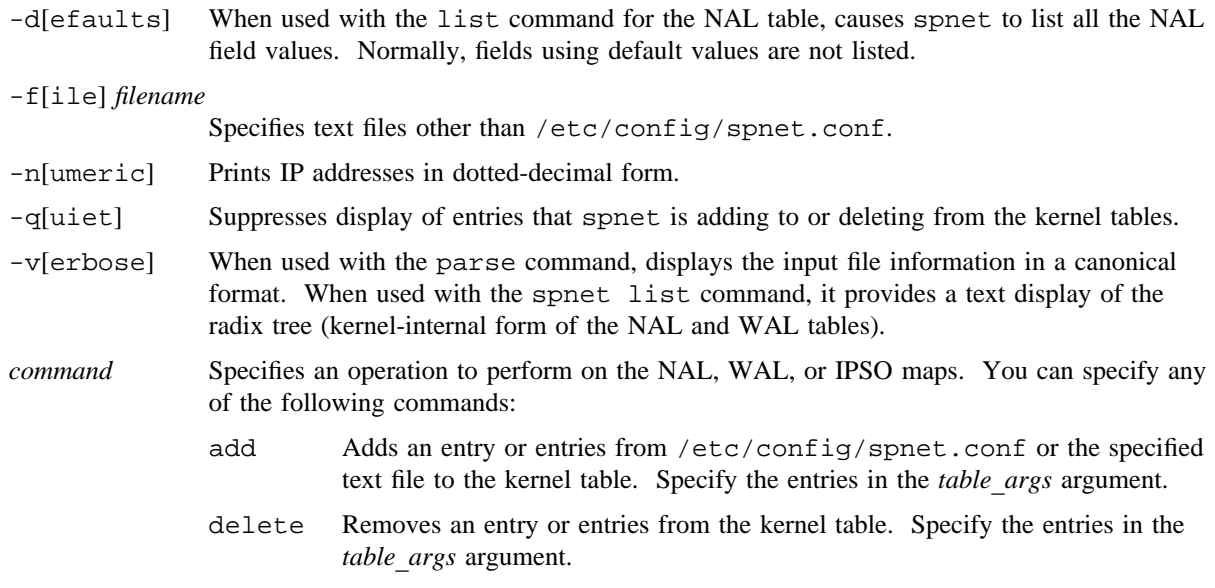

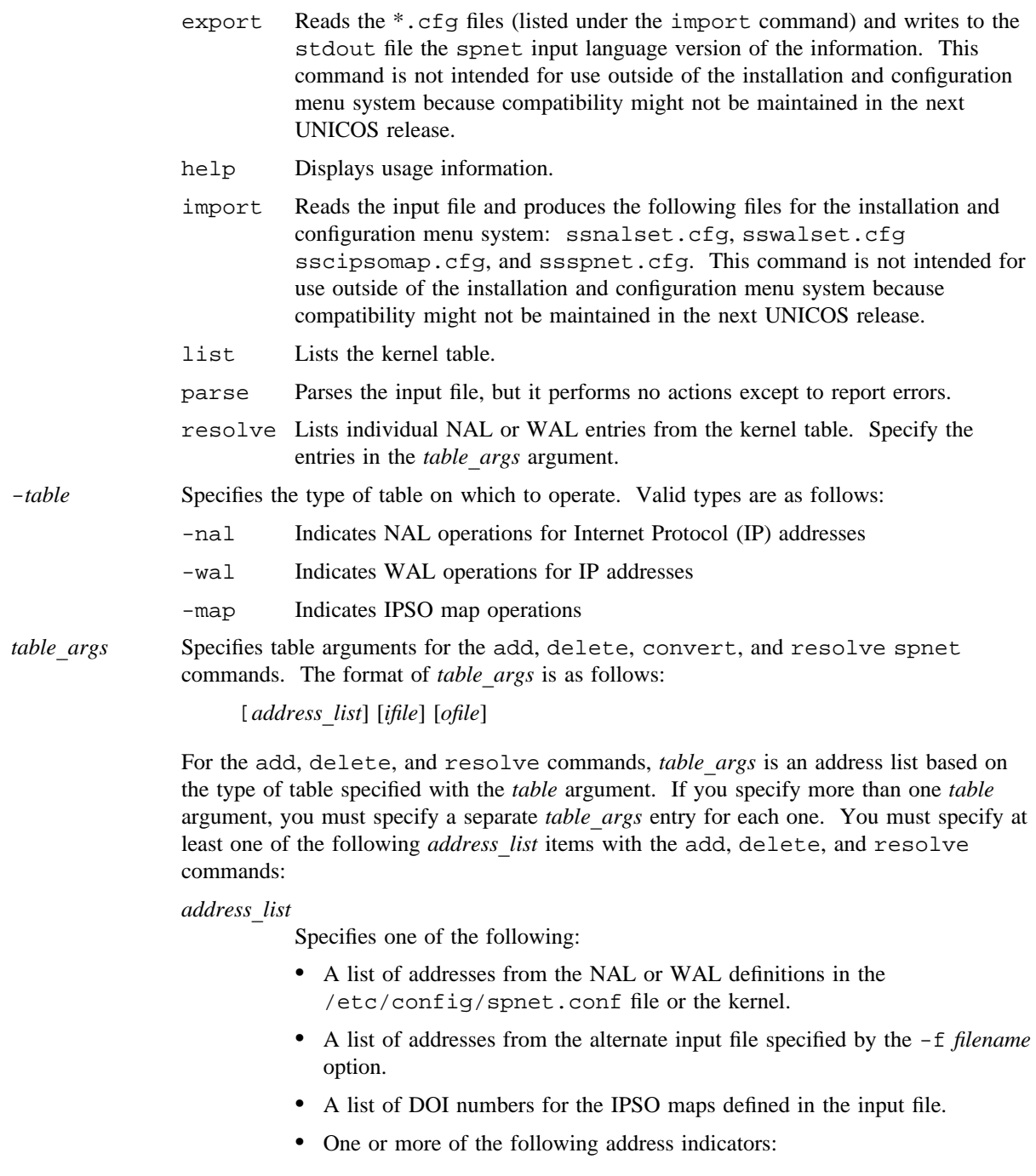

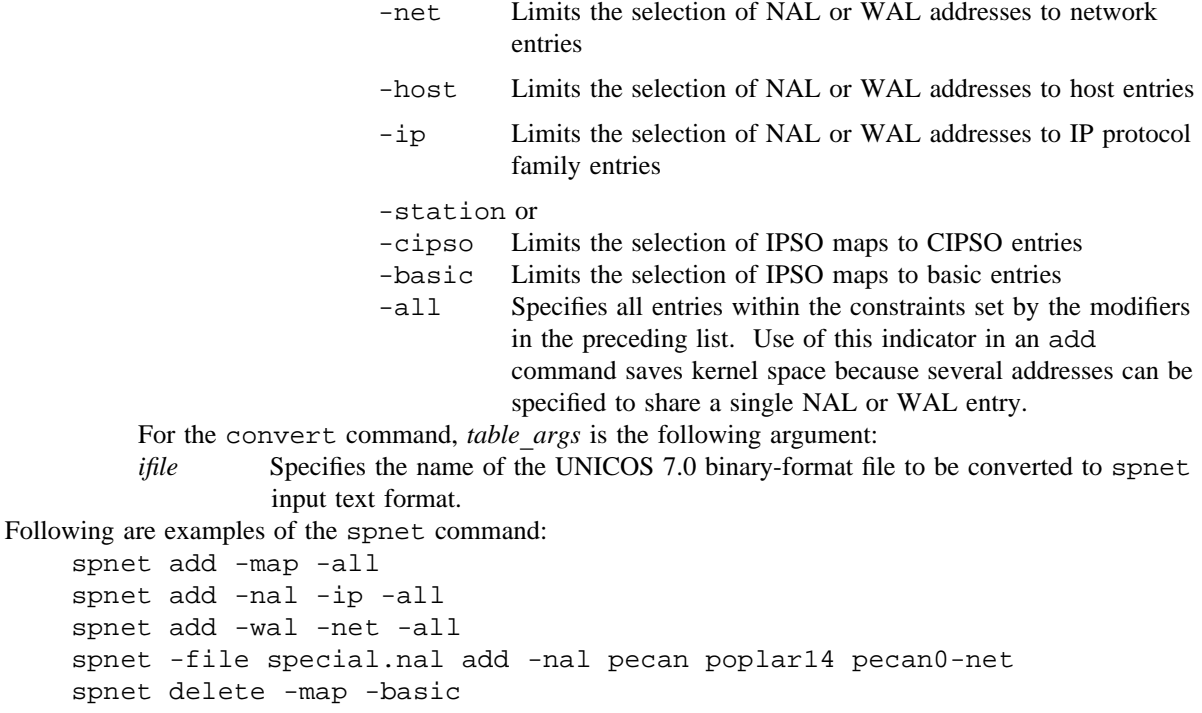

```
spnet list -map
```

```
spnet convert -wal /etc/hosts.wal >> /etc/config/spnet.conf
```
#### **Input File**

The input file for the spnet command (/etc/config/spnet.conf or a file specified by the  $-f$ *filename* option) contains a readable text language in which NAL, WAL, and IPSO map specifications are given. A simple grammar specification for the language is provided at the end of this man page. Comments can be placed on any line. They begin with the ! character and continue until the end of the line. Numeric values are scanned by using the strtol(3C) function, which means that numbers beginning with 0 are octal, numbers beginning with 0x are hexadecimal, and numbers beginning with a nonzero digit are decimal. Capitalized words in the following subsections describe rules in the grammar. The remaining subsections describe the following elements of the input language:

- Addresses
- Labels
- NAL entries
- WAL entries
- IPSO map entries

#### **Addresses**

One or more addresses are associated with each WAL or NAL entry. Each address applies to the IP family. In the spnet.conf file, a single NAL or WAL definition can have several addresses associated with it. In addition to enhancing readability and organization of the file, this can result in space savings in the kernel. Use of the -all indicator in an add operation causes spnet to load entries into the kernel in a way that retains the multi-address association so that only one record is stored per definition.

An IP address can apply to either a single host or to a network (default is host). An IP network address can have a subnet mask, which the NETMASK specifies in dotted-decimal form. The IP\_ADDRESS can be either a name or numeric address in dotted-decimal form. Names are looked up in the system host database and then in the system network database. The special network name default applies to any host that is not explicitly addressed. Separate default entries exist for ip net and for station.

The following are examples of address specifications:

```
troll.cray.com
128.162.28.3
ip net cray-net
ip net 128.162.28.80 ( 255.255.255.240 )
ip host 127.0.0.1
localhost
station "NSC,V3,128,0"
```
#### **Labels**

Labels contain a level component and a compartments component. The level can be either a name (see secnames(3C)), including syslow and syshigh, or an integer from 0 through 16. The compartments can be names (see  $sec$ names $(3C)$ ), an integer preceded by the  $\#$  character that represents a bit position as a power of 2, or an integer, ortal, or hex bit mask.

The following are examples of levels:

```
level1
    16
    syshigh
    syslow
The following are examples of compartments:
    secadm
    sysadm
    human_resources
    director
    #0, #1, #2, #3, #4
    037
    0x1f
```
## **NAL Entries**

The network access list (NAL) defines the hosts that are granted access to a UNICOS system. The NAL is an essential mechanism for maintaining the UNICOS security policy in a network environment. Only those hosts that are listed in the NAL, either as a single node or as a member of a network, can communicate over the network with the UNICOS system. A packet from any other host is simply dropped. The NAL holds a collection of attributes for each host, which allows the UNICOS administrators to adjust for the various security implementations and levels of trust of each of the nodes on the network.

The following are the available NAL attributes:

- name
- authority-in or auth-in
- authority-out or auth-out
- authority
- class
- domain or doi
- ipso
- label
- min label
- max label
- modes or mode

The name attribute attaches an optional name to a NAL entry. It serves no function as input to the spnet command, but it can be useful for labeling the various security domains in a large network. The installation and configuration menu system requires this name, but a default name is generated automatically if it is missing when the spnet input file is imported. The name is used to associate NAL entries with network addresses because the creation of NAL entries is a separate step in the installation and configuration menu system.

The name is stored in kernel NAL entries and printed in the list output, but the kernel does not interpret the name. Only the first eight characters are saved.

The authority, authority-in, authority-out, auth-in, and auth-out attributes are used when the ipso attribute value is basic. These attributes specify the predefined protection-authority flags that are required to be included on input and output IP packets. The flags are specified as a comma-separated list of one or more of the following numeric values:

- $\bullet$  0x80 (GENSER)
- 0x40 (SIOP-ESI)
- 0x20 (SCI)
- $\bullet$  0x10 (NSA)
- $\bullet$  0x8 (DOE)

The class attribute specifies the level of trust of a remote host. The class value can be either uppercase or lowercase, and is one of the following values:

class =  $D | C1 | C2 | B1 | B2 | B3 | A1;$ The default value is B1.

The ipso attribute specifies the type of packet labeling in use between the remote host and the UNICOS system. It can be set to one of the following values:

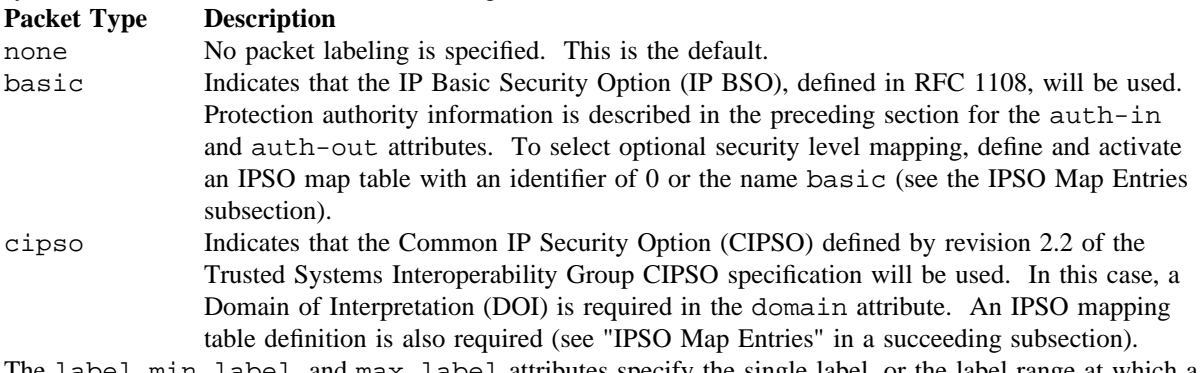

The label, min label, and max label attributes specify the single label, or the label range at which a remote host is allowed access to the UNICOS system. When the label form is used, both the min label and max label are set to that value. The default min and max labels are level 0 and no compartments.

The mode or modes attribute specifies flags that have the following effects:

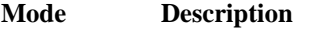

- receive Allows Transmission Control Protocol (TCP) connections from the local system to the remote system to complete.
- send Allows TCP connections from the remote system to the local system to complete.

trap Implementation of this flag is deferred to a future release.

none No mode flags will be set.

If omitted, the mode attribute defaults to send and receive.

#### **WAL Entries**

The workstation access list (WAL) defines the individuals (user IDs) and groups (group IDs) granted access to the local UNICOS system from a specific remote node. The UNICOS security administrator can define the users and groups per node who are allowed to log in to or to access network services from each remote node in the network. The user IDs and group IDs are those of users and groups on the local UNICOS system. For example, whenever a user logs in to UNICOS, the login process references the WAL to validate the user's right to access the UNICOS system from the workstation. The user ID and group ID are formatted with a period separating the uid and gid, as follows: uid.gid. A comma-separated list of allowed services follows the uid.gid pair; for example, uid.gid = ftp, rexec, remsh.. The name attribute attaches an optional name to a WAL entry. It serves no function as input to the spnet command, but it can be useful for labeling the various security domains in a large network. The installation and configuration menu system requires this name, but a default name is generated automatically if it is missing when the spnet input file is imported. The name is used to associate WAL entries with network addresses because the creation of WAL entries is a separate step in the installation and configuration menu system.

The name is stored in kernel WAL entries and printed in the list output, but the kernel does not interpret the name. Only the first 8 characters are saved.

By default, all services are permitted to all users from a particular node if no entry exists in the WAL for that node. But when at least one entry exists for a node, a user from that node is granted remote access to UNICOS services only if there is a WAL entry for the user.

In the search for a WAL entry for a user, the applicable WAL entry applies if its address matches the user's remote node and it meets a stronger rule from the following list than any other entry (the rules are in order from strongest to weakest):

- 1. Its user ID and group ID match the user's user ID and group ID.
- 2. Its user ID matches the user's user ID and its group ID is the wildcard (\*).
- 3. Its group ID matches the user's group ID and its user ID is \*.

4. Its user ID and group ID are both \* (this is the default entry).

The values for services controlled by WAL entries are as follows:

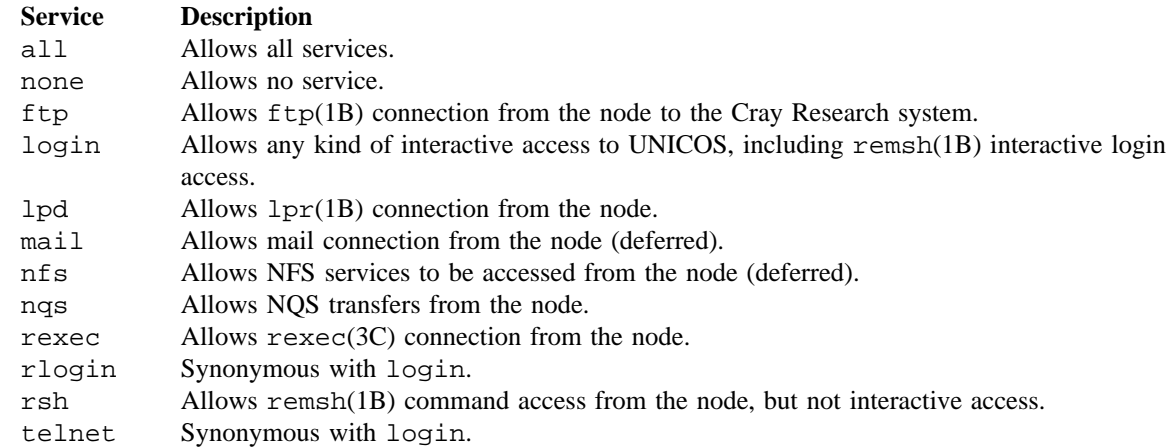

#### **IPSO Map Entries**

To conserve space in the IP protocol, security levels and compartments are represented by numbers rather than by their ASCII equivalent. Internet Protocol Security Options (IPSO) maps are translation tables that allow the security administrator to control the numeric network representations and to adjust for differences in the implementation of labels among hosts on the network. Every incoming and outgoing packet from a UNICOS system to a particular host on the network has its label information translated through a designated IPSO map.

IPSO maps are numbered and optionally named. The map number, known as the doi number, is a 32-bit quantity that is included in every IP packet. A Domain of Interpretation (DOI) is a collection of hosts that share a common definition of label values and meanings. The UNICOS system validates the DOI number against the DOI value in the NAL entry for the remote host. When the ipso attribute in the NAL is set to basic, the DOI number is 0 implicitly. You can use the map domain name as a convenience within an spnet input file for associating NAL entries with maps. The installation and configuration menu system requires this name, but a default name is generated automatically when the spnet input file is imported if it is missing.

When you are creating an IPSO map, you must consider the following issues:

- The host-internal numeric level values range as follows: syslow, 0 through 16, syshigh.
- The host-internal numeric compartment values are each a power of 2 ranging from  $2^{**}0$  to  $2^{**}62$ .
- The numeric network representations for levels range from 0 through 255, and for compartments, from 0 through 65534.
- Each local level or compartment value must correspond to only one network value.
- Each network level or compartment value must correspond to only one local value.
- Network administrators must ensure that network-wide mappings are nonpermuting; that is, a translation from host A to host B to host C to host A would result in the original label.
- DOI 0 supports four levels and no compartments.

#### **Sample Input File**

Following is a sample input file:

```
nal {
      ip net default {
            name = public;
            class = d;
            ipso = none;
            label = 0;
            mode = receive;
      }
      ip net 128.162.72 {
            name = pecannet;
            label = level 4;ipso = none;
            class = c1;}
      station "NSC,V3,128,0" {
            name = station1;
            label = level4;authority = 0x80,0x10;
            ipso = none;
            class = c1;
      }
      cool {
            ipso = cipso;
            max label = level16, secadm, sysadm, sysops,
                  netadm, unicos, crayri, nqsdev, nqstst,
                  comp24, comp39, comp63;
            doi = yellow;
      }
}
```

```
SR-2022 10.0 947
```

```
wal {
      ip net default {
            *.* = none;
      }
      pecan-0net {
            mgc.* = ftp, login, rsh;
            *.group1 = all;
      }
}
map {
      cipso yellow = 42 {
            levels {
                  Unclassified = 0;
                  Confidential = 1;
                  Secret = 2iTopSecret = 3;
            }
            compartments {
                  usa = 1;
                  france = 5;
                  germany = 11;
            }
      }
}
```
#### **Grammar**

This subsection defines the grammar for the spnet command. The following conventions are used in this grammar:

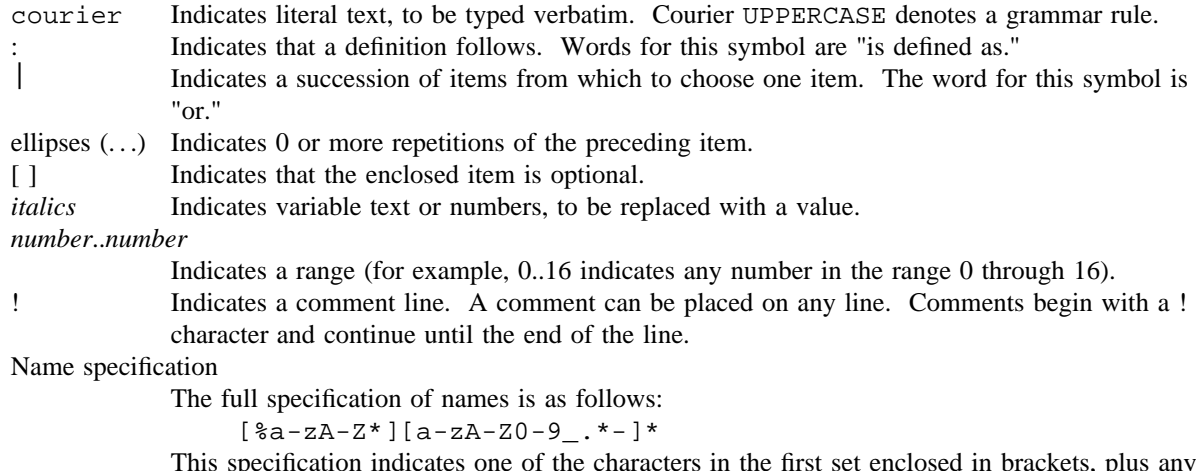

This specification indicates one of the characters in the first set enclosed in brackets, plus any number of the characters in the second set.

Variable number specification Variable numbers can be expressed in octal, decimal, or hexadecimal notation. The following are reserved keywords in the spnet grammar: A1 B2 cipso ip nal {} a1 b2 class ipso name *;* auth-in B3 compartments label net , auth-out b3 D levels none authority basic d map receive authority-in C1 debug max send authority-out c1 doi min station B1 C2 domain mode trap b1 c2 host modes wal Following are the simplified spnet grammar rules: **Grammar Rule Definition** FILE : SECTION ... SECTION : NAL | WAL | MAP NAL  $\qquad \qquad : \qquad \text{nal } \{ \text{ NAL\_ENTRY } \dots \}$ WAL  $W = \{ WAL\_ENTRY ... \}$ MAP : map { MAP ENTRY ... } NAL\_ENTRY  $\cdots$  ADDRESS\_LIST { NAL\_ATTRIBUTES ... } WAL\_ENTRY  $\cdots$  }  $\cdots$  ADDRESS\_LIST { WAL\_ATTRIBUTES  $\cdots$  } MAP\_ENTRY : basic { [ MAP\_LEVELS ] } | cipso [ [ domain ] [ *domain*\_*name* = ] ] *number* { [ MAP\_LEVELS ] [ MAP\_COMPARTMENTS ] } ADDRESS\_LIST : ADDRESS\_VALUE [ , ADDRESS\_VALUE ] ... ADDRESS\_VALUE : [ ip [ host ] ] IP\_ADDRESS | [ ip [ net ] ] IP\_ADDRESS [ ( NETMASK ) ] IP\_ADDRESS : *host*\_*or*\_*network*\_*name*\_*or*\_*dotted*\_*IP*\_*address* NETMASK : *dotted*\_*IP*\_*address*\_*mask* NAL\_ATTRIBUTES : name = *name* ; | auth-in = AUTHORITY\_LIST ;

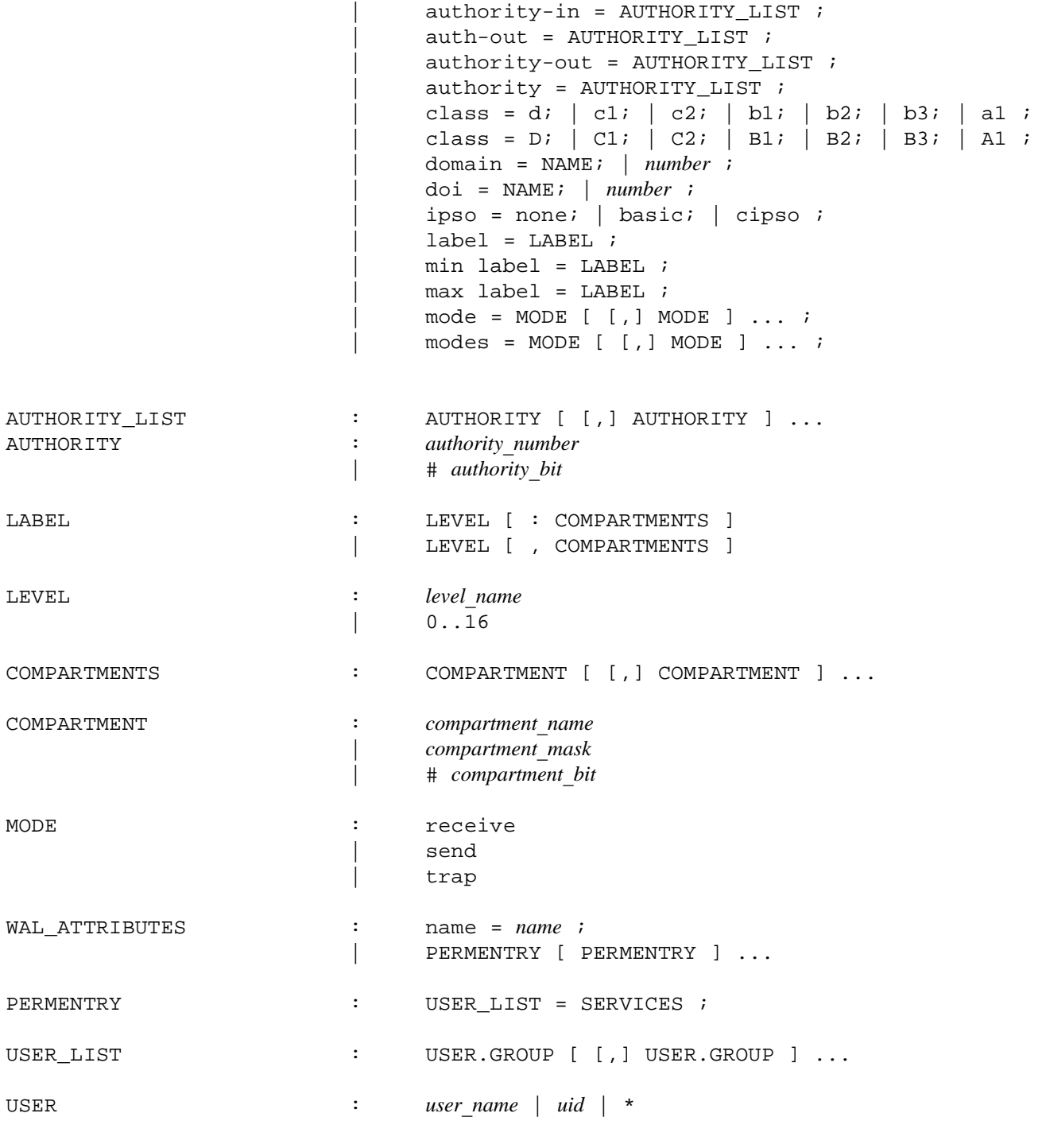

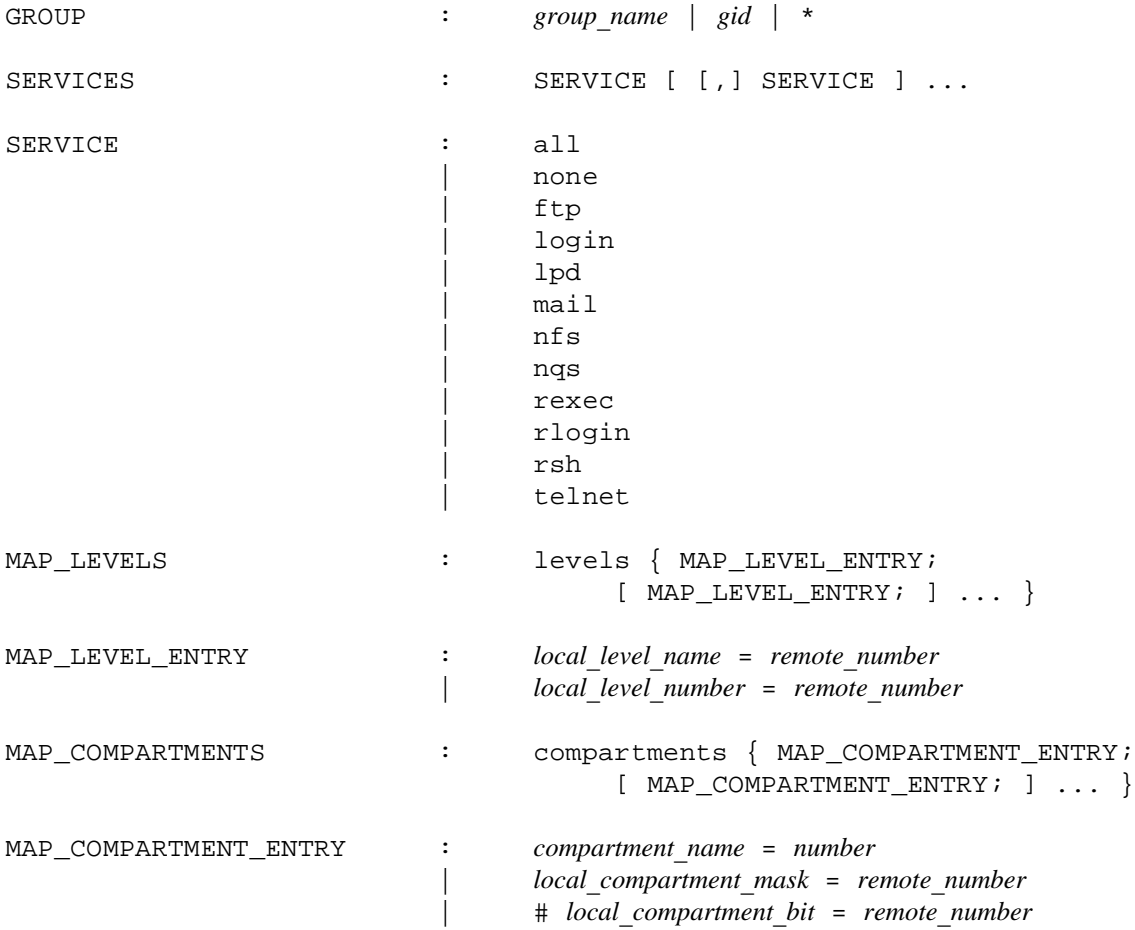

# **NOTES**

If this command is installed with a privilege assignment list (PAL), a user with one of the following active categories is allowed to perform the actions shown:

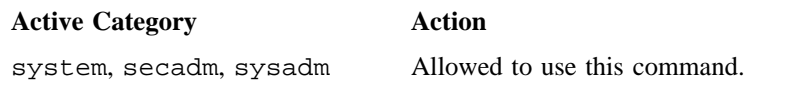

If the PRIV\_SU configuration option is enabled, the super user is allowed to use this command.

# **SEE ALSO**

ftpd(8), nfsd(8) rexecd(8), rlogind(8), rshd(8), telnetd(8)

login(1), privtext(1) in the *UNICOS User Commands Reference Manual*, Cray Research publication SR– 2011

secnames(3C) in the *UNICOS System Libraries Reference Manual*, Cray Research publication SR– 2080

ip(4P), tcp(4P), udp(4P) in the *UNICOS File Formats and Special Files Reference Manual*, Cray Research publication SR– 2014

*UNICOS Networking Facilities Administrator's Guide*, Cray Research publication SG– 2304

spray – Spray RPC packets

## **SYNOPSIS**

/etc/spray [-c *count*] [-d *delay*] [-i *delay*] [-l *length*] *host*

#### **IMPLEMENTATION**

All Cray Research systems

#### **DESCRIPTION**

The spray command sends a one-way stream of packets to *host* using Remote Procedure Call (RPC) requests and reports how many were received and the transfer rate. The *host* argument can be either a name or an Internet dot address.

The spray command accepts the following options:

- -c *count* Specifies the number of packets to send. The default value of *count* is the number of packets required to make the total stream size 100000 bytes.
- -d *delay* Specifies the number of microseconds to pause between sending each packet. The default is 0.
- -i *delay* Specifies that Internet control message protocol (ICMP) echo packets must be used, rather than RPC requests. Because ICMP automatically echos, this creates a two-way stream.
- -l *length* Specifies the number of bytes in the Ethernet packet that holds the RPC call message. Since the data is encoded using external Data Representation (XDR), which only deals with 32-bit quantities, not all values of *length* are possible, and spray rounds up to the nearest possible value. The default value of *length* is 86 bytes (the size of the RPC and user datagram protocol (UDP) headers).
- *host* Specifies name or Internet dot address to which packets are sent.

#### **SEE ALSO**

ping(8), sprayd(8)

icmp(4P) in the *UNICOS File Formats and Special Files Reference Manual*, Cray Research publication SR– 2014

sprayd – Performs RPC-based spray server function

# **SYNOPSIS**

/etc/sprayd

## **IMPLEMENTATION**

All Cray Research systems

# **DESCRIPTION**

The sprayd command is a Remote Procedure Call (RPC)-based server that records the packets sent by spray(8). The sprayd daemon is always registered as RPC program 100012. Usually, inetd(8) invokes the sprayd daemon.

## **FILES**

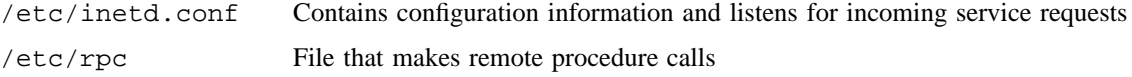

# **SEE ALSO**

inetd(8), spray(8)

spwcard – Sets wildcard levels on system directories in a trusted environment

#### **SYNOPSIS**

/etc/spwcard

## **IMPLEMENTATION**

All Cray Research systems

## **DESCRIPTION**

The spwcard sets the wildcard security level on the appropriate system directories required for the UNICOS system to operate in multilevel mode. The directory names are defined within the spwcard program, and no arguments are required or allowed when executing the command.

/dev/tty\* devices are reset to level 0 and null compartments. Usually, spwcard is executed by the  $/etc/rc$  (see  $bcc(8)$ ) script when the system is entering multiuser mode, but can be executed at any time by root to label system directories with the wildcard level.

## **NOTES**

If this command is installed with a privilege assignment list (PAL), a user with one of the following active categories is allowed to perform the actions shown:

#### **Active Category Action**

system, secadm Allowed to use this command.

If the PRIV\_SU configuration option is enabled, the super user is allowed to use this command.

#### **FILES**

/etc/spwcard

#### **SEE ALSO**

*General UNICOS System Administration*, Cray Research publication SG– 2301